### ZÁPADOČESKÁ UNIVERZITA V PLZNI FAKULTA ELEKTROTECHNICKÁ

Katedra elektroenergetiky a ekologie

# DIPLOMOVÁ PRÁCE

Sběrnice ASi a HART

Bc. Radek Novák 2015

ZÁPADOČESKÁ UNIVERZITA V PLZNI Fakulta elektrotechnická Akademický rok: 2014/2015

### ZADÁNÍ DIPLOMOVÉ PRÁCE

(PROJEKTU, UMĚLECKÉHO DÍLA, UMĚLECKÉHO VÝKONU)

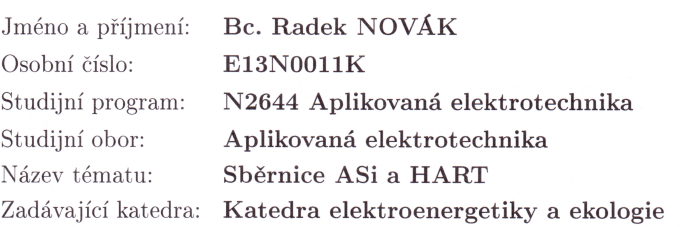

#### Zásady pro vypracování:

- 1. Prostudujte sběrnice pro přenos dat mezi senzory, ačními členy a řídícími systémy. Podrobně popište sběrnice ASi a HART. Informace zpracujte a uspořádejte v práci tak, aby mohly být snadno využity pro účely výuky.
- 2. Sestavte z pohledu uživatele jednoduchý ovládací a vizualizační program pro PC.
- 3. Ovládání sběrnic proveďte pomocí konvertorů sběrnic připojených k PC. Konvertory sběrnice podrobně popište, realizujte jednoduché funkční vzorky.
- 4. Sestavte laboratorní uspořádání pro účel výuky a testování snímačů připojitelných na sběrnice AS<br/>i $\operatorname{a}$ HART.
- 5. Získané poznatky v práci podrobně popište.

Rozsah grafických prací: podle doporučení vedoucího Rozsah pracovní zprávy: 30 - 40 stran Forma zpracování diplomové práce: tištěná/elektronická Seznam odborné literatury:

Student si vhodnou literaturu vyhledá v dostupných pramenech podle doporučení vedoucího práce.

Vedoucí diplomové práce:

Ing. Václav Koucký, CSc. Katedra aplikované elektroniky a telekomunikací

Datum zadání diplomové práce: Termín odevzdání diplomové práce: 11. května 2015

15. října 2014

Doc. Ing. Jiří Hammerbauer, Ph.D.  $d$ ěkan

V Plzni dne 15. října 2014

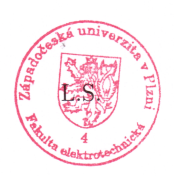

Molede

Doc. Ing. Karel Noháč, Ph.D. vedoucí katedry

## Abstrakt

Předkládaná diplomová práce se v kapitole 2 zabývá komunikačními průmyslovými sběrnicemi, jejich rozdělením, referenčním modelem ISO/OSI, základními topologiemi sběrnic a sítí, přístupovými metodami ke komunikačnímu kanálu, kódováním a dekódováním zpráv a zabezpečením dat. Dále jsou v kapitole podrobně popsány sběrnice AS-Interface a HART. Následující kapitola 3 pojednává o návrhu laboratorního uspořádání pro testování snímačů připojitelných na sběrnice AS-Interface a HART. Je zde popsán vývoj ovládacího softwaru, provedené experimenty a navrhované laboratorní úlohy pro studenty.

### Klíčová slova

komunikační průmyslová sběrnice, AS-Interface, HART, proudová smyčka, Promotic, hlavní jednotka, podřízená jednotka

### Abstract

Novák, Radek. ASi Bus and HART Bus [Sběrnice ASi a HART]. Pilsen, 2015. Master thesis (in Czech). University of West Bohemia. Faculty of Electrical Engineering. Department of Electric power engineering and Ecology. Supervisor: Václav Koucký

The presented diploma thesis, in chapter 2, deals with communication bus systems and their division, as well as with the ISO/OSI reference model, basic bus and network topologies, channel access methods, encoding and decoding messages and data security. In this chapter AS-Interface and HART bus systems are also described in detail. Chapter 3 discusses a proposal of laboratory layout for testing sensors connected to the AS-Interface and HART bus systems. The development of control software, performed experiments and proposed laboratory tasks for students are described here.

### Keywords

communication bus system, AS-Interface, HART, current loop, Promotic, master, slave

### Prohlášení

Prohlašuji, že jsem tuto diplomovou práci vypracoval samostatně, s použitím odborné literatury a pramenů uvedených v seznamu, který je součástí této diplomové práce.

Dále prohlašuji, že veškerý software, použitý při řešení této diplomové práce, je legální.

. . . . . . . . . . . . . . . . . . . . . . . . . . . . . . . . . . . . . .

Podpis

V Plzni dne 10. května 2015 Bc. Radek Novák

# Obsah

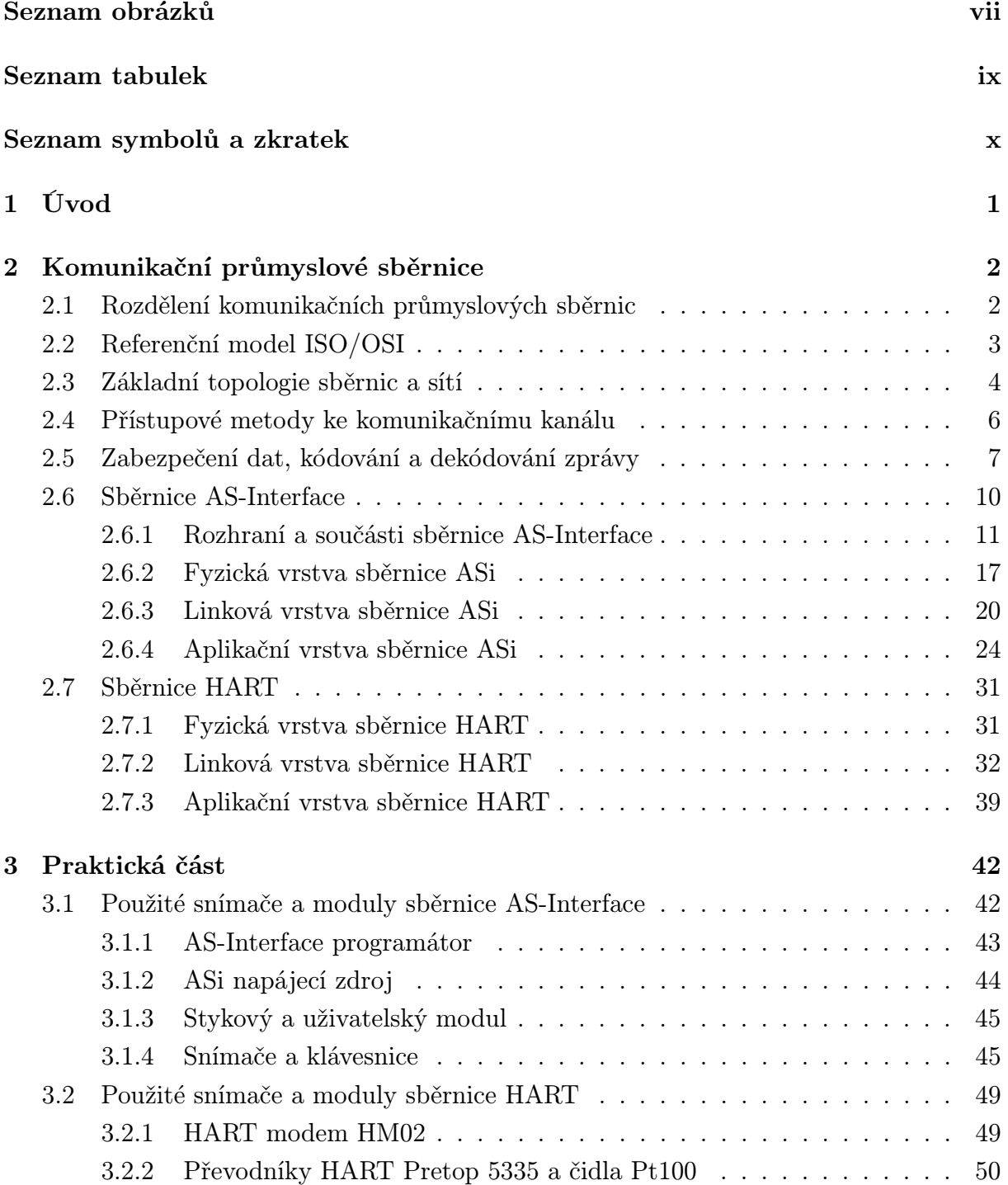

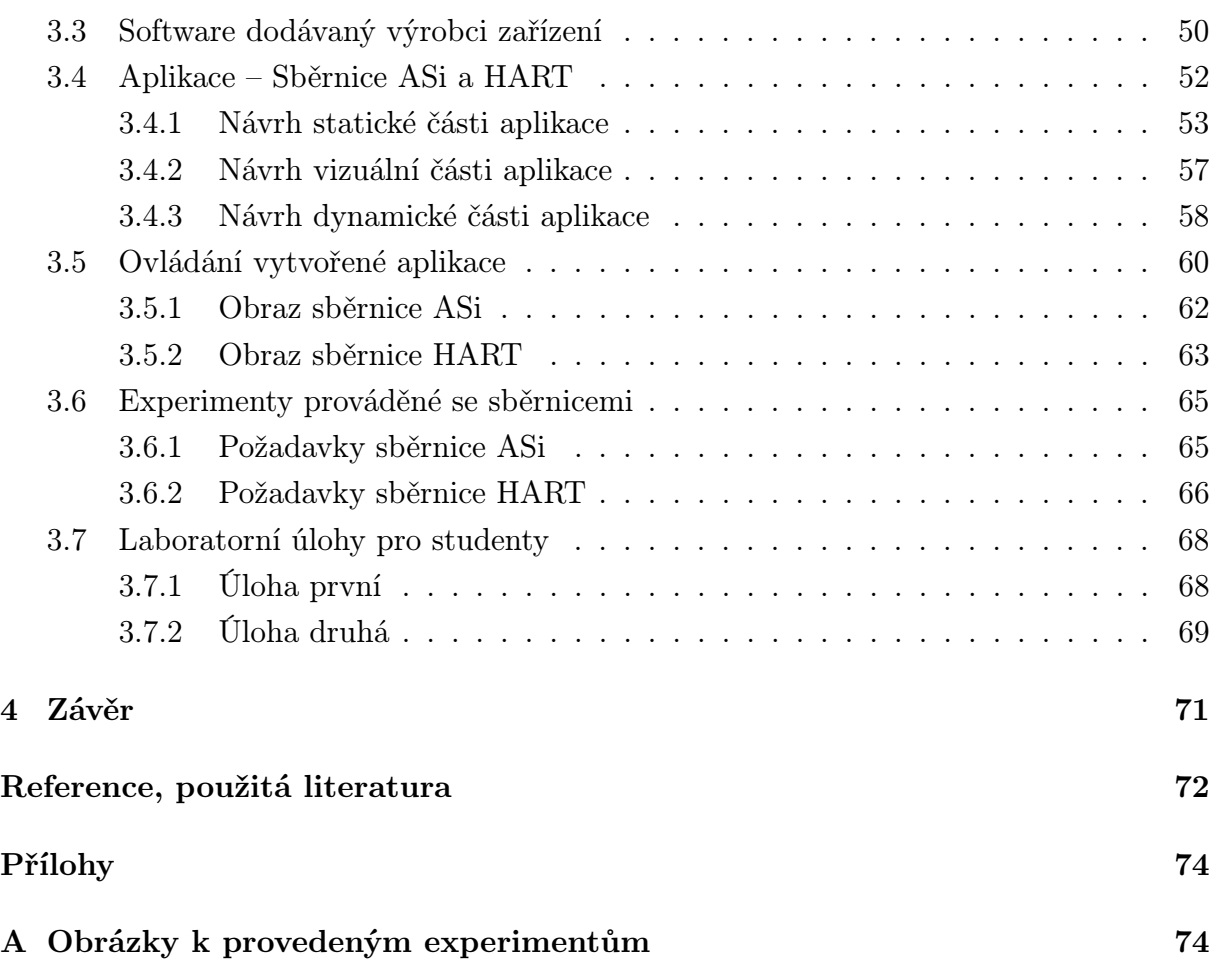

# Seznam obrázků

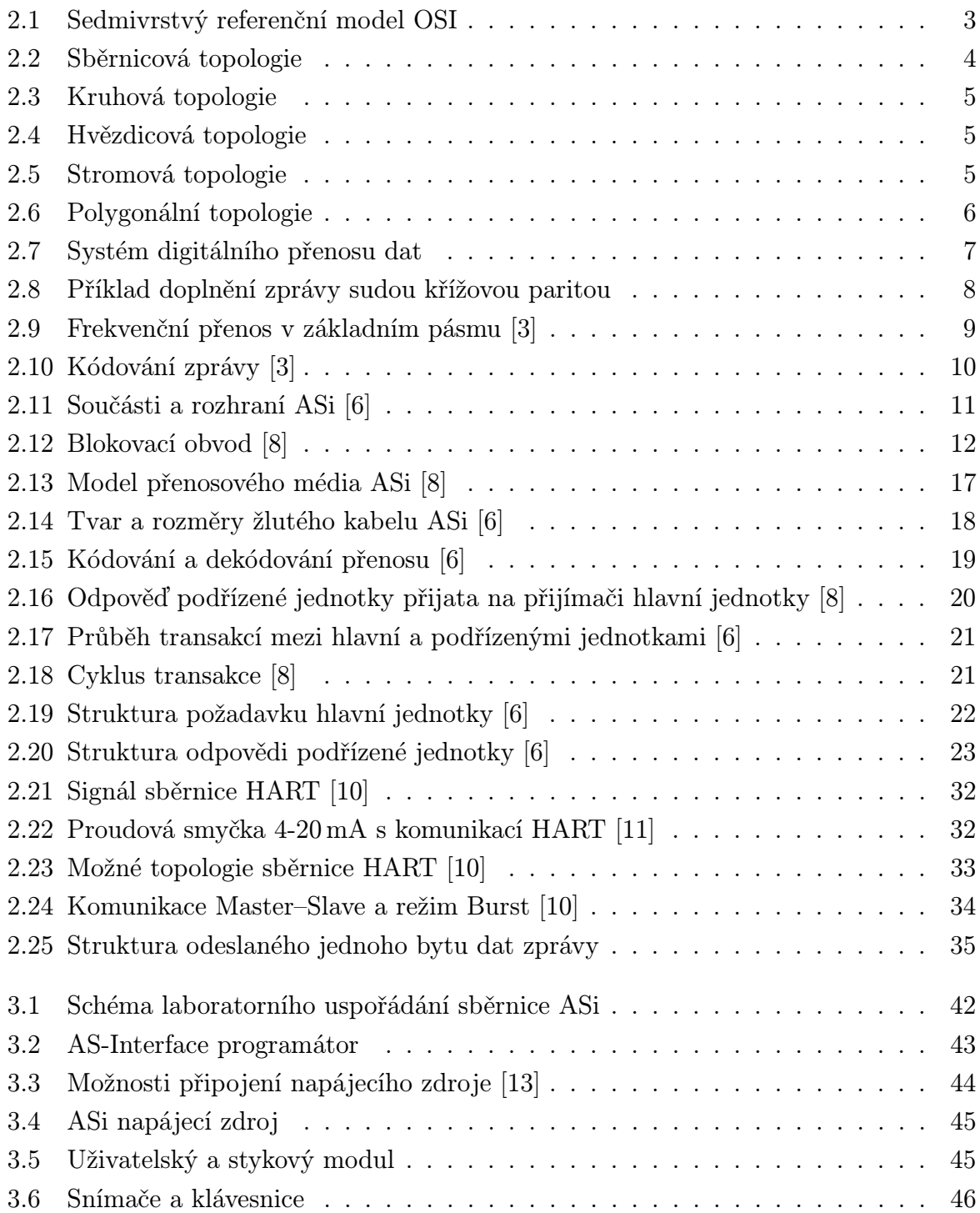

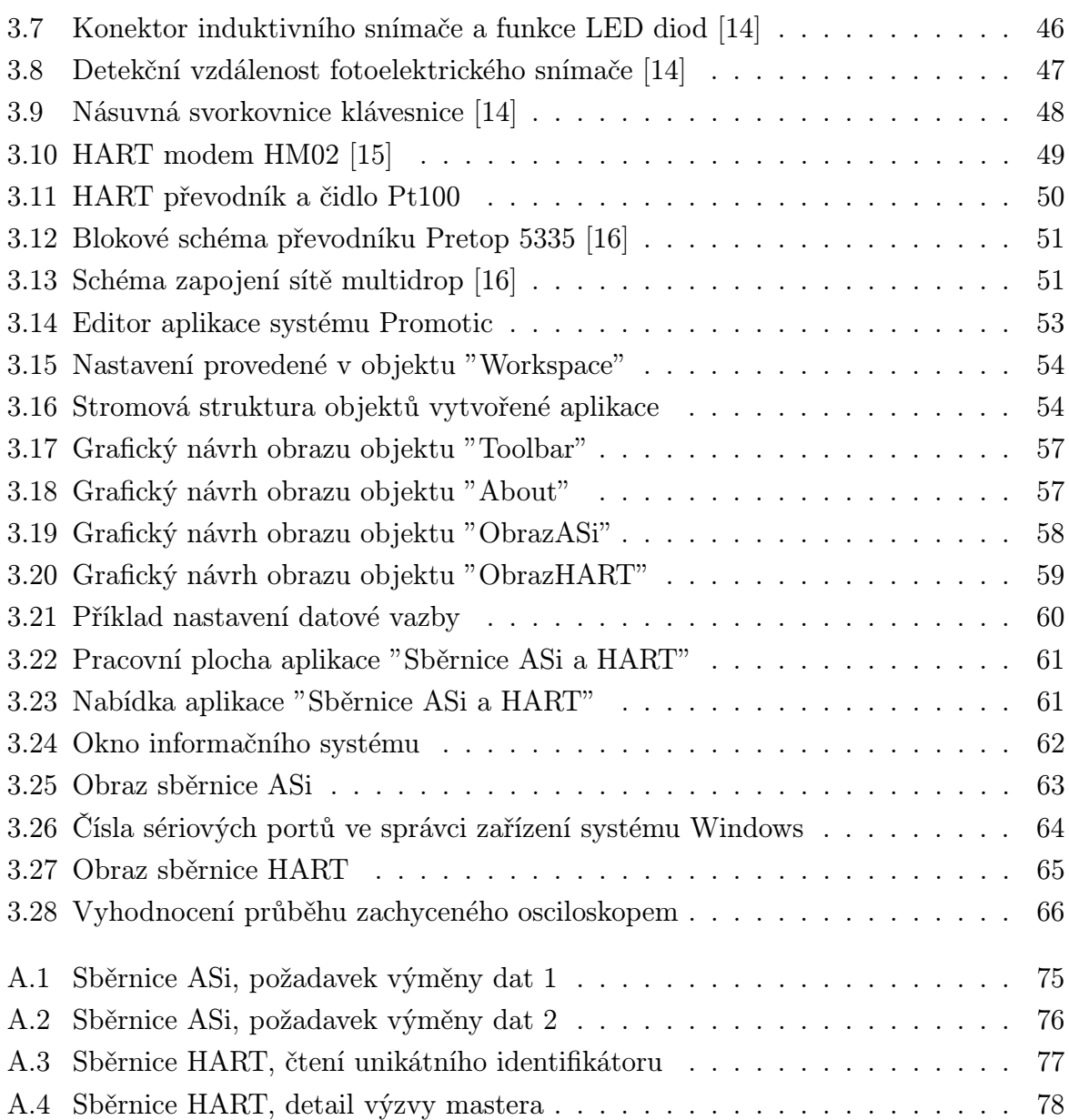

## Seznam tabulek

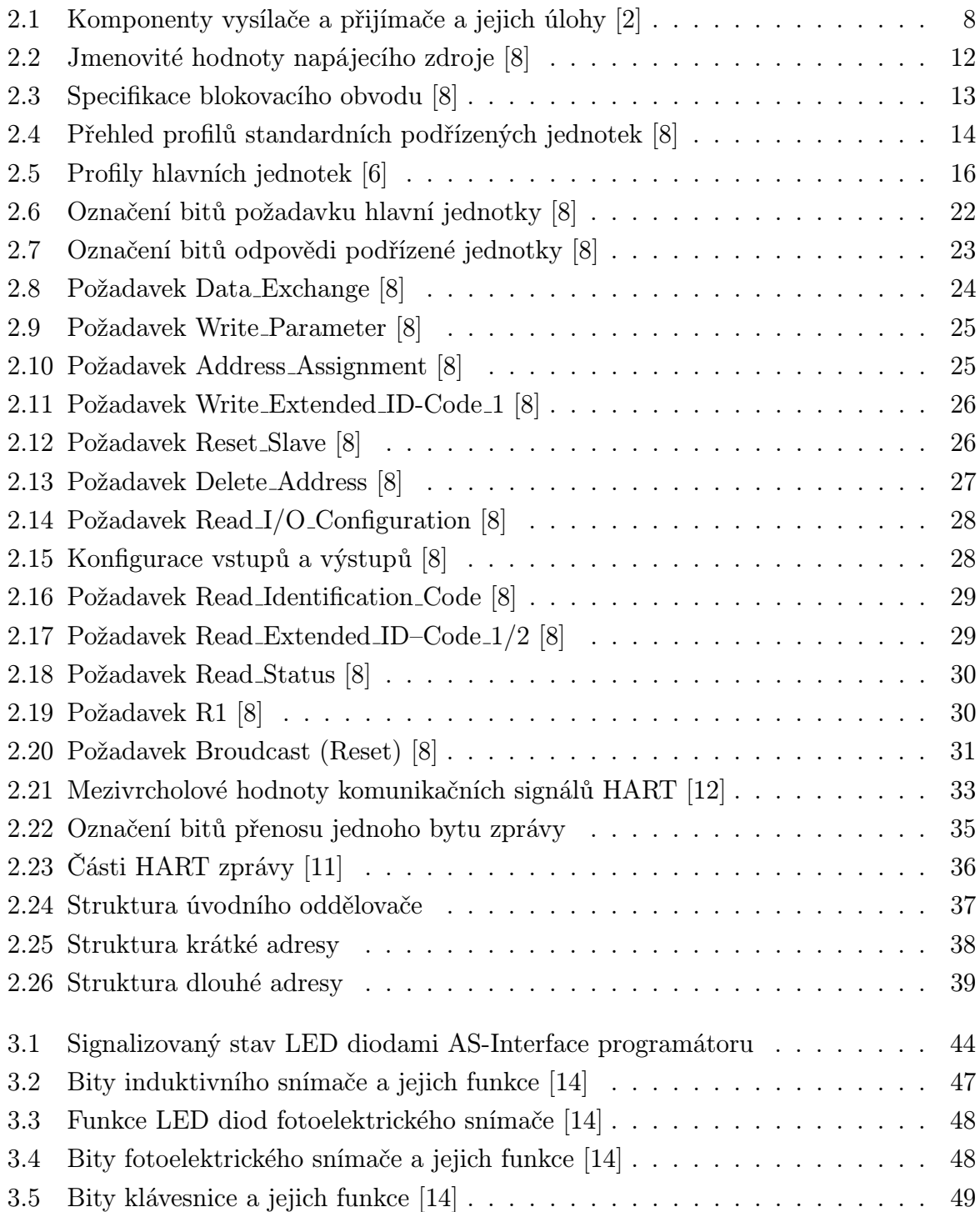

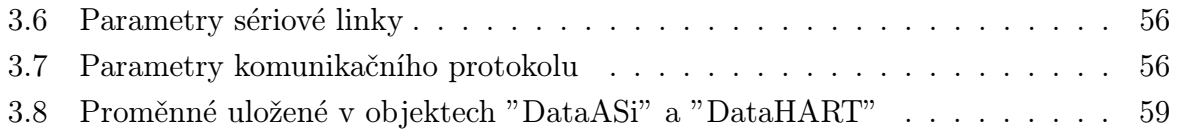

# Seznam symbolů a zkratek

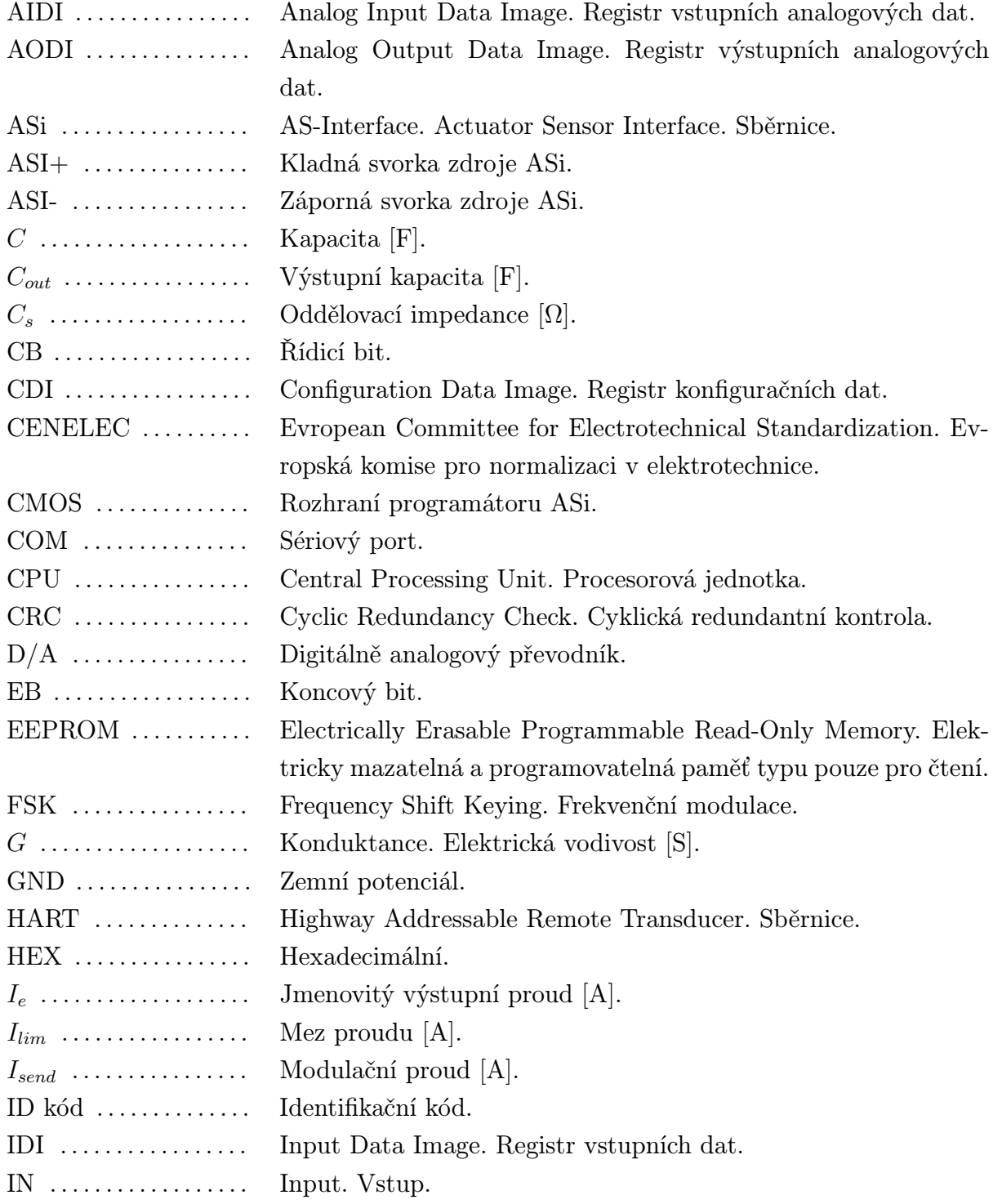

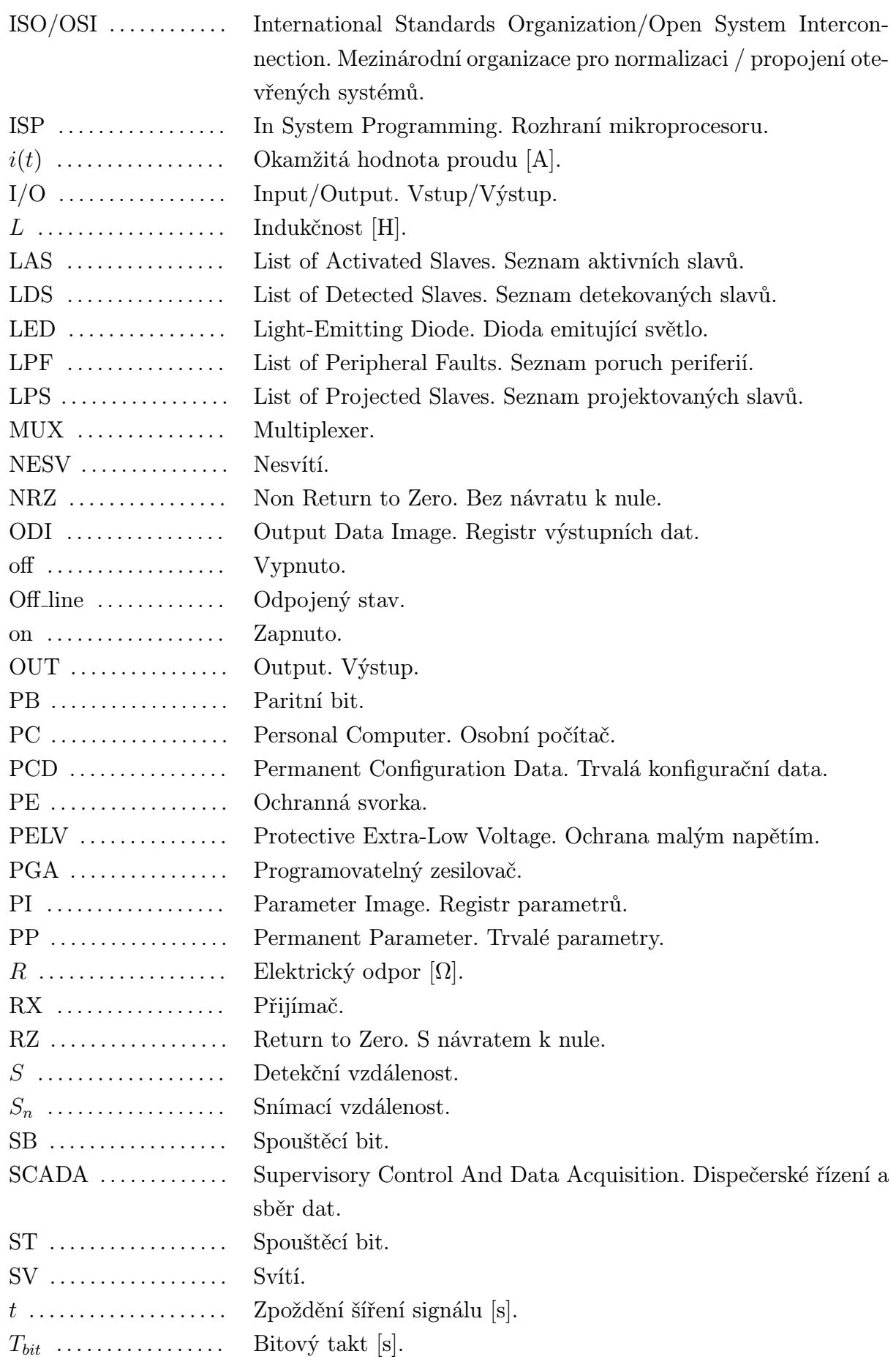

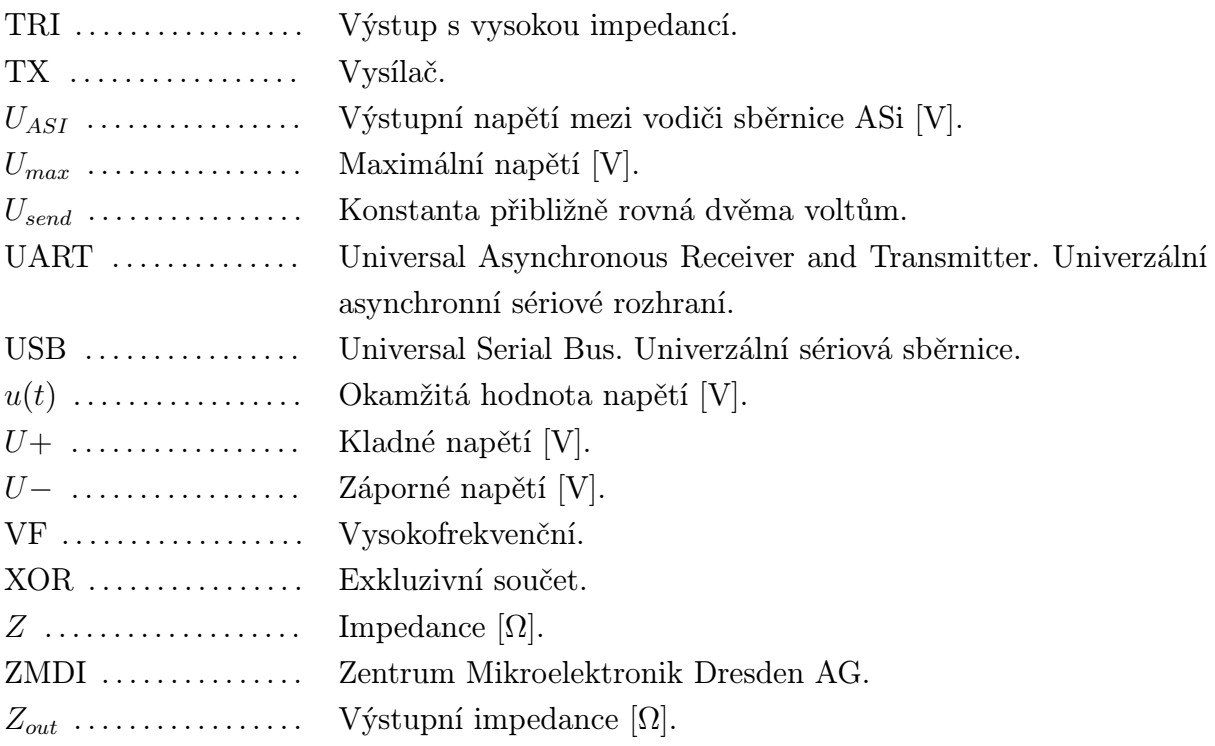

1

# Úvod

Průmyslové komunikační sběrnice zaujímají v současné době významné místo v automatizační technice. Jejich nasazení v průmyslových aplikacích již není neobvyklým jevem, ale z ekonomických a provozních důvodů výhodnou volbou. To platí obvzláště o sběrnicích na nejnižší úrovni senzorů a aktuátorů.

Pro úspěšný návrh a provozování zařízení, používající průmyslové komunikační sběrnice, potřebujeme techniky s dobrou znalostí této problematiky. Z důvodu potřeby učebních textů a přípravků pro praktickou výuku, byla zadána a následně vypracována tato diplomová práce, zabývající se sběrnicemi AS-Interface a HART.

V kapitole 2 se nejprve zaměříme na všeobecné znalosti o průmyslových komunikačních sběrnicích a následně se podrobně seznámíme se sběrnicemi AS-Interface a HART.

V kapitole 3 bude provedena diskuse návrhu laboratorního uspořádání, určeného k demonstraci transakcí prováděných mezi hlavní jednotkou (masterem) a podřízenou jednotkou (slavem). Také se zaměříme na postup návrhu ovládací aplikace, na provedené experimenty a uvedeme možné úlohy pro studenty při výuce v laboratoři.

Práce vychází z knih českých i zahraničních autorů, českých technických norem a zkušeností nabytých při provádění experimentů se sběrnicemi AS-Interface a HART.

2

### Komunikační průmyslové sběrnice

Sledováním vývoje využití výpočetní techniky v průmyslovém prostředí je v posledních desetiletích patrná postupná decentralizace systémů řízení. S rozvojem výpočetní techniky se jednotlivá zařízení stávají inteligentními. Decentralizací výpočetního výkonu mezi řídicí systémy, počítače, senzory, čidla a akční členy snižujeme cenu údržby systému, zlevňujeme kabeláž a zvyšujeme výkon výrobního zařízení. Abychom dosáhli funkčnosti technologie jako celku, propojujeme jednotlivá zařízení komunikačními průmyslovými sběrnicemi a sítěmi.

Úkolem sběrnic a síťí je zajištění přenosu dat na malé, střední i velké vzdálenosti. Přenos probíhá za různých provozních podmínek. Komunikační systémy jsou nasazovány na různých úrovních řízení a liší se podle oblasti nasazení. V praxi máme rozdílné požadavky na rychlost přenosu, na objem a zabezpečení dat. Z těchto požadavků je patrná potřeba používání více typů komunikačních průmyslových sběrnic a zavádění jejich standardizace. Rozdělením sběrnicových systémů se budeme zabývat v následující podkapitole.

#### 2.1 Rozdělení komunikačních průmyslových sběrnic

Průmyslové komunikační systémy rozdělujeme podle druhu řízení a složitosti zařízení do tří úrovní [1]:

- úroveň senzorů a aktuátorů (Senzor / Actuator Bus);
- úroveň přístrojů (Devicebus);
- provozní úroveň (Fieldbus).

Hranice mezi úrovněmi nejsou dány jednoznačně, dochází k jejich překrývání. Určitá sběrnice může být například zařazena do úrovně senzorů a aktuátorů a zároveň do úrovně přístrojů.

Do úrovně senzorů a aktuátorů řadíme jednoduché systémy s logickým řízením na nejnižší úrovni řízení. K přenosu informace dochází po jednotlivých bitech. Připojujeme zde většinu senzorů a aktuátorů. Hlavními představiteli jsou sběrnice AS-Interface, HART,

Interbus, Seriplex. Sběrnicemi AS-Interface a HART se budeme zabývat podrobněji v kapitole 2.6 a kapitole 2.7.

Na úrovni přístrojů připojujeme složitější zařízení a programovatelné automaty. Informace je přenášena po bytech v reálném čase. Mezi hlavní představitele lze zařadit sběrnice CANopen, DeviceNet, Device WorldFIP, InterBus S, Profibus DP, SDS.

Provozní úroveň propojuje složitá zařízení s procesním řízením na nejvyšší úrovni řízení. Informace je přenášena po blocích bytů. Hlavními představiteli jsou sběrnice ControlNet, Fieldbus, P-Net, Profibus FMS, WorldFIP.

Z výše popsaného rozdělení průmyslových komunikačních sběrnic vyplývají rozdílné technické požadavky na celý komunikační proces. Jelikož je tento proces složitý, byl vytvořen k jeho modelování referenční model ISO/OSI definující sedm vrstev komunikačních služeb.

### 2.2 Referenční model ISO/OSI

Nejprve, než prozkoumáme referenční model ISO/OSI, definujme pojem komunikační protokol. Komunikační protokol je soustava závazných standardizovaných pravidel, podle nichž se řídí probíhající komunikace [2]. Stanovuje například pravidla pro přístup zařízení ke sběrnici (síti), formát zpráv, způsob kódování a kontroly chyb přenosu, akce na vznikající události, určuje adresování zařízení.

Pro získání přehledné struktury komunikačního systému rozdělujeme protokoly do vrstev. Každá vrstva vykonává specializované služby a předává je nadřazené vrstvě k dalšímu zpracování. Jednotlivé vrstvy mohou být provedeny hardwarově nebo softwarově. Často je používán Referenční model ISO/OSI definující a popisující sedm vrstev komunikačních služeb (obr. 2.1).

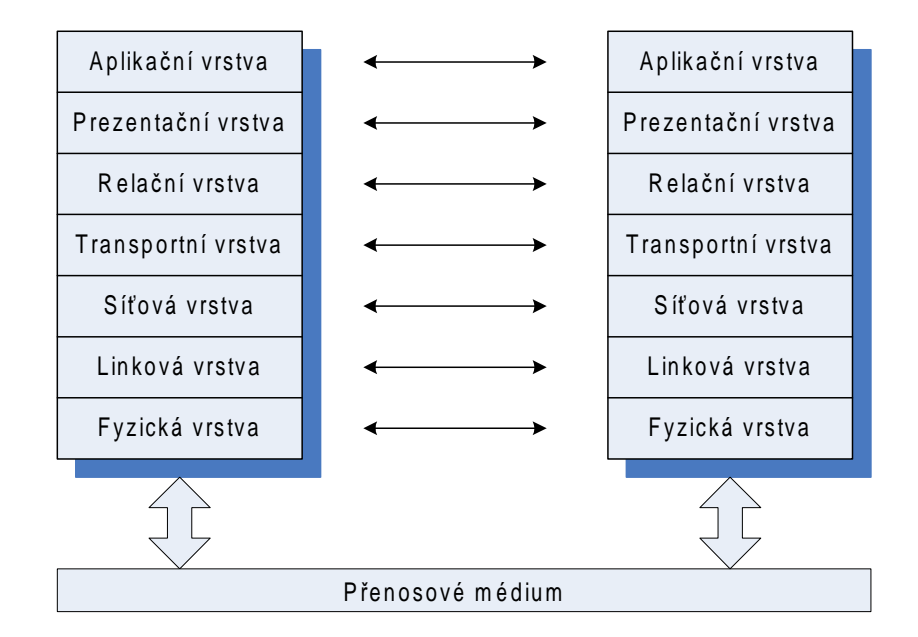

Obr. 2.1: Sedmivrstvý referenční model OSI

Informační tok probíhá u vysílající strany směrem od aplikační vrstvy k fyzické vrstvě. Z fyzické vrstvy je zpráva předána na přenosové médium. U přijímací strany dojde ke zpracování v opačném pořadí, to je od fyzické vrstvy směrem k aplikační vrstvě. Přičemž vertikálně sousedící vrstvy komunikují mezi sebou pomocí pevně definovaného komunikačního rozhraní. Při předávání dat, na vysílací straně, narůstá zpráva o řídicí informace vrstvy. U prijímajícího účastníka komunikace jsou naopak řídicí informace při předávání odstraněny.

Při bližším pohledu na přenos zprávy lze vidět, že k přenosu mezi vysílající a přijímající stranou dochází i horizontálně. To znamená, že vzájemně si odpovídající vrstvy vysílače a přijímače, například aplikační vrstvy, komunikují mezi sebou. Tím dochází při implementaci komunikačního systému k podstatnému zjednodušení a modularitě. Každá vrstva provádí jí příslušející služby a předává je odpovídající vrstvě druhého účastníka podle protokolu vrstvy.

Referenční model ISO/OSI je maximalistická možnost, která není většinou využívána v plné míře [3]. U průmyslových komunikačních sběrnic úrovně senzorů a aktuátorů (viz kapitola 2.1) zpravidla využíváme první, druhé, případně sedmé vrstvy.

Podle způsobu fyzického propojení jednotlivých zařízení pomocí přenosového média, rozlišujeme rozdílné topologie sběrnic nebo sítí.

### 2.3 Základní topologie sběrnic a sítí

Mezi základní topologie sběrnic nebo sítí patří [2, 4]:

a) Sběrnicová topologie – jednotlivá zařízení přistupují na společné vedení (obr. 2.2). Zpráva se šíří po sběrnici oběma směry ke všem zařízením. Příjemce zprávy je rozlišován podle přidělené adresy.

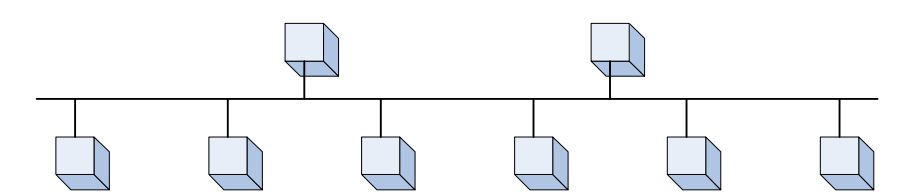

Obr. 2.2: Sběrnicová topologie

- b) Kruhová topologie jednotlivá zařízení jsou uspořádána do smyčky (obr. 2.3). Zpráva je předávána v kruhu z uzlu na následující uzel.
- c) Hvězdicová topologie vyznačuje se centrálním uzlem. Tento uzel může být tvořen centrální stanicí nebo může být bez centrální stanice (obr. 2.4).
- d) Stromová topologie sběrnicová topologie s možností větvení (obr. 2.5). Stromová topologie umožňuje vytvoření rozsáhlého komunikačního systému.

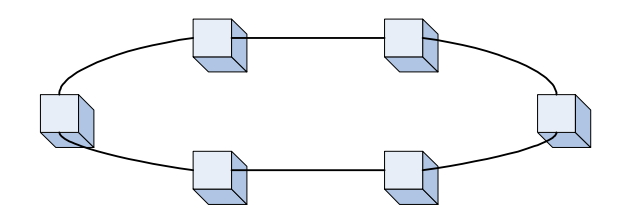

Obr. 2.3: Kruhová topologie

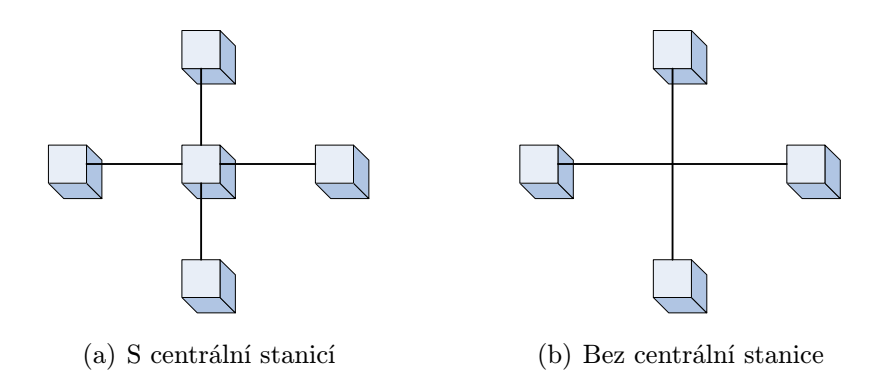

Obr. 2.4: Hvězdicová topologie

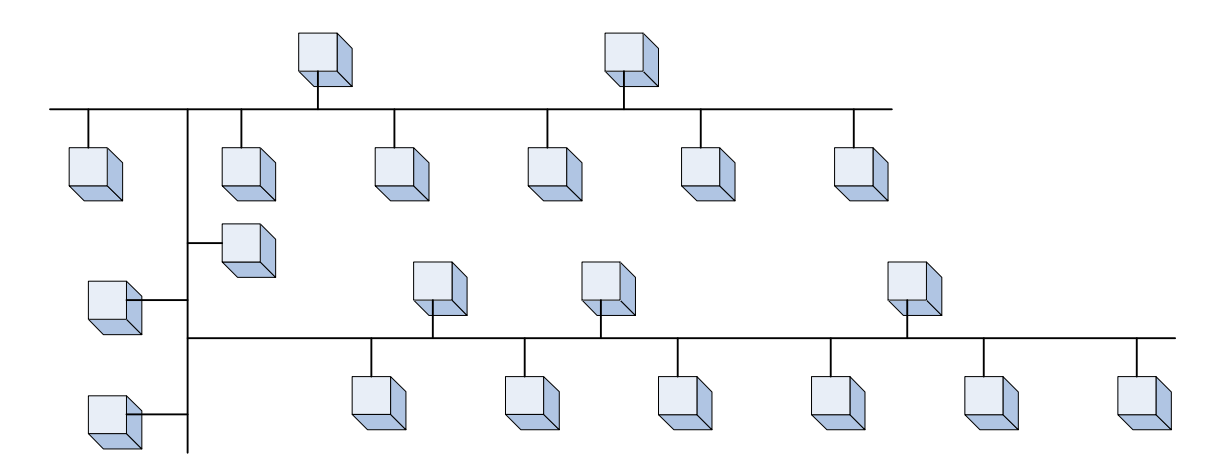

Obr. 2.5: Stromová topologie

e) Polygonální topologie – rozlišujeme úplnou a částečnou polygonální topologii (obr. 2.6). V úplné polygonální topologii jsou propojena všechna zařízení mezi sebou, u částečné se propojují pouze vybraná zařízení.

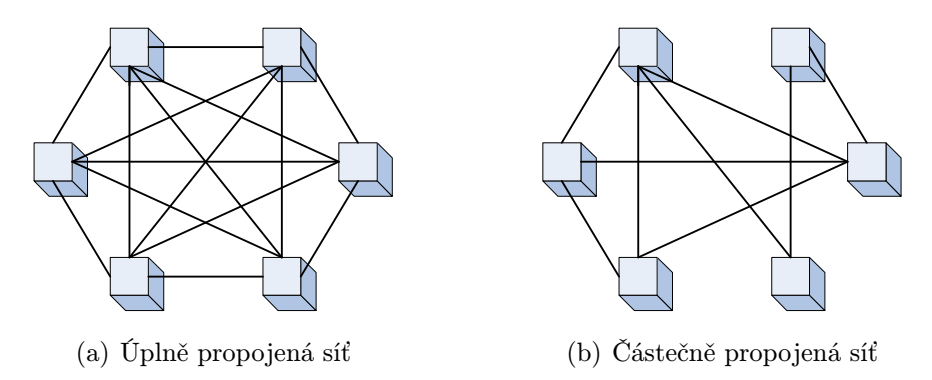

Obr. 2.6: Polygonální topologie

Jednotlivé topologie sběrnic a sítí se liší ve výši investičních a provozních nákladů, v rozšiřitelnosti, v možném počtu připojitelných zařízení a odolností při vzniku poruchy. V praxi se lze také setkat s kombinacemi výše popsaných topologií.

### 2.4 Přístupové metody ke komunikačnímu kanálu

V podkapitole 2.3 jsme rozdělili sběrnice a sítě dle jejich topologie. Nyní se věnujme způsobům zabránění kolizí při vysílání zařízení.

Jednotlivá zařízení připojená k jedinému přenosovému kanálu si mohou při současném vysílání navzájem znehodnotit přenášené signály. Abychom tomuto nežádoucímu jevu zabránili, bylo navrženo několik přístupových metod. Jednotliví účastníci komunikace mohou přistupovat k přenosovému kanálu náhodně (stochastický přístup) nebo v přiděleném čase (deterministický přístup).

Při náhodném přístupu zařízení zahajující vysílání ověří, zda je přenosový kanál volný. Tím však nelze zabránit zahájení vysílání zprávy více účastníky současně. Tento konflikt lze vyřešit ve prospěch jednoho z účastníků. "Výherce" poté může pokračovat ve vysílání. "Poražení" opakují pokus o odeslání zprávy později. Tímto postupem však není zajištěno, že zařízení odešle zprávu ve stanoveném čase.

Tento nedostatek lze vyřešit vysíláním v přiděleném čase. Právo vysílat je střídáno cyklicky. Oprávnění k vysílání přiděluje účastník s nejvyšší prioritou (metoda Master-Slave), nebo je stanici předáno v kruhu. Je jí přidělen tzv. Token (metoda Token-Passing).

### 2.5 Zabezpečení dat, kódování a dekódování zprávy

V současné době se pro přenos signálu nejvíce využívá digitálního systému přenosu dat (obr. 2.7). Data ze zdroje (např. snímače) jsou upravena vysílačem tak, aby počet přenášených bitů vyjadřujících informaci byl co nejnižší, s požadavkem zabezpečení proti chybám přenosu. Po průchodu dat sdělovacím kanálem, na straně přijímače, se signál zpětně rekonstruuje a ukládá v paměti příjemce dat. Úlohy plnící jednotlivé komponenty vysílače a přijímače shrnuje tabulka 2.1.

Zdrojové kódování a dekódování je založeno na principu pravděpodobnosti výskytu určité kombinace bitů. Nejčastěji se vyskytující kombinaci kódujeme nejkratším kódovým slovem. Velmi často je využívána metoda překódování Shannon–Fano [2]. Z důvodu malého využití zdrojového kódování na procesní úrovni se jím nebudeme více zabývat.

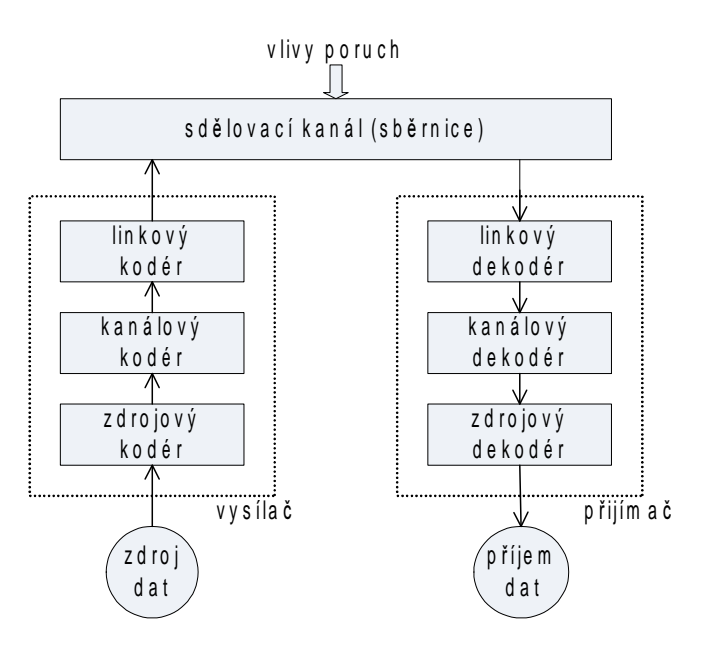

Obr. 2.7: Systém digitálního přenosu dat

Kanálové kódování a dekódování se zavádí z důvodu zajištění bezchybného přenosu dat. Jednotlivé bity jsou přeuspořádány a doplněny tak, aby byla možnost zjištění vzniklé chyby přenosu na straně příjemce. Po zjištění porušení zprávy dojde k opakování přenosu nebo se chyby opraví. Nejpoužívanější postupy při kanálovém kódování jsou [2]:

- kontrola paritou;
- křížová kontrola paritou (kontrola podélnou paritou, bloková kontrola);
- cyklická redundantní kontrola (CRC Cyclic Redundancy Check).

Při kontrole paritou je přenášená zpráva doplněna o paritní bit. Rozlišujeme sudou a lichou paritu. Při sudé paritě je počet jedničkových bitů přenášené zprávy včetně paritního bitu roven sudému počtu. Při liché paritě je naopak roven lichému počtu jedničkových bitů. Pro správné vyhodnocení chyby přenosu musí vysílač i přijímač používat stejný typ

| Komponenta       | Úloha                                                              |
|------------------|--------------------------------------------------------------------|
| Zdrojový kodér   | Vyjmutí zdrojových redundantních datových bitů                     |
| Zdrojový dekodér | Doplnění zdrojových redundantních datových bitů                    |
| Kanálový kodér   | Doplnění bitů k zabezpečení dat, s tím spojené navýšení redundance |
| Kanálový dekodér | Odstranění zabezpečovacích bitů                                    |
| Linkový kodér    | Transformace bitové posloupnosti na fyzikální signál               |
| Linkový dekodér  | Transformace fyzikálního signálu na posloupnost bitů               |

Tab. 2.1: Komponenty vysílače a přijímače a jejich úlohy [2]

parity. Pokud přijímač přijme lichý počet jedničkových bitů při sudé paritě a naopak sudý počet při liché paritě, došlo k chybě přenosu a zprávu je nutné opakovat. Kontrola paritou zjistí ovšem jen lichý počet chybných bitů a není jejich možná oprava. Nemáme možnost zjistit, které bity jsou chybně přijaty a jejich počet. Pro názornost uvedeme dva příklady přenášených osmi bitů doplněných o paritní bit při sudé paritě: 01100110 0, 01110110 1. V prvém případě je sudý počet přenášených jedničkových bitů. Zpráva je tedy doplněna nulovým paritním bitem. Ve druhém případě je lichý počet jedničkových bitů. Zpráva je doplněna jedničkovým paritním bitem na sudý počet.

Dokonalejší kontrolu přenosu lze zajistit křížovou kontrolou parity. Posloupnost přenášených bitů se rozdělí do skupin o stejném počtu bitů a provede se doplnění jednotlivých skupin o paritní bit (podélná parita). Bity na stejných pozicích v jednotlivých skupinách se také doplní paritním bitem (příčná parita). Na závěr se provede parita parit. Popsaný postup ilustruje obrázek 2.8.

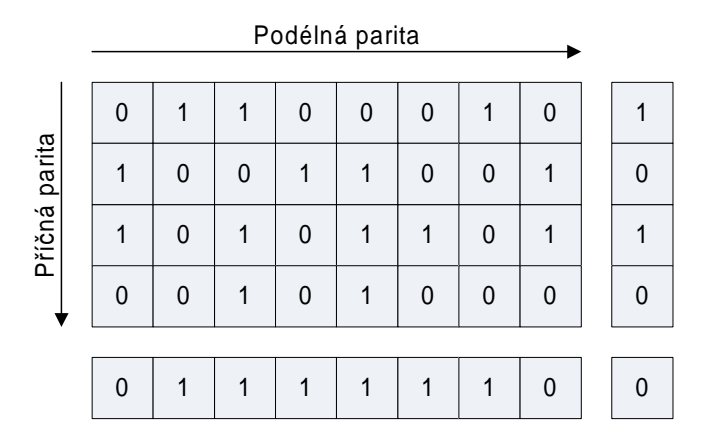

Obr. 2.8: Příklad doplnění zprávy sudou křížovou paritou

Další často používanou kontrolou přenosu dat u sběrnic pole je cyklická redundantní kontrola (CRC). Při odesílání bloku dat se na konec zprávy doplní cyklicky vypočítaný kontrolní součet. Po obdržení zprávy příjemcem je kontrolní součet znovu vypočítán z přijatého bloku dat a porovnán s kontrolním součtem doplněným ke zprávě při odeslání. Pokud dojde ke shodě obou kontrolních součtů, je předpokládaný bezchybný přenos. Při neshodě dochází k opakování přenosu. Blíže se budeme zabývat cyklickou redundantní kontrolou na příkladu využití u sběrnice HART v kapitole 2.7.

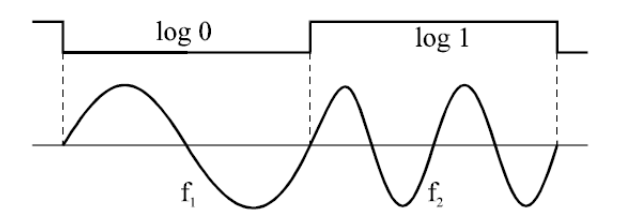

Obr. 2.9: Frekvenční přenos v základním pásmu [3]

Po provedení kanálového kódování a získání posloupnosti bitů určených k přenosu provedeme kódování linky. Při tomto kódování převedeme posloupnost bitů na fyzikální signál. Tento signál je přenesen pomocí sdělovacího kanálu (sběrnice) k příjemci, který zprávu dekóduje zpět na posloupnost bitů. Přenos je synchronní nebo asynchronní. Zpráva může být přenášena přímo v základním pásmu, frekvenčně v základním pásmu (obr. 2.9), širokopásmově (modulovaně na nosném VF signálu). Mezi často používané kódy linky patří [3]:

- NRZ kód (binary direct);
- RZ kód (return to zero);
- Manchesterský kód;
- Diferenciální Manchesterský kód.

Při kódování NRZ je hodnota "0" nebo "1" reprezentována konstantním napětím v celém intervalu přenosu prvku. Při delší sérii nulových nebo jedničkových bitů nelze zjistit příjemcem délku intervalu prvku, neboť nedochází ke změně hladiny a tím nedochází ke generování hrany impulzu. Tento problém řeší kódování RZ a Manchester.

Kódování RZ se liší od NRZ návratem v polovině intervalu prvku k nulové hodnotě (obr. 2.10). Tím dochází v polovině intervalu prvku a na jeho začátku ke generování hrany a možnosti synchronizace příjemce.

Další možný způsob generování hran při vysílání posloupnosti stejných prvků je kódování Manchester. K rozlišení hodnoty prvku je využíváno hrany uprostřed intervalu přenosu prvku. Je-li hodnota prvku "0", hrana impulzu uprostřed intervalu vzrůstá, při hodnotě "1" klesá (obr. 2.10).

Diferenciální Manchesterský kód je varianta Manchesterského kódu. Kódování prvků není pevně dáno, ale závisí na poslední hladině předcházejícího přenášeného prvku [2]. Při přenosu jedničkového bitu je zachována úroveň druhé poloviny intervalu předcházejícího prvku. Na začátku intervalu není generována hrana. Při přenosu nulového bitu se úroveň hladiny mění v opačnou a tím dochází na začátku intervalu ke vzniku hrany. Rozlišení logických stavů "0" a "1" je tedy rozlišeno přítomností hrany na začátku intervalu. Uprostřed intervalu je hrana vždy přítomna (obr. 2.10).

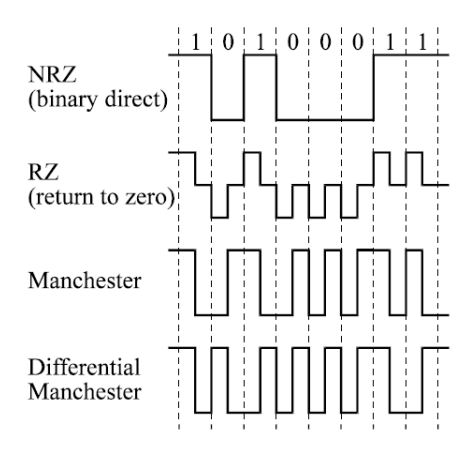

Obr. 2.10: Kódování zprávy [3]

Po úvodním seznámení s principy technického řešení sběrnic se zaměříme v následujících kapitolách na sběrnice AS-Interface a HART. Jak již bylo uvedeno v kapitole 2.1, jsou tyto sběrnice nasazovány na nejnižší úrovni automatizace. To znamená na úrovni senzorů a aktuátorů.

#### 2.6 Sběrnice AS-Interface

Sběrnice AS-Interface patří mezi jednoduché sběrnice s výbornými vlastnostmi. Jejím nasazením lze ušetřit provozní a investiční náklady. Lze ji použít pro propojení senzorů s řídicí jednotkou nebo ji lze začlenit do nadřazené průmyslové sběrnice pomocí brány (gateway).

Komunikace na sběrnici ASi probíhá na bitové úrovni a je typu master-slave. V síti je zařazena hlavní jednotka (master) cyklicky obvolávající podřízené jednotky (slavy). Možný počet připojených podřízených jednotek se liší podle verze sběrnice ASi. U původní verze 1.0, vzniklé počátkem devadesátých let dvacátého století, může být připojeno až 31 podřízených jednotek s rozsahem operačních adres 1 až 31. Verze sběrnice 2.1, vzniklá v roce 1998, zavedla možnost přenosu analogových dat a rozšířenou adresaci. Rozšířenou adresací se možný počet připojitelných podřízených jednotek zvýšil na 62 s adresami v rozsahu 1A až 31A a 1B až 31B. Volba mezi zařízením A nebo B se provádí selektivním bitem (viz tab. 2.6). Nové zařízení A se chová jako standardní podřízená jednotka a lze ho tedy použít i ve starších specifikacích sběrnice ASi. Adresa 0 je u všech verzí rezervována pro nově přidávané podřízené jednotky. Od roku 2001 přibyla možnost používání bezpečnostních prvků na sběrnici ASi podle normy EN 954-1. Specifikace standardu verze 3.0, zavedená v roce 2004, rozšířila možnosti sběrnice o přenos šestnáctibitových informací [5].

V kapitole 2.2 byl vysvětlen referenční model ISO/OSI (obr. 2.1). Sběrnice ASi využívá tří vrstev ze sedmi vrstev modelu. Fyzickou vrstvu, linkovou vrstvu a aplikační vrstvu. V následujícím textu se budeme zabývat realizovanými vrstvami modelu ISO/OSI. Nejprve se však zaměříme na jednotlivá rozhraní a součásti sběrnice ASi.

#### 2.6.1 Rozhraní a součásti sběrnice AS-Interface

Rozhraní sběrnice ASi umožňují logické a fyzické spojení součástí sběrnice ASi. Dělíme je na logická a fyzická. Logické rozhraní 1 spojuje snímače, ovládače, akční členy nebo jiné prvky s podřízenou jednotkou. Výměnu dat mezi hlavní a podřízenou jednotkou zajišťuje logické rozhraní 2. Poslední logické rozhraní 3 zajišťuje komunikaci hlavní jednotky s řídicí jednotkou. Fyzická rozhraní značíme písmeny A až F. Funkci rozhraní a propojení součástí (logické a fyzické) sběrnice ASi ilustruje obrázek 2.11.

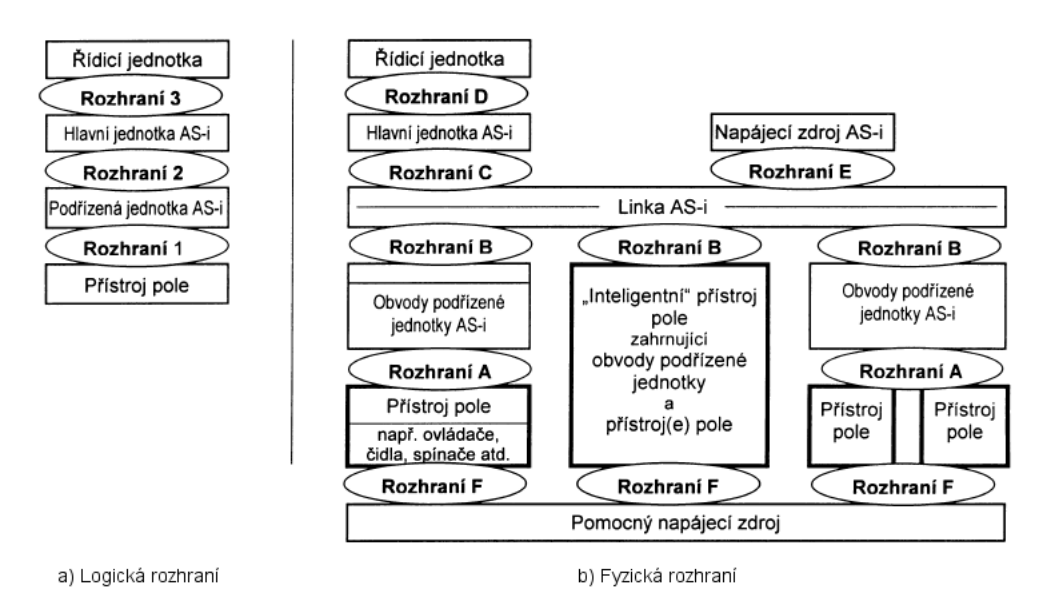

Obr. 2.11: Součásti a rozhraní ASi [6]

Součásti sběrnice ASi jsou následující [6]:

- linka ASi;
- napájecí zdroj ASi;
- podřízená jednotka ASi;
- hlavní jednotka ASi.

Linka ASi slouží k přenosu dat a k stejnosměrnému napájení připojených zařízení po dvouvodičovém kabelu. Linka je galvanicky oddělena od uzemnění zařízení (obr. 2.12). Rozvod napájení a přenos dat jsou na sobě nezávislé, k jejich kombinaci dochází z důvodu zjednodušení kabelového propojení [6].

Bezpečnost sběrnice, z hlediska úrazu elektrickým proudem, je zajištěna ochranou malým napětím PELV. Ochrana vyžaduje omezení napětí v síti PELV a její oddělení od všech ostatních sítí [7]. Veškerá zařízení připojená ke sběrnici musí splňovat požadavky ochrany malým napětím v síti PELV.

K stejnosměrnému napájení zařízení připojených ke sběrnici ASi se instaluje napájecí zdroj ASi (obr. 2.12). Provedení zdroje je zkratuvzdorné a zdroj je také chráněn proti

přetížení. Jmenovité hodnoty napájecího zdroje uvádí tabulka 2.2. Součástí tohoto zdroje je blokovací obvod vytvářející přenosový signál. Mezi další úkoly blokovacího obvodu patří zajištění symetrie linky a přizpůsobení kabelu. Ekvivalentní schéma blokovacího obvodu zobrazuje obrázek 2.12. V tabulce 2.3 jsou uvedeny technické požadavky kladené na blokovací obvod. Jednotlivá zařízení mohou být také napájena z pomocných napájecích zdrojů.

| Charakteristika                  | Specifikace                                       |
|----------------------------------|---------------------------------------------------|
| Výstupní napětí mezi ASI+        | $U_{ASI} = 29.5 \,\text{VDC}$ až 31,6 VDC         |
| a ASI- (v celém rozsahu zátěže)  |                                                   |
| Jmenovitý výstupní proud         | $I_e$ je stanoven výrobcem                        |
| Mez proudu                       | $I_{lim} > I_e + 0, 4A$                           |
| Amplitudový šum v rozsahu proudu | $50 \,\mathrm{mV}_{PP}$ mezi 10 kHz a 500 kHz     |
| (měřeno mezi ASI+ a ASI-)        |                                                   |
| Nízkofrekvenční zvlnění          | $300 \,\mathrm{mV}_{PP}$ v rozsahu kmitočtu       |
| (kromě stavu přetížení)          | mezi 0 a 10 kHz                                   |
| Zpoždění připojení napájení      | $\leq$ 2 s po dosažení 5 V na výstupních svorkách |

Tab. 2.2: Jmenovité hodnoty napájecího zdroje [8]

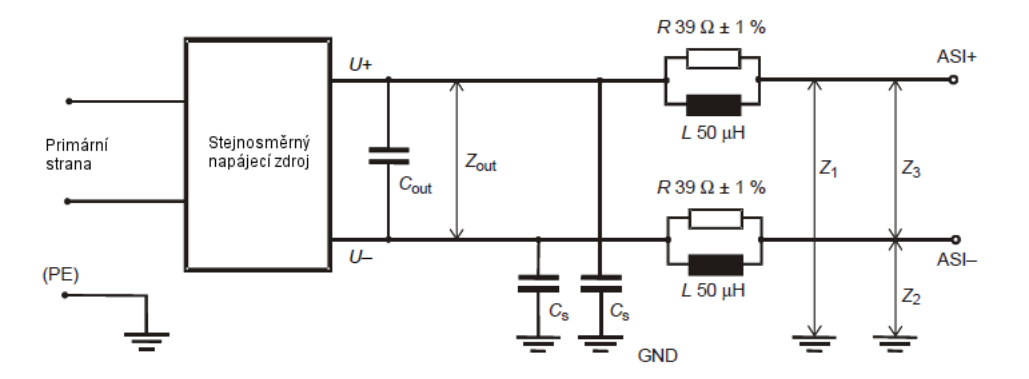

Obr. 2.12: Blokovací obvod [8]

Podřízená jednotka zajišťuje připojení snímačů, ovládačů a akčních členů k lince ASi a jejich napájení. Vyměňuje si data s hlavní jednotkou a zabezpečuje, že porucha k ní připojeného přístroje neznemožní komunikaci ostatních přístrojů na sběrnici ASi. Může být integrována přímo do přístrojů nebo může existovat jako samostatná jednotka. Obsahuje trvalou paměť pro uložení adresy a několik registrů a příznaků, které jsou energeticky závislé (po odpojení od napájení je informace ztracena).

| Charakteristika             | Specifikace                                                   |  |  |  |  |  |
|-----------------------------|---------------------------------------------------------------|--|--|--|--|--|
| Indukčnost mezi ASI+ a ASI- | $100 \,\mu\text{H} \pm 10\%$ $(I_L = 0 \text{ až } I_{Lmax})$ |  |  |  |  |  |
| Symetrie $ASI+$ a $ASI-$    | $0,98 \leq  Z_1 / Z_2  \leq 1,02$                             |  |  |  |  |  |
| se zřetelem na GND          | v rozsahu kmitočtu $10\,\mathrm{kHz}$ až $300\,\mathrm{kHz}$  |  |  |  |  |  |
|                             | a v celém rozsahu zátěže                                      |  |  |  |  |  |
| Impedance zdroje            | $ Z_{out} $ < 0, 5 $\Omega$ v rozsahu 10 kHz až 300 kHz       |  |  |  |  |  |
| Oddělovací impedance $C_s$  | $ C_s $ < 50 v rozsahu nad 300 kHz                            |  |  |  |  |  |

Tab. 2.3: Specifikace blokovacího obvodu [8]

Podřízená jednotka může mít následující registry a příznaky [6]:

- Adresový registr (5 bitů) naplňuje se z trvalé paměti adresy během připojení napájení a může být modifikován požadavkem hlavní jednotky address assignment (viz kapitola 2.6.4);
- Registr I/O configuration (4 bity) ukládá do paměti konfiguraci vstupně/výstupního portu;
- Registr ID code (4 bity) tento registr obsahuje ID kód;
- Registr data output (4 bity) obsahuje výstupní informace, přenesené z hlavní jednotky požadavkem data exchange (viz kapitola 2.6.4);
- Registr data input (4 bity) v tomto registru jsou uloženy vstupní informace z rozhraní 1 (výstupy snímačů);
- Registr parameter\_output (4 bity) obsahuje výstupní informace, přenesené z hlavní jednotky požadavkem write parameter (viz kapitola 2.6.4);
- **Přijímací registr** zde je uložen nejnovější požadavek hlavní jednotky bez startovacího a koncového bitu;
- Přenosový registr slouží pro uložení odpovědi podřízené jednotky bez startovacího a koncového bitu;
- Stavový registr obsahuje stavové informace podřízené jednotky (viz kapitola 2.6.4);
- Synchronizační příznak je nastaven při bezchybném příjmu a zpracování požadavku hlavní jednotky;
- Příznak data exchange disabled po odpojení napájení nebo resetu je příznak nastaven do logické jedničky a nulován po příjmu požadavku na zapsání parametrů do podřízené jednotky. Zabraňuje výměně dat před uložením parametrů.

| Profil       |                                    | ID kód                      |              |                |     |                |         |                 |                |       |                 |             |                  |             |             |     |           |
|--------------|------------------------------------|-----------------------------|--------------|----------------|-----|----------------|---------|-----------------|----------------|-------|-----------------|-------------|------------------|-------------|-------------|-----|-----------|
|              |                                    | $\overline{0}$              | $\mathbf{1}$ | $\overline{2}$ | 3   | $\overline{4}$ | $\bf 5$ | $6\phantom{.}6$ | $\overline{7}$ | $8\,$ | $9\phantom{.0}$ | A           | $\boldsymbol{B}$ | $\mathbf C$ | $\mathbf D$ | E   | ${\bf F}$ |
|              | $\boldsymbol{0}$                   | 0.0                         | 0.1          |                |     |                |         |                 |                |       |                 | 0.A         | 0.B              |             |             |     | 0.F       |
|              | 1                                  | 1.0                         | 1.1          |                |     |                |         |                 |                |       |                 | 1.A         |                  |             |             |     | 1.F       |
|              | $\overline{2}$                     | $2.0\,$                     |              |                |     |                |         |                 |                |       |                 | $\mathbf R$ |                  |             |             |     | 2.F       |
|              | 3                                  | $3.0\,$                     | 3.1          |                |     |                |         |                 |                |       |                 | 3.A         |                  |             |             |     | 3.F       |
| I            | $\overline{4}$                     | 4.0                         |              |                |     |                |         |                 |                |       |                 | 4.A         |                  |             |             |     | $4.F$     |
|              | $\overline{5}$                     | 5.0                         |              |                |     |                |         |                 |                |       |                 | 5.A         |                  |             |             |     | $5.F$     |
| $\rm{O}$     | 6                                  | 6.0                         |              |                |     |                |         |                 |                |       |                 | 6.A         |                  |             |             |     | 6.F       |
|              | 7                                  | 7.0                         | 7.1          | 7.2            | 7.3 | 7.4            | 7.5     |                 |                |       |                 | 7.A         | 7.B              |             | 7.D         | 7.E | $7.F$     |
| $\mathbf{k}$ | 8                                  | 8.0                         | 8.1          |                |     |                |         |                 |                |       |                 | 8.A         |                  |             |             |     | 8.F       |
| $\acute{o}$  | 9                                  | $\rm R$                     |              |                |     |                |         |                 |                |       |                 | 9.A         |                  |             |             |     | 9.F       |
| $\mathbf d$  | A                                  | A.0                         |              |                |     |                |         |                 |                |       |                 | $\mathbf R$ |                  |             |             |     | A.F       |
|              | $\boldsymbol{B}$                   | $\rm R$                     | B.1          |                |     |                |         |                 |                |       |                 | B.A         |                  |             |             |     | B.F       |
|              | $\overline{C}$                     | C.0                         |              |                |     |                |         |                 |                |       |                 | C.A         |                  |             |             |     | C.F       |
|              | D                                  | $\mathbf R$                 | D.1          |                |     |                |         |                 |                |       |                 | D.A         |                  |             |             |     | D.F       |
|              | E                                  | $\boldsymbol{\mathrm{E}.0}$ |              |                |     |                |         |                 |                |       |                 | E.A         |                  |             |             |     | E.F       |
|              | $\mathbf{F}$                       | pro budoucí použití         |              |                |     |                |         |                 | V              |       |                 |             |                  |             |             |     |           |
|              | $R$ – rezervováno, $V$ – nový stav |                             |              |                |     |                |         |                 |                |       |                 |             |                  |             |             |     |           |

Tab. 2.4: Přehled profilů standardních podřízených jednotek [8]

Podřízenou jednotku jednoznačně identifikuje její profil, vytvořený I/O kódem společně s ID kódem (tab. 2.4). Podrobněji je o kódech I/O a ID pojednáno v kapitole 2.6.4.

Hlavní jednotka řídí transakce s podřízenými jednotkami a monitoruje jejich stav. Její konfigurace probíhá automaticky převzetím kódů I/O a ID z podřízených jednotek. Individuálně jsou nastavovány pouze adresy podřízených jednotek. Při odebrání podřízené jednotky s přiřazenou operační adresou a připojení nové jednotky s nulovou adresou se stejným profilem, je tento stav vyhodnocen jako výměna jednotky. Hlavní jednotka přiřadí automaticky nové jednotce adresu původní podřízené jednotky. Toho lze dosáhnout udržováním záznamů o sběrnici ASi v datových polích a seznamech hlavní jednotky. Přehled datových polí a seznamů hlavní jednotky a jejich obsah [1]:

Input Data Image (IDI) – vstupní data přijatá z aktivních podřízených jednotek;

- Analog Input Data Image (AIDI) vstupní analogová data přijatá z aktivních podřízených jednotek s profily 7.3 nebo 7.4;
- Output Data Image (ODI) výstupní data k odeslání do aktivních podřízených jednotek;
- Analog Output Data Image (AODI) výstupní analogová data k odeslání do aktivních podřízených jednotek s profily 7.3 nebo 7.4;
- Configuration Data Image (CDI) konfigurační data všech podřízených jednotek  $(I/O$  a ID kódy);
- Permanent Configuration Data (PCD) permanentní konfigurační data všech podřízených jednotek (projektované I/O a ID kódy), data jsou uložena v trvalé paměti;
- Parameter Image (PI) parametrizační data vyslaná na parametrizační výstupy všech aktivních podřízených jednotek;
- Permanent Parameter (PP) konfigurovatelná parametrizační data všech aktivních jednotek. Data jsou uložena v trvalé paměti a jsou po zapnutí napájení hlavní jednotky vložena do pole PI;
- List of Detected Slaves (LDS) seznam detekovaných podřízených jednotek;
- List of Activated Slaves (LAS) seznam aktivních podřízených jednotek;
- List of Projected Slaves (LPS) seznam naprojektovaných podřízených jednotek. Uložen v trvalé paměti;
- List of Peripheral Faults (LPF) seznam podřízených jednotek s bitem poruchy periferie nastaveným na hodnotu logické jedničky.

Dalším úkolem hlavní jednotky je komunikace s nadřazeným systémem. Tímto systémem může být PLC, PC nebo jednotka nadřazené sítě. Nadřazený systém je informován o stavu hlavní jednotky příznaky [1]:

**Config OK** – shodnost jmenovité a aktuální konfigurace;

LES.0 – přítomnost podřízené jednotky s nulovou adresou;

Auto Prog – povolení automatické adresace;

Auto Prog Available – automatická adresace je použitelná;

Projecting Active – aktivní režim projektování;

Normal Mode Active – hlavní jednotka je ve stavu obvolávání podřízených jednotek;

Not APO – výskyt poklesu napětí;

Off-line Ready – aktivní je fáze off–line a sekvenční řízení zpracovává požadavky na funkce;

Periphery OK – porucha periferií podřízených jednotek nebyla nahlášena.

Tyto příznaky jsou nastavovány hlavní jednotkou nebo nadřazeným systémem a ovlivňují následující funkce hlavní jednotky [1]:

Data Exchange Active – povolení výměny dat mezi hlavní a podřízenými jednotkami;

Off line – přepnutí do fáze off–line;

Auto Address Enable – povolení automatické adresace.

Ve fázi přenosu jsou možné dva provozní režimy hlavní jednotky. V režimu projektování jsou všechny připojené podřízené jednotky zahrnuty do výměny dat. V chráněném režimu probíhá komunikace pouze s naprojektovanými podřízenými jednotkami.

K definici funkčnosti hlavní jednotky ASi, na rozhraní k uživateli, slouží její profily uvedené v tabulce 2.5.

| Označení       | Název                      | Poznámka                              |
|----------------|----------------------------|---------------------------------------|
| profilu        |                            |                                       |
| M <sub>0</sub> | Minimální hlavní jednotka  | Pouze pro data $I/O$                  |
| M1             | Úplná hlavní jednotka      | Úplná data $I/O$ , parametr a všechny |
|                |                            | ostatní funkce                        |
| M2             | Redukovaná hlavní jednotka | Úplná data $I/O$ a minimální          |
|                |                            | funkce parametru                      |

Tab. 2.5: Profily hlavních jednotek [6]

Typy transakcí, které mohou být prováděny mezi hlavní a podřízenou jednotkou jsou uvedeny v kapitole 2.6.4. Nyní přistoupíme k popisu fyzické vrstvy.

#### 2.6.2 Fyzická vrstva sběrnice ASi

Jak bylo uvedeno v kapitole 2.2, je fyzická vrstva nejnižší vrstvou modelu ISO/OSI. Tato vrstva u sběrnice ASi uskutečňuje přenos informace pomocí číslicového signálu a zároveň slouží k stejnosměrnému napájení přístrojů připojených ke sběrnici. Představuje rozhraní mezi fyzickým spojem a linkovou vrstvou, kterou se budeme zabývat v kapitole 2.6.3. Určuje elektrické a mechanické vlastnosti komunikačního rozhraní. Zejména definuje kabeláž a její topologii, rozměry a vlastnosti konektorů, popisuje způsob kódování bitů a stanovuje logické úrovně [3].

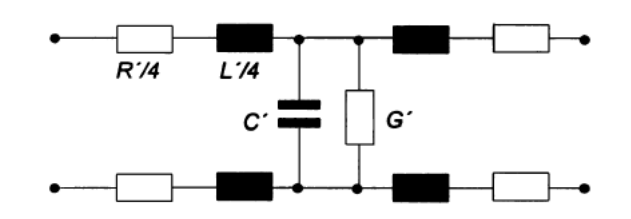

Obr. 2.13: Model přenosového média ASi [8]

Přenos elektrického signálu a napájení zajišťuje přenosové médium (obr. 2.1), kterým je u sběrnice ASi nestíněný dvouvodičový kabel. Tento kabel musí splňovat podmínku nízkého odporu pro zajištění malého stejnosměrného úbytku napětí podél přenosového média (maximálně do 3 V) a zároveň musí být schopen přenést datovou komunikaci v rozsahu použitých frekvencí. Použít můžeme jakýkoliv kabel, nejlépe nestíněný s doporučeným průřezem 2 x 1,5 *mm*<sup>2</sup> , splňující následující charakteristiky při kmitočtu 167 kHz [8]:

 $R'$ : < 90 m $\Omega/m$ ;  $C'$  : < 80 pF/m;  $Z: 70 \Omega$  až 140 $\Omega$ ;  $G' : \leq 5 \,\mu\text{S/m};$  $L'$ : 400 nH/m až 1 300 nH/m;  $t' : \leq 8.3 \,\text{ns/m}.$ 

Význam jednotlivých veličin je patrný z obrázku 2.13 a následujících vztahů. Charakteristická impedance *Z* přenosového média je definována konstantami vedení *R′ , L′ , C′ , G′* dle vztahu:

$$
Z = \left| \sqrt{\frac{R' + j\omega L'}{G' + j\omega C'}} \right| \qquad [\Omega] \qquad (2.1)
$$

Zpoždění šíření signálu po přenosovém médiu je dáno rovnicí:

$$
t' = \sqrt{L'C' - \frac{R'G'}{\omega^2}} \qquad [s]
$$
\n(2.2)

Typická hodnota tohoto zpoždění je rovna 0,6 *µ*s/100 m v jednom směru [8]. V případě, že úbytek stejnosměrného napětí, na krátkých linkách bez větvení, neovlivní funkci připojených zařízení, lze použít kabely i s jinými specifikacemi [8].

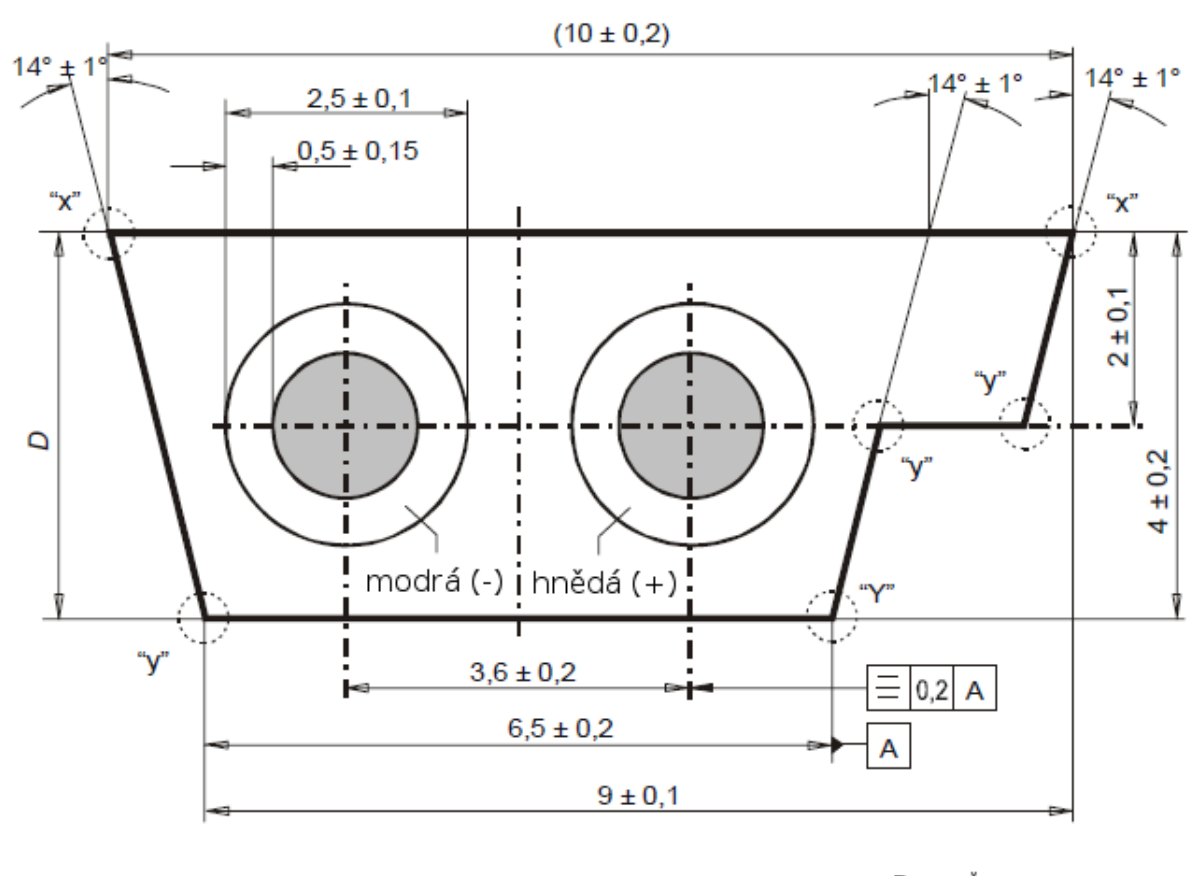

Rozměry v mm "x": R = max. 0,2; "y": R = max. 0,5

Obr. 2.14: Tvar a rozměry žlutého kabelu ASi [6]

Příkladem vhodného kabelu pro použití jako přenosového média je levný nízkonapěťový kabel H05VV-F 2x1,5 vyhovující normám CENELEC a DIN VDE 0281. Často používaný je standardní žlutý plochý kabel AS-Interface [1]. Tento profilovaný kabel (obr. 2.14), s velmi jemně slaněnými paralelně umístěnými vodiči, umožňuje zjednodušenou montáž pomocí prořezávací techniky. Při barevném značení vodičů má kladný pól hnědou barvu, záporný modrou. Jmenovité napětí kabelu je 300 V, zkušební napětí izolace 1,5 kV [6].

Maximální délka linky, bez použití opakovačů (repeaterů), je do 100 m. Do této délky se započítávají všechny úseky linky včetně odboček. Při použití opakovačů je přenášený signál regenerován a úseky vedení jsou opakovačem galvanicky odděleny, to umožňuje prodloužit linku na více než 100 m. Omezujícím faktorem je možnost použití maximálně dvou opakovačů v sérii z důvodu časování.

Topologie sběrnice ASi může být liniová, kruhová, hvězdicová nebo stromová. Při jejím vytváření nemusíme přesně dodržovat struktury vysvětlené v kapitole 2.3. Máme možnost topologii přizpůsobit místním podmínkám a jednotlivé struktury kombinovat [1].

Linka ASi je symetrická a je galvanicky oddělena od zemního potenciálu. Při vzniku

dvojitého zemního spojení může dojít k nežádoucímu sepnutí akčních členů nebo k nemožnosti jejich vypnutí. K zamezení těchto jevů se instalují hlídače zemních zkratů a izolačního odporu.

Poté, co jsme definovali fyzické propojení linky ASi, se zaměříme na přenášený elektrický signál a jeho modulaci.

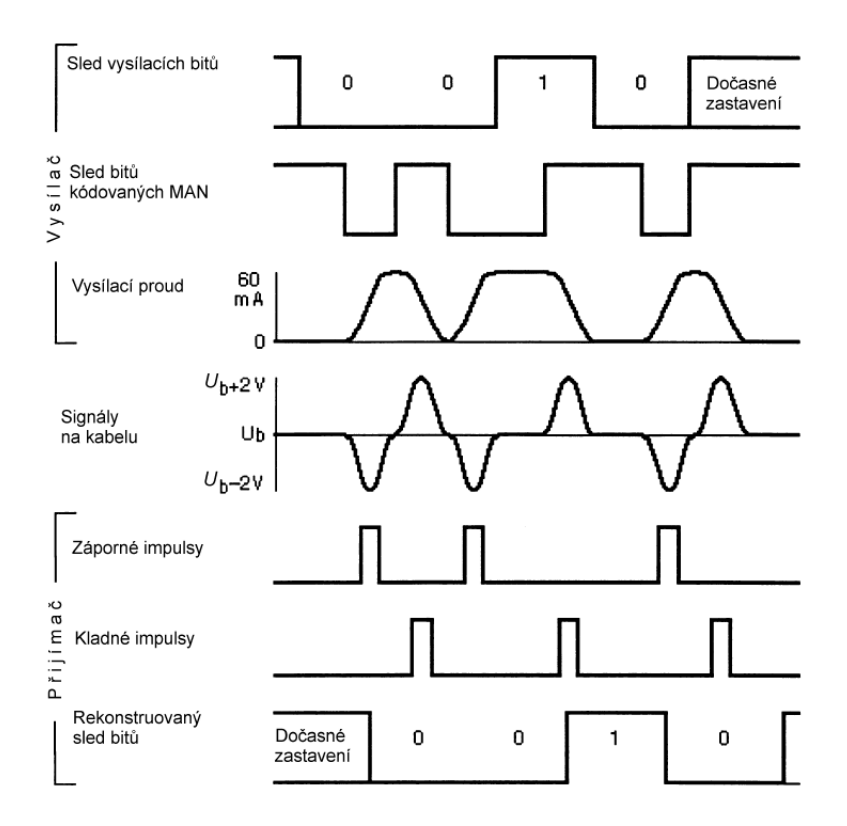

Obr. 2.15: Kódování a dekódování přenosu [6]

Přenosová rychlost sběrnice ASi je 166 $\frac{2}{3}$  kbit/s. Tomu odpovídá bitový takt  $T_{bit} = 6 \,\mu s$ , který musí být dodržen s přesností *±*0,2 % u podřízené jednotky a *±*0,1 % u hlavní jednotky [8].

Na obrázku 2.15 je zobrazen princip kanálového kódování a dekódování přenášené informace. Posloupnost vysílaných bitů, obsahující spouštěcí a koncový bit, je nejdříve zakódována do kódu Manchester II s modulací APM (střídavá pulzní modulace), kde logická "0" odpovídá sestupné a logická "1" vzestupné hraně uprostřed bitového taktu. Při trvání bitového taktu 6 µs, bude logická "0" kódována v prvních 3 µs vysokou úrovní, po níž další  $3 \mu s$  následuje nízká úroveň. U logické úrovně "1" je tomu naopak. V prvních 3 *µ*s je kódována nízkou úrovní, po níž další 3 *µ*s následuje vysoká úroveň. Klidový stav odpovídá vysoké úrovni. Jelikož vysílač je konstruován jako proudový svodič, dojde při každé sestupné hraně kódu Manchester II k průtoku proudu [8]:

$$
i(t) = I_{send}\left(\frac{t}{3\mu s} - \frac{1}{2\pi} \sin\left(\frac{2\pi}{3\mu s}t\right)\right) \qquad [mA] \tag{2.3}
$$

A při vzestupné hraně k průtoku proudu [8]:

$$
i(t) = I_{send}\left(1 - \frac{t}{3\mu s} + \frac{1}{2\pi}\sin\left(\frac{2\pi}{3\mu s}t\right)\right) \qquad [mA] \tag{2.4}
$$

Kde *Isend* je modulační proud velikosti 55 mA až 68 mA.

Vysílací proudy spolu s blokovacími indukčnostmi v napájecím zdroji generují napěťové impulzy. Při sestupné hraně kladné, při vzestupné záporné. Ideální tvar této vlny je [8]:

$$
u(t) \approx \pm U_{send} \sin^2\left(\frac{2\pi}{6\mu s}t\right) \qquad [V] \tag{2.5}
$$

Kde  $U_{send}$  je konstanta ≈ 2 V (viz obr. 2.15).

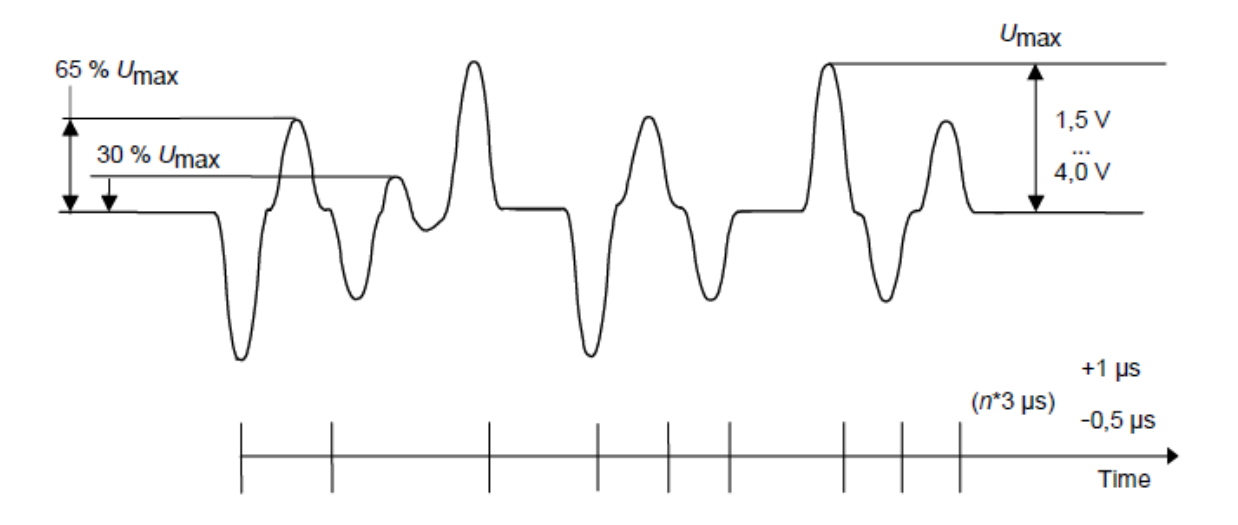

Obr. 2.16: Odpověď podřízené jednotky přijata na přijímači hlavní jednotky [8]

Obrázek 2.16 zobrazuje odpověď podřízené jednotky přijatou na přijímači hlavní jednotky. Přijímač hlavní jednotky přijme pulzy, které začnou v časovém okně  $(n * 3 \,\mu\text{s})_{-0.5\,\mu\text{s}}^{+1,0\,\mu\text{s}}$ vzhledem ke spouštěcímu pulzu, a nebude akceptovat pulzy mimo časové okno  $(n * 3 μs)_{-0,8 μs}^{+1,6 μs}$ . Amplituda napětí pulzů se může měnit v rámci zprávy v rozsahu od 65 % do 100 % maximální amplitudy *Umax*. Pulzy šumu s amplitudou do 30 % maximální amplitudy *Umax* nesmí rušit příjem zpráv [8].

#### 2.6.3 Linková vrstva sběrnice ASi

Nad fyzickou vrstvou se nachází vrstva linková, zajišťující zejména služby přístupu k médiu, přenos ucelených rámců, zabezpečení proti chybám při přenosu, detekci chyb. Při poškození rámců provede jejich opětovné zaslání a potvrzuje bezchybně přijaté rámce [3].

Přenos informace na sběrnici ASi inicializuje vždy hlavní jednotka cyklicky obvolávající podřízené jednotky. Hlavní jednotka vyšle požadavek obsahující adresu podřízené jednotky, od které očekává zaslání odpovědi. Podřízená jednotka musí reagovat na požadavek v daném čase. Pokud odpověď hlavní jednotce nepřijde, opakuje jednou vyslání

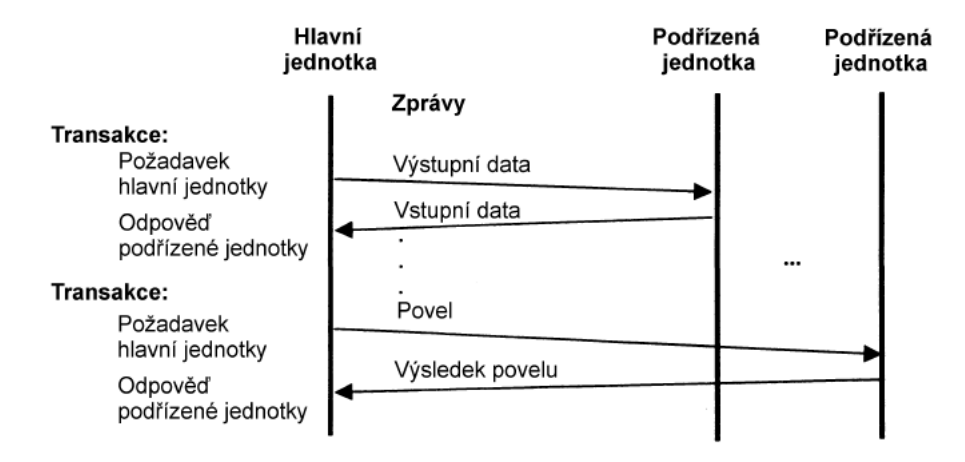

Obr. 2.17: Průběh transakcí mezi hlavní a podřízenými jednotkami [6]

požadavku. Odeslání požadavku a příjem odpovědi nazýváme transakcí (obr. 2.17). Komunikace mezi hlavní jednotkou a podřízenou jednotkou je uskutečňována pouze prostřednictvím těchto transakcí. Řízení přístupu ke sběrnici je tedy v plné kompetenci hlavní jednotky.

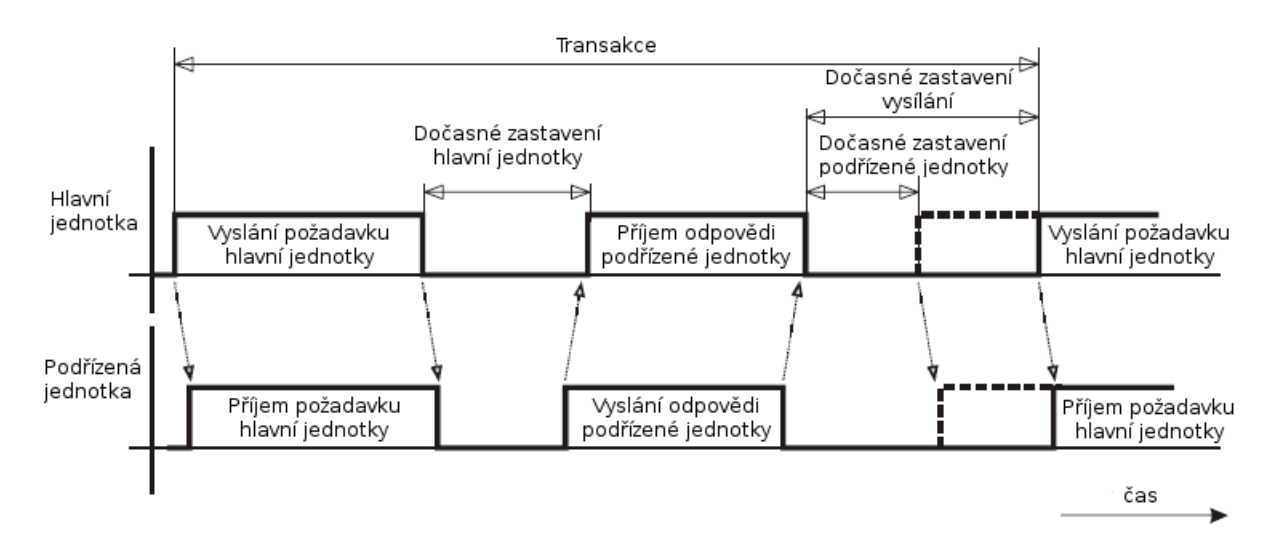

Obr. 2.18: Cyklus transakce [8]

Transakce se neskládá pouze z požadavku a odpovědi. Její součástí je také dočasné zastavení hlavní jednotky a dočasné zastavení vysílání (obr. 2.18). Během doby dočasného zastavení hlavní jednotky zpracuje podřízená jednotka zaslaný požadavek a vytvoří data odpovědi. Po odeslání vytvořených dat a jejich přijetí hlavní jednotkou nesmí dojít během času dočasného zastavení vysílání k žádnému dalšímu přenosu.

Požadavek hlavní jednotky vždy trvá po dobu čtrnácti bitových intervalů a jeho bitová struktura je zobrazena na obrázku 2.19. Význam jednotlivých bitů vysvětluje tabulka 2.6. Dočasné zastavení hlavní jednotky trvá dva až pět bitových intervalů. Odpověď podřízené jednotky sedm bitových intervalů. Bitovou strukturu odpovědi zobrazuje obrázek 2.20 a význam bitů vysvětluje tabulka 2.7. Neobdrží-li hlavní jednotka spouštěcí bit odpovědi do
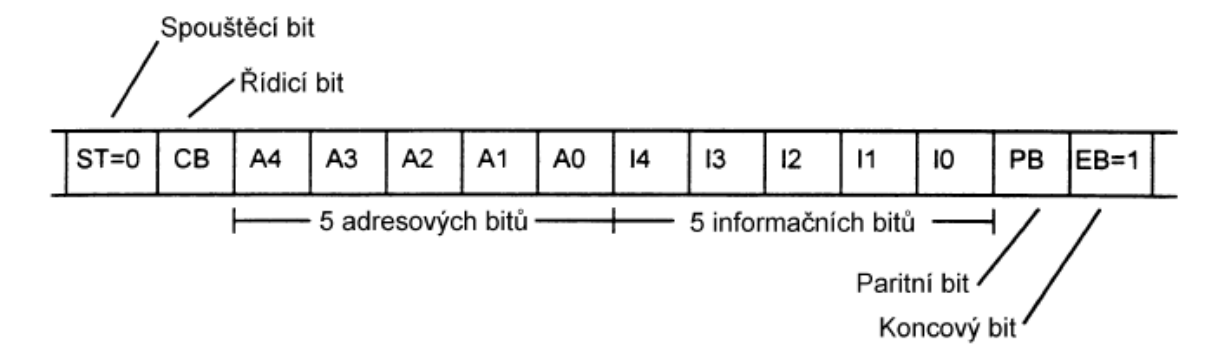

Obr. 2.19: Struktura požadavku hlavní jednotky [6]

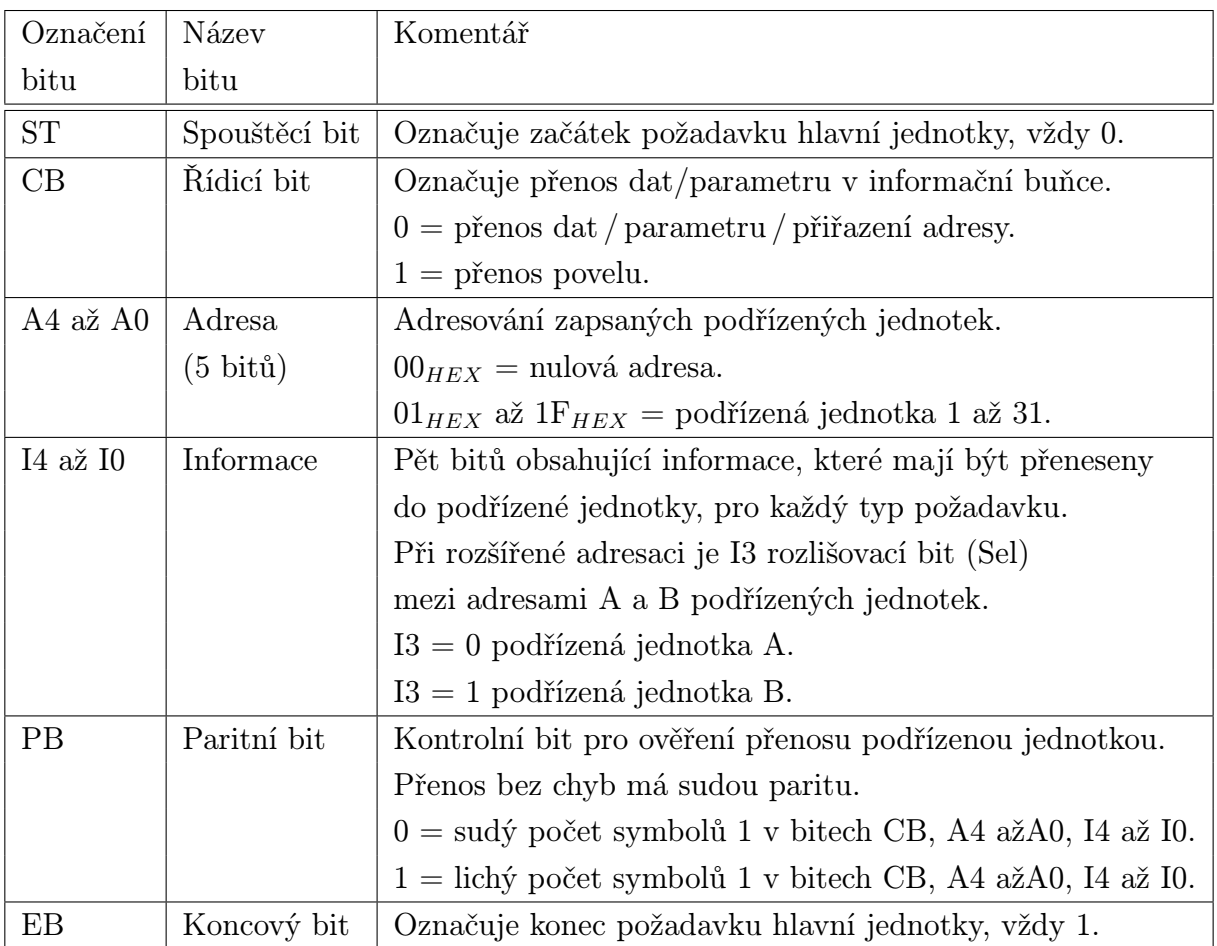

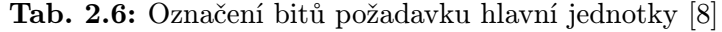

11 bitových intervalů [8] od ukončení zaslání požadavku, ukončí transakci nebo opakuje vyslání požadavku.

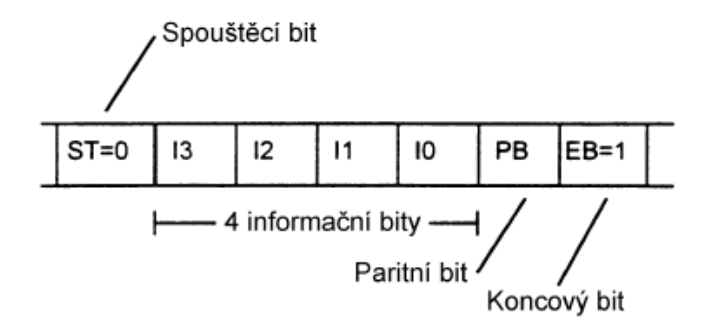

Obr. 2.20: Struktura odpovědi podřízené jednotky [6]

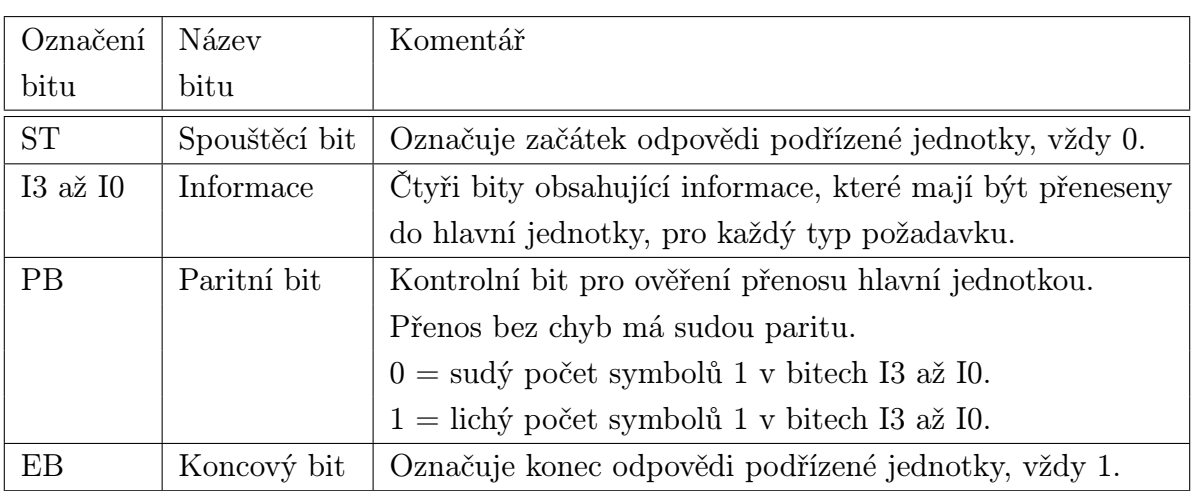

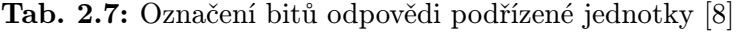

Linková vrstva provádí důslednou kontrolu přenosu dat na bitové úrovni. Využívá při tom pevnou strukturu transakce a znalost o redundanci v kódu. Kontrolovány jsou veškeré přijaté výzvy podřízenou jednotkou a veškeré přijaté odpovědi hlavní jednotkou. Rozlišujeme následující chyby přenosu [1]:

- Chyba start bitu;
- Chyba střídání;
- Chyba mezery;
- Chyba informace;
- Chyba parity;
- Chyba koncového bitu;
- Chyba délky telegramu.

Na konci kapitoly o linkové vrstvě bych rád zhodnotil rychlost přenosu dat. Hrubá přenosová rychlost sběrnice AS-Interface je 167 kbit/s. Rychlost přenosu dat, včetně potřebných prodlev, má hodnotu 53,3 kbit/s. Tomu odpovídá účinnost přenosu 32 % [1].

### 2.6.4 Aplikační vrstva sběrnice ASi

Aplikační vrstva definuje význam přenášených dat a jednotlivých transakcí. Pro zahájení výměny zpráv existují čtyři typy požadavků hlavní jednotky [6]:

- Data Exchange Zaslání a/nebo přijetí bitové kombinace do/z portů výstupu/vstupu dat podřízené jednotky.
- Write Parameter Zaslání bitové kombinace do portů parametrů podřízené jednotky.
- Address Assignment Zaslání požadavku na přidělení energeticky nezávislé adresy podřízené jednotce pro nahrazení nulové adresy.
- Commands Zaslání pomocné funkce, například resetu, čtení konfigurace nebo stavu podřízené jednotky.

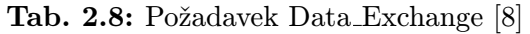

| Adresace   |                                  | ST CB A4 A3 A2 A1 A0 I4 I3 I2 I1                   |                          |               |  |                 |                                        |  |    | 10 PB EB        |  |
|------------|----------------------------------|----------------------------------------------------|--------------------------|---------------|--|-----------------|----------------------------------------|--|----|-----------------|--|
| Standardní | $\begin{array}{c} 0 \end{array}$ | 0   A4   A3   A2   A1   A0   0   D3   D2   D1   D0 |                          |               |  |                 |                                        |  |    | $\cdot$ PB $^+$ |  |
| Rozšířená  |                                  |                                                    | $ AA $ A3   A2   A1   A0 |               |  | $\vert 0 \vert$ | $\overline{\text{Sel}}$ D <sub>2</sub> |  | D0 |                 |  |
|            |                                  |                                                    |                          | 5 bitů adresy |  |                 | 5 bitu informace                       |  |    |                 |  |

(a) Požadavek hlavní jednotky

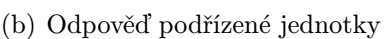

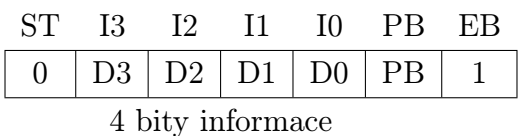

Nyní se zaměříme na jednotlivé požadavky hlavní a odpovědi podřízené jednotky. Požadavek hlavní jednotky Data Exchange (výměna dat) zprostředkuje zaslání čtyř bitů dat při standardní adresaci nebo tří bitů dat při rozšířené adresaci do výstupního portu dat podřízené jednotky. V odpovědi podřízená jednotka zašle čtyři bity dat z jejího vstupního portu dat. Strukturu požadavku a odpověď podřízené jednotky zobrazuje tabulka 2.8. Pokud není podřízená jednotka aktivována, nedojde k zaslání odpovědi.

Požadavek hlavní jednotky Write\_Parameter (zápis parametrů) zašle čtyři bity parametrů při standardní adresaci nebo tři bity parametrů při rozšířené adresaci do výstupního portu parametrů podřízené jednotky. V odpovědi podřízená jednotka zašle čtyři bity z parametrických portů. Strukturu požadavku a odpověď podřízené jednotky zobrazuje

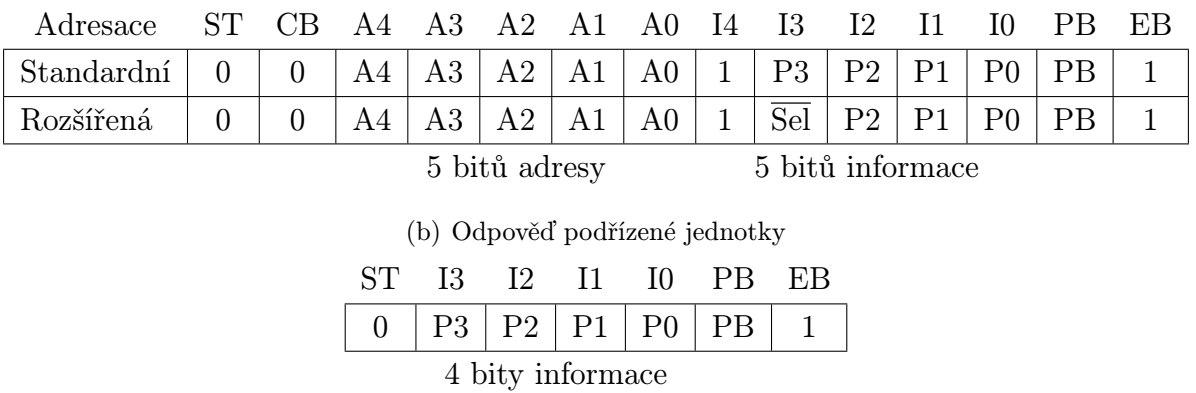

#### Tab. 2.9: Požadavek Write Parameter [8]

(a) Požadavek hlavní jednotky

tabulka 2.9. Tímto požadavkem lze ovlivnit chování podřízené jednotky a také nastavit příznak data exchange disable na UNTRUE. Tento příznak zajišťuje, že podřízená jednotka bude mít vždy nastaveny požadované parametry i po nepozorovaném nastavení původního stavu (resetu, zkratu, krátkodobém výpadku napájení). Odesláním tohoto požadavku hlavní jednotkou po připojení napájení nebo resetu je podřízená jednotka aktivovaná.

Tab. 2.10: Požadavek Address Assignment [8]

|                                           | (a) Požadavek hlavní jednotky                         |          |             |          |          |                |       |    |                 |        |                |           |    |
|-------------------------------------------|-------------------------------------------------------|----------|-------------|----------|----------|----------------|-------|----|-----------------|--------|----------------|-----------|----|
| <b>ST</b>                                 | C <sub>B</sub>                                        | AA       | A3 A2 A1 A0 |          |          |                | I4 I3 |    | $\overline{12}$ | $\Box$ | - 10           | PВ        | ЕB |
| $\theta$                                  | 0                                                     | $\theta$ | $\theta$    | $\theta$ | $\theta$ | $\overline{0}$ | A4    | A3 | AA2             | A1     | A <sub>0</sub> | <b>PB</b> |    |
|                                           | 5 bitů informace<br>5 bitů adresy                     |          |             |          |          |                |       |    |                 |        |                |           |    |
|                                           | (b) Odpověď podřízené jednotky                        |          |             |          |          |                |       |    |                 |        |                |           |    |
|                                           | SТ<br><sup>12</sup><br>13<br>- 10<br>- 11<br>PВ<br>ЕB |          |             |          |          |                |       |    |                 |        |                |           |    |
| PВ<br>1<br>1<br>0<br>$\theta$<br>$\theta$ |                                                       |          |             |          |          |                |       |    |                 |        |                |           |    |
| bity informace<br>4                       |                                                       |          |             |          |          |                |       |    |                 |        |                |           |    |

Požadavek hlavní jednotky Address Assignment () umožňuje zapsat podřízené jednotce s nulovou adresou adresu novou. Adresa je ukládána v energeticky nezávislé formě. To znamená, že adresa bude zachována i po výpadku napájení nebo resetu. Po úspěšném uložení adresy zašle podřízená jednotka potvrzující odpověď. Strukturu požadavku a odpověď podřízené jednotky zobrazuje tabulka 2.10.

Požadavek hlavní jednotky Write Extended ID–Code 1 (zápis rozšířeného kódu ID 1) umožňuje zapsat volitelný ID kód 1 délky čtyř bitů do podřízené jednotky s nulovou adresou. O kódech ID bude pojednáno v popisu požadavků čtení těchto kódů. Strukturu požadavku a odpověď podřízené jednotky zobrazuje tabulka 2.11.

Požadavek hlavní jednotky Reset Slave (reset podřízené jednotky) uvede podřízenou jednotku do výchozího stavu. Reset je prováděn také při připojení napájení. Při resetu

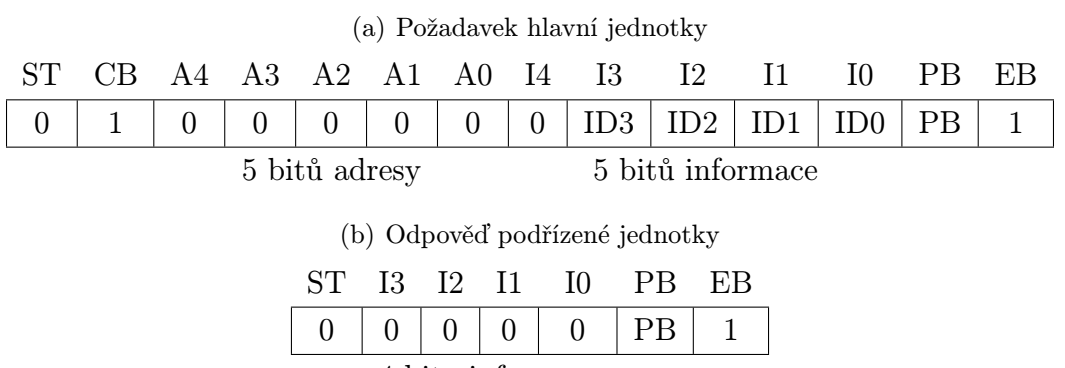

### Tab. 2.11: Požadavek Write Extended ID-Code 1 [8]

4 bity informace

Tab. 2.12: Požadavek Reset Slave [8]

|                                                               | (a) Požadavek hlavní jednotky  |     |           |    |                |                |                |    |     |               |                |                          |           |    |
|---------------------------------------------------------------|--------------------------------|-----|-----------|----|----------------|----------------|----------------|----|-----|---------------|----------------|--------------------------|-----------|----|
| Adresace                                                      | ST.                            | CB. | AA        |    |                | A3 A2 A1       | A0 I4          |    | 13  | <sup>12</sup> | -11            | $\mathbf{I}(\mathbf{0})$ | PВ        | EB |
| Standardní                                                    | $\overline{0}$                 | 1   | A4        | A3 | A2             | A1             | A <sub>0</sub> | 1  |     |               | $\theta$       | $\theta$                 | <b>PB</b> | 1  |
| Rozšířená                                                     | $\overline{0}$                 |     | A4        | A3 | A2             | A <sub>1</sub> | A <sub>0</sub> | 1  | Sel |               | $\overline{0}$ | $\theta$                 | <b>PB</b> | 1  |
| 5 bitu informace<br>5 bitu adresy                             |                                |     |           |    |                |                |                |    |     |               |                |                          |           |    |
|                                                               | (b) Odpověď podřízené jednotky |     |           |    |                |                |                |    |     |               |                |                          |           |    |
|                                                               |                                |     | <b>ST</b> | Ι3 | I <sub>2</sub> | <b>I</b> 1     | 10             | PВ | ΕB  |               |                |                          |           |    |
| <b>PB</b><br>$\overline{0}$<br>1<br>$\theta$<br>1<br>$\theta$ |                                |     |           |    |                |                |                |    |     |               |                |                          |           |    |
|                                                               | 4 bity informace               |     |           |    |                |                |                |    |     |               |                |                          |           |    |
|                                                               |                                |     |           |    |                |                |                |    |     |               |                |                          |           |    |

26

jsou uskutečněny následující procedury [6]:

- uložení registrů výstupních dat a parametrů s hodnotou F*HEX*;
- obnova původního stavu stavového registru na 0*HEX*;
- ukládání adresy, ID kódů a I/O konfigurace z energeticky nezávislé paměti do příslušných registrů;
- nastaví příznak data exchange disable.

Povelem reset lze, například po testování, přiřadit předchozí operační adresu po provedení požadavku delete address [6]. Strukturu požadavku a odpověď podřízené jednotky zobrazuje tabulka 2.12.

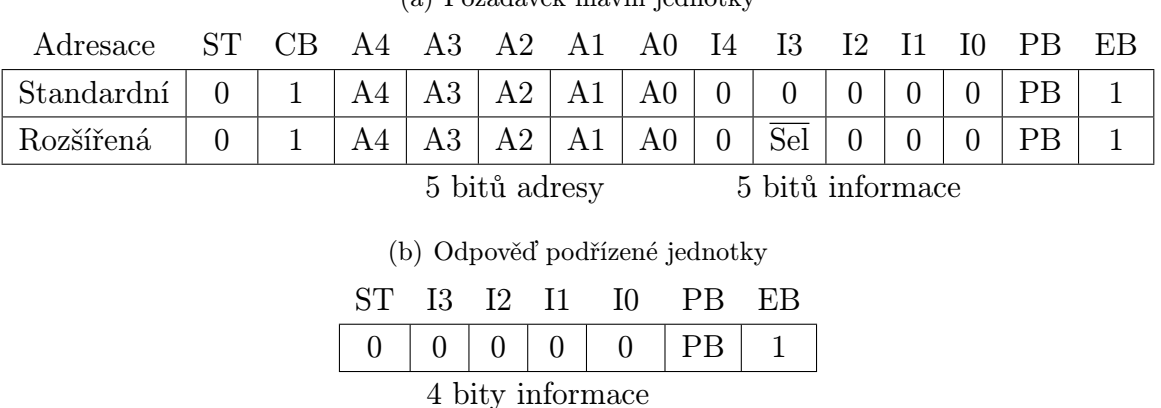

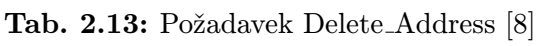

 $(a)$  Požadavek hlavní jednotky

Požadavek hlavní jednotky Delete Address (zrušení adresy) umožňuje dočasné zrušení operační adresy podřízené jednotky a její nastavení na nulovou adresu. Po dočasném nastavení nulové adresy může hlavní jednotka odeslat požadavek address asssignment a nastavit adresu novou. Strukturu požadavku a odpověď podřízené jednotky zobrazuje tabulka 2.13.

Požadavek hlavní jednotky Read I/O Configuration (čtení konfigurace vstupů a výstupů) slouží k získání konfigurace vstupů a výstupů. Tato konfigurace je pevně stanovena v podřízené jednotce I/O kódem (tab. 2.15). Porty jsou konfigurovány jako vstup nebo výstup, také mohou být obousměrné (vstupní/výstupní) anebo jsou konfigurovány jako výstup s vysokou impedancí (tristate). Konfigurace je závislá na funkci podřízené jednotky. I/O konfigurace společně s ID kódy jednoznačně identifikují podřízenou jednotku. Strukturu požadavku a odpověď podřízené jednotky zobrazuje tabulka 2.14.

Požadavek hlavní jednotky Read Identification Code (čtení kódu ID) vyžádá u podřízené jednotky zaslání ID kódu. Tento kód rozlišuje různé druhy podřízených jednotek. Je dlouhý čtyři bity, které určí výrobce podřízené jednotky. Uživatelem je neměnný. Pro příklad kód ID A*HEX* znamená režim rozšířené adresace, kód ID B*HEX* určuje "bezpečnostní"

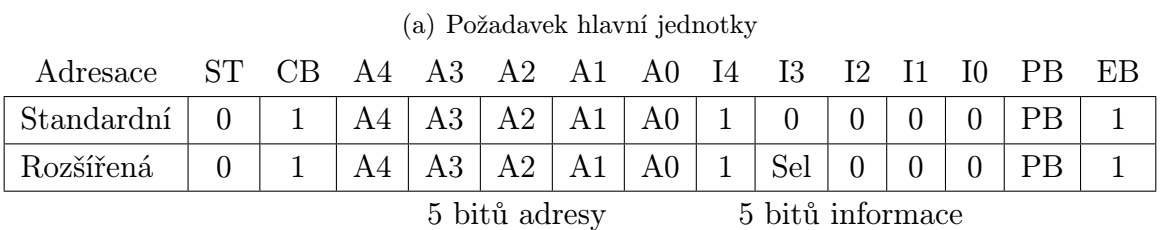

### Tab. 2.14: Požadavek Read I/O Configuration [8]

(b) Odpověď podřízené jednotky

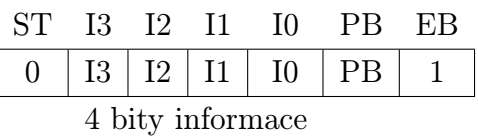

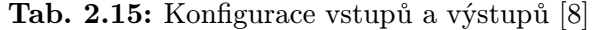

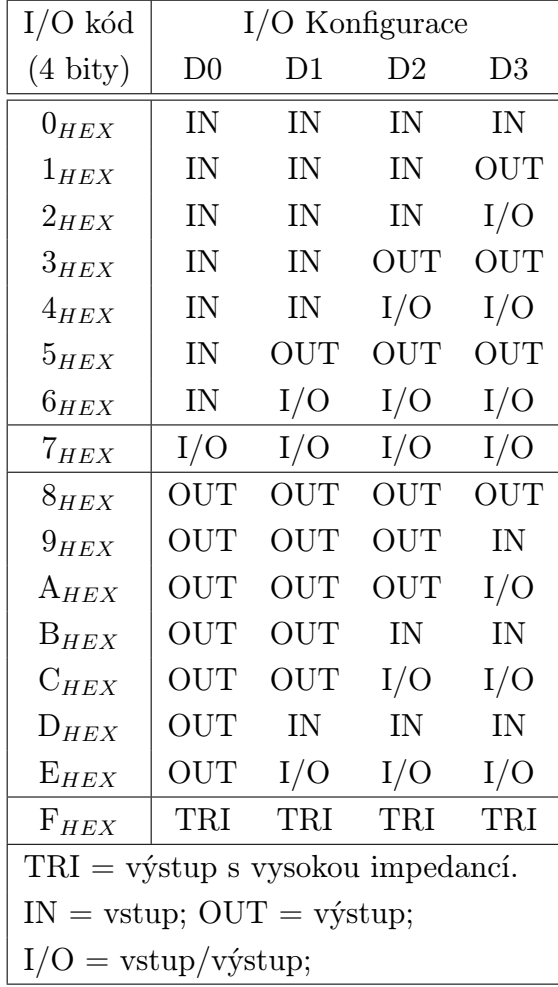

28

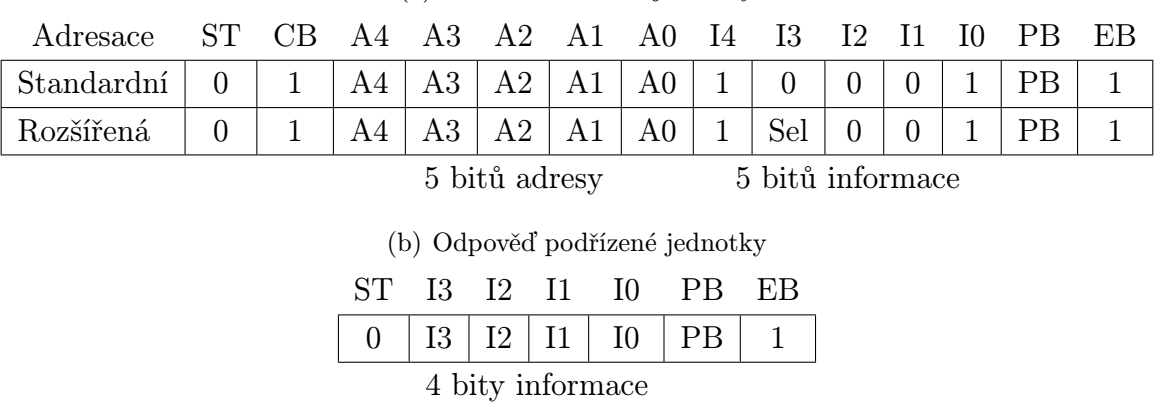

#### Tab. 2.16: Požadavek Read Identification Code [8]

(a) Požadavek hlavní jednotky

podřízenou jednotku [1]. Strukturu požadavku a odpověď podřízené jednotky zobrazuje tabulka 2.16.

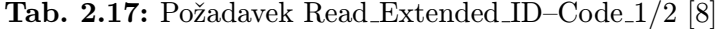

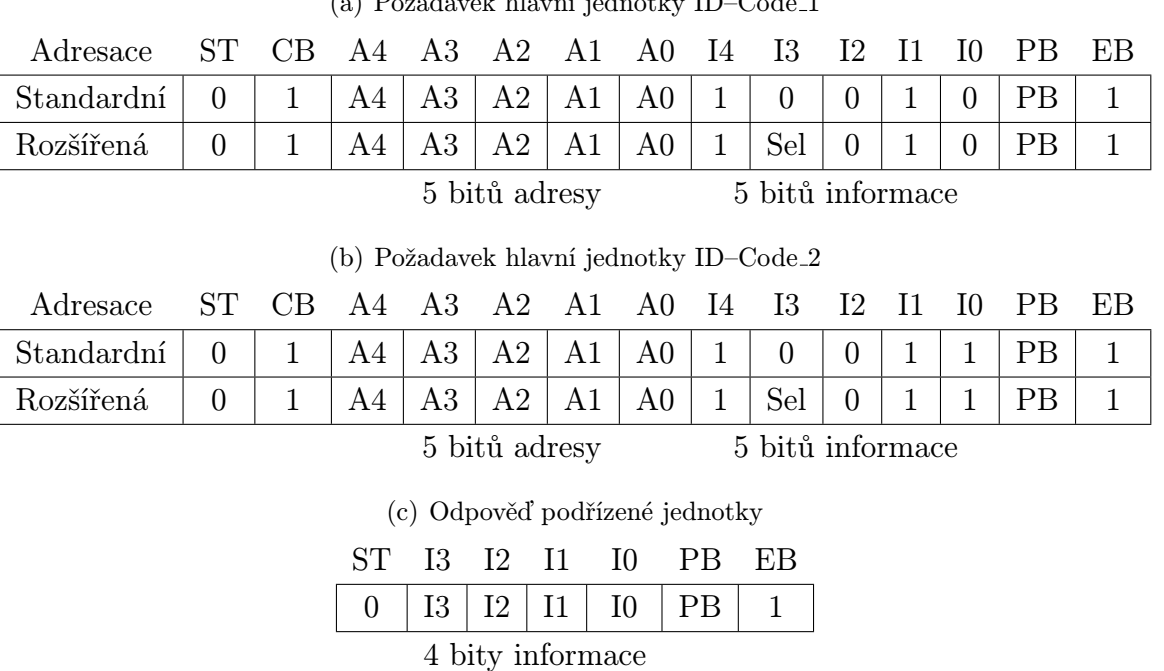

(a) Požadavek hlavní jednotky ID–Code 1

Požadavky hlavní jednotky Read Extended ID–Code 1/2 (čtení rozšířených kódú ID 1 a ID 2) umožňují přečtení rozšířených kódů ID 1 a ID 2.

Kód ID 1 může uživatel změnit pomocí požadavku hlavní jednotky Write Extended ID– Code 1, který již byl popsán. Tento kód je určen k rozlišení podřízených jednotek, které jsou stejné pro výrobce, ale jiné pro uživatele svými parametry. U standardních podřízených jednotek má kód ID 1 délku čtyř bitů. U rozšířené adresace délku tří bitů.

Kód ID 2 má délku čtyř bitů a je používán pro rozšířené možnosti identifikace podřízených jednotek. Je dán výrobcem a nelze ho změnit.

Rozšířené kódy ID nejsou podporovány ve specifikaci 2.0. Hlavní jednotka doplňuje chybějící kód na F*HEX* [1]. Strukturu požadavků a odpověď podřízené jednotky zobrazuje tabulka 2.17.

Tab. 2.18: Požadavek Read Status [8]

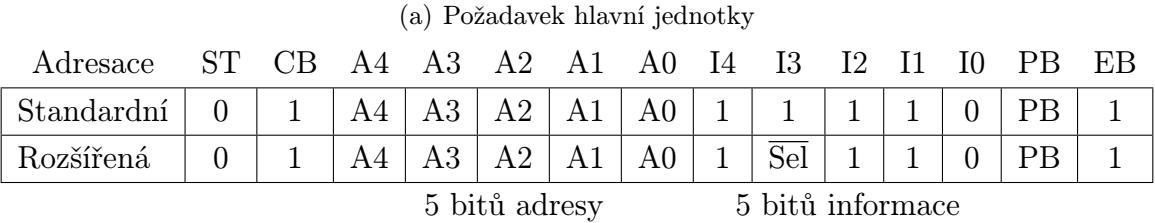

(b) Odpověď podřízené jednotky

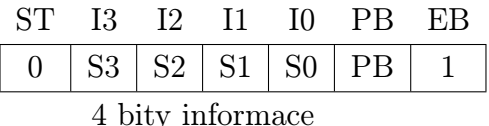

Požadavek hlavní jednotky Read Status (čtení stavu) je užíván k získání obsahu stavového registru podřízené jednotky, která jeho obsah vloží do odpovědi. Příznakové bity stavového registru jsou [6]:

- S0 obsahuje hodnotu 1, v případě rozdílné adresy v registru a trvalé paměti;
- S1 obsahuje hodnotu 1, pokud byla zjištěna chyba paritního bitu;
- S2 obsahuje hodnotu 1, pokud byla zjištěna chyba koncového bitu;
- S3 obsahuje hodnotu 1, v případě chyby čtení trvalé paměti.

Získané údaje lze využít pro diagnostiku podřízené jednotky. Strukturu požadavků a odpověď podřízené jednotky zobrazuje tabulka 2.18.

Tab. 2.19: Požadavek R1 [8]

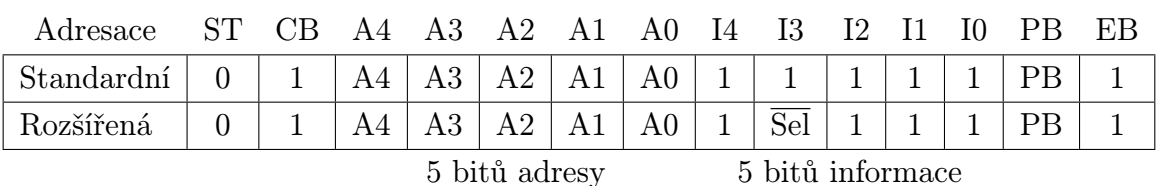

(a) Požadavek hlavní jednotky

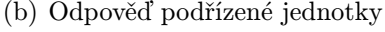

|  |  | ST I3 I2 I1 I0 PB EB |                                         |
|--|--|----------------------|-----------------------------------------|
|  |  |                      | $\boxed{0$   S3   S2   S1   S0   PB   1 |

<sup>4</sup> bity informace

Požadavek hlavní jednotky R1 je rezervován a je volitelný [8]. Strukturu požadavků a odpověď podřízené jednotky zobrazuje tabulka 2.19.

|  | ST CB A4 A3 A2 A1 A0 I4 I3 I2 I1 I0 PB EB                |  |  |  |  |  |                  |  |  |  |
|--|----------------------------------------------------------|--|--|--|--|--|------------------|--|--|--|
|  | $0$   1   1   1   1   1   1   1   0   1   0   1   PB   1 |  |  |  |  |  |                  |  |  |  |
|  | 5 bitů adresy                                            |  |  |  |  |  | 5 bitu informace |  |  |  |

Tab. 2.20: Požadavek Broudcast (Reset) [8]

Požadavek hlavní jednotky Broudcast (Reset) (všeobecné vysílání) nepožaduje odpověď podřízených jednotek. Při jeho odeslání dojde k resetu všech podřízených jednotek. Strukturu požadavku zobrazuje tabulka 2.20. Tento požadavek není podporován ve specifikaci 2.0 [1].

Přehledem požadavků hlavní jednotky a odpovědí podřízené jednotky jsme ukončili výklad o sběrnici ASi. Další informace o této sběrnici lze získat v knize [1] a české technické normě ČSN EN 62026–2 [8]. V další části textu diplomové práce se zaměříme na dalšího představitele nejnižší urovně přenosu dat, sběrnici HART.

# 2.7 Sběrnice HART

Sběrnice HART (Highway Addressable Remote Transducer) byla představena v polovině osmdesátých let dvacátého století firmou Rosemount. Je určena k digitálnímu sériovému přenosu dat po standardní analogové proudové smyčce 4–20 mA a je používána k přenosu naměřených hodnot z inteligentních senzorů, k jejich nastavení, kalibrování a monitorování. Digitální přenos je prováděn po stejném kabelovém propojení, po kterém je možné zároveň přenášet analogový signál [9].

Stejně jako sběrnice ASi (viz kapitola 2.6) využívá sběrnice HART tři vrstvy ze sedmi vrstev modelu ISO/OSI. Fyzickou, linkovou a aplikační vrstvu.

#### 2.7.1 Fyzická vrstva sběrnice HART

K přenosu dat je používáno krouceného dvouvodičového stíněného vedení v maximální délce 1 500 m. Tato délka je závislá na kvalitě kabeláže (RC časová konstanta sběrnice HART by měla být menší nebo rovna 65 ms) a počtu připojených slavů. Například při připojení pěti slavů se použitelná délka kabelu zkrátí na přibližně 25 až 75 m v závislosti na jeho kvalitě. Do obvodu smyčky 4–20 mA se zapojuje zatěžovací rezistor velikosti 230 až 1 100  $\Omega$  a lze do této smyčky připojit až patnáct slavů a dva mastery [3].

Digitální data jsou modulována na analogový proudový signál podle standardu Bell 202 využívající modulaci FSK (Frequency Shift Keying) pomocí HART modemu. Při této modulaci odpovídá logické jedničce frekvence 1 200 Hz a logické nule frekvence 2 200 Hz. Přechod mezi frekvencemi je plynulý, a proto nevzniká rušení. Nedochází ani k ovlivnění

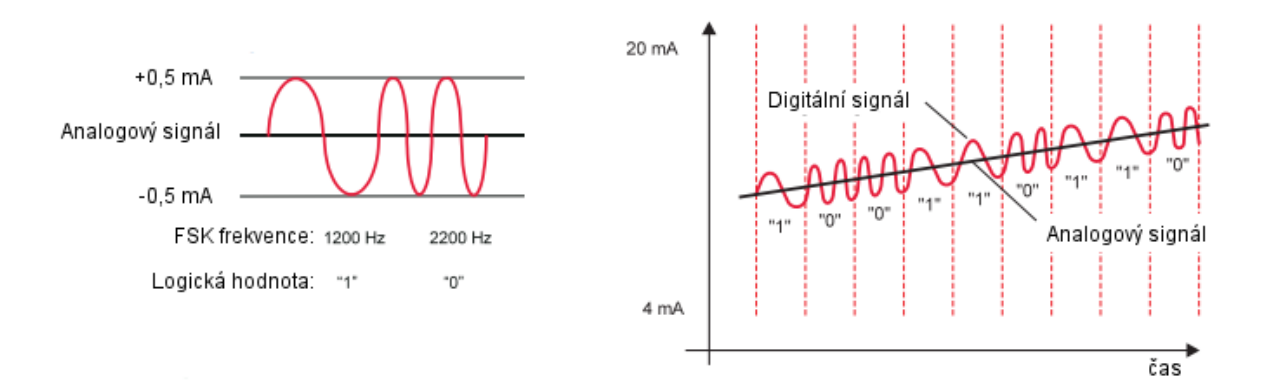

Obr. 2.21: Signál sběrnice HART [10]

proudového signálu, protože střední hodnota namodulovaného signálu je nulová [3]. Signál sběrnice HART je zobrazen na obrázku 2.21.

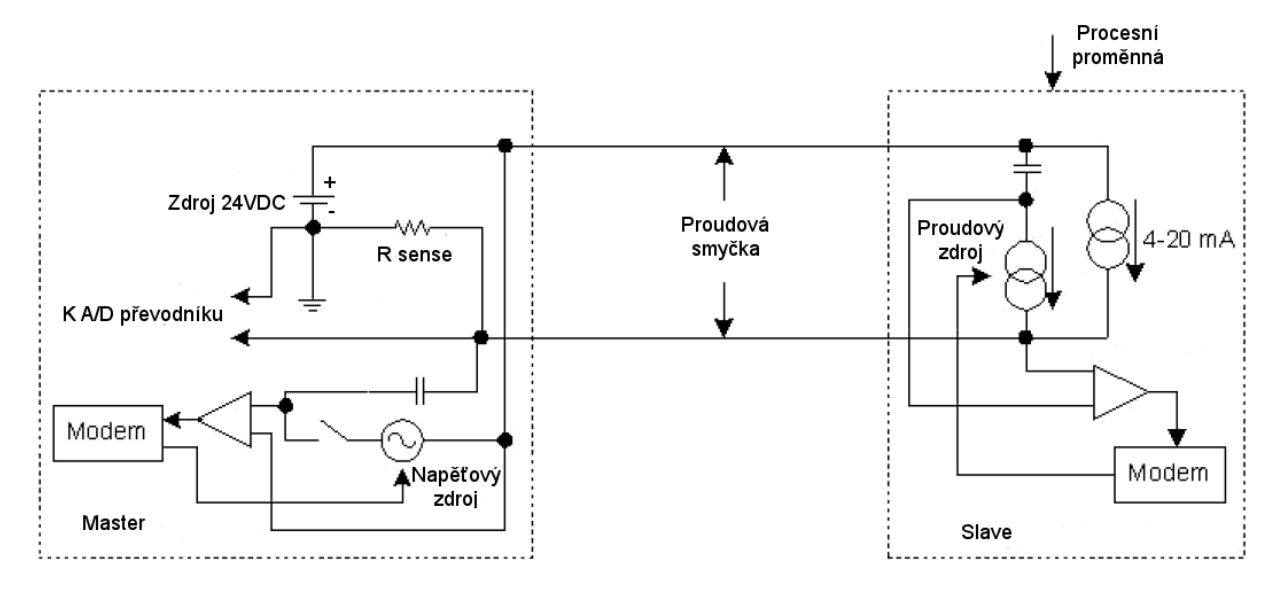

Obr. 2.22: Proudová smyčka 4-20 mA s komunikací HART [11]

Principy vysílání signálů mastrem a slavem jsou odlišné. Master používá pro vysílání napěťové úrovně na rozdíl od slavu, který vysílá proudové signály (obr. 2.22). Přijímače pracují u obou, po převodu proudového signálu na napěťový, s napěťovými úrovněmi. Úrovně signálů shrnuje tabulka 2.21.

### 2.7.2 Linková vrstva sběrnice HART

Pro přístup ke komunikačnímu kanálu je u sběrnice HART použito metody Master– Slave. Master zasílá příkazy a data slavům a zpracovává jejich odpovědi. V obvodu může být zařazen vedle primárního i sekundární master (například ruční terminál sloužící k nastavení zařízení a monitorování sběrnice nebo druhé PC).

Podle počtu připojených slavů a jejich propojení rozlišujeme topologii Point–to–Point (dvoubodová topologie) a topologii Multidrop. Při topologii Point–to–Point je připojen

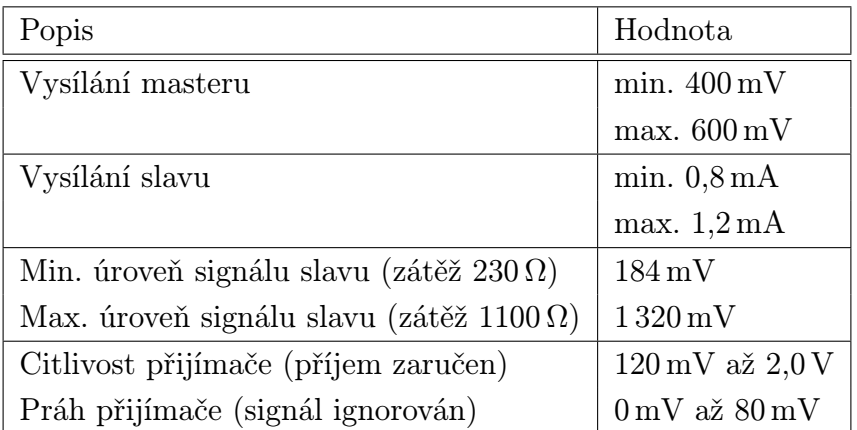

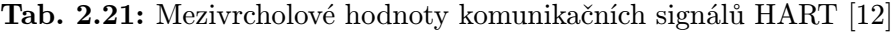

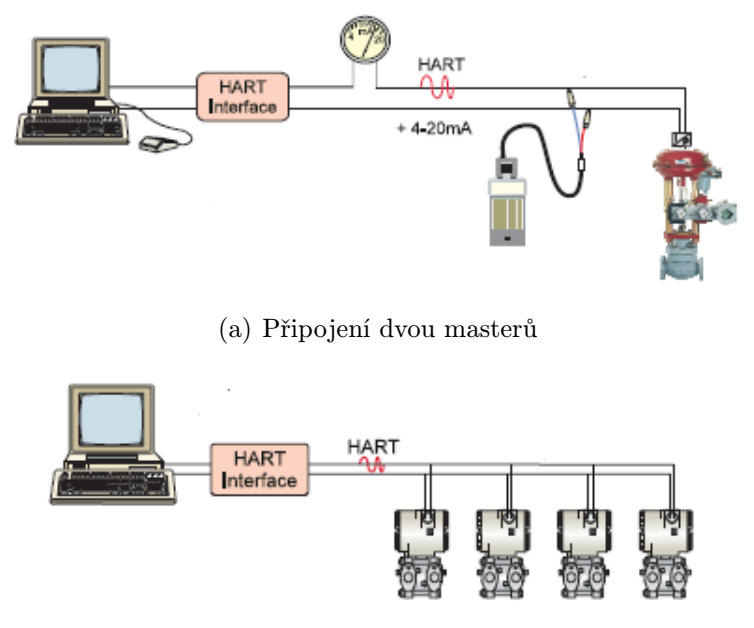

(b) Připojení Multidrop

Obr. 2.23: Možné topologie sběrnice HART [10]

k analogové smyčce 4–20 mA pouze jeden slave s operační adresou nula. Výhodou tohoto zapojení je možnost digitálního a zároveň i analogového (4–20 mA) přenosu naměřené primární proměnné (obr. 2.23 (a)).

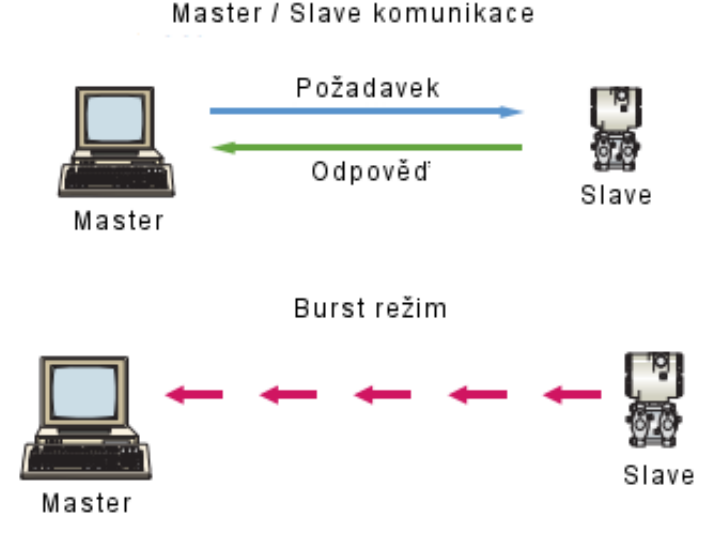

Obr. 2.24: Komunikace Master–Slave a režim Burst [10]

Při použití topologie Multidrop lze připojit paralelně k analogové smyčce až 15 slavů. Každý jednotlivý slave musí mít přiřazenu jedinečnou adresu z rozsahu adres jedna až patnáct a nastaven výstupní proud na stálou hodnotu 4 mA (nelze tedy přenášet naměřenou primární proměnnou analogově (obr. 2.23 (b)). Celkový proud ve smyčce může, při tomto nastavení, dosáhnout maximální hodnoty 60 mA při zapojení patnácti slavů.

Pro rychlejší komunikaci umožňují některá zařízení HART nastavení burst režimu. V tomto režimu se zvýší výměna ze dvou zpráv za sekundu na tři až čtyři zprávy za sekundu. Toho je docíleno tak, že master zašle slavu pokyn k neustálému vysílání standardní odpovědi až do opětovného zaslání ukončovací zprávy. Rozdíl mezi běžnou komunikací a burst režimem ilustruje obrázek 2.24.

Zpráva je vysílajícím modemem odesílána na přenosové médium po jednotlivých bytech. Každý odeslaný byte je doplněn kontrolním a synchonizačními bity. Bitovou strukturu odeslaného jednoho bytu (8 bitů) zprávy zobrazuje obrázek 2.25. Význam těchto bitů vysvětluje tabulka 2.22.

Požadavek odeslaný masterem nebo odpověď zaslaná slavem má strukturu složenou z povinných a nepovinných částí. Jednotlivé části zprávy popisuje tabulka 2.23.

Zpráva je zahájena sledem bytů s hodnotou FF*HEX* sloužící k detekci začátku vysílání a k synchronizaci přijímače s vysílačem. Následuje vyslání jednoho bytu úvodního oddělovače, informujícího o typu přenášené zprávy. Strukturu úvodního oddělovače znázorňuje tabulka 2.24.

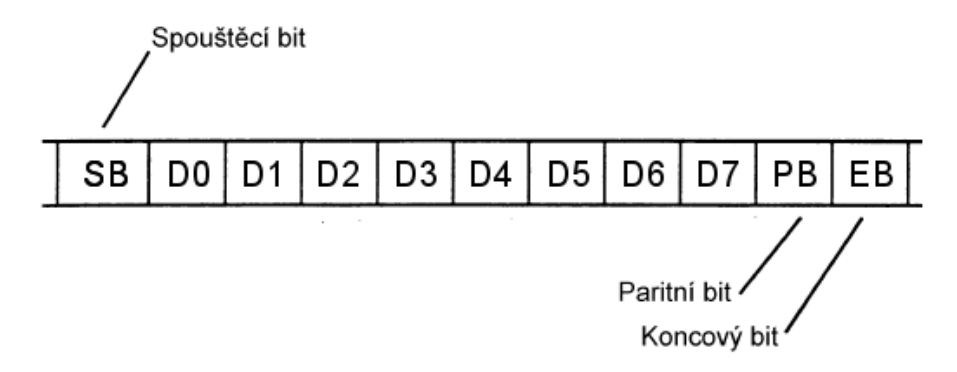

Obr. 2.25: Struktura odeslaného jednoho bytu dat zprávy

Tab. 2.22: Označení bitů přenosu jednoho bytu zprávy

| Označení     | Název          | Komentář                                                    |
|--------------|----------------|-------------------------------------------------------------|
| bitu         | bitu           |                                                             |
| <b>ST</b>    | Spouštěcí bit  | Označuje začátek přenosu bytu, vždy 0.                      |
| $D0$ až $D7$ | Přenášené bity | Přenášený byte zprávy.                                      |
| <b>PB</b>    | Paritní bit    | Kontrolní bit pro ověření přenosu.                          |
|              |                | Přenos bez chyb má lichou paritu.                           |
|              |                | $0 =$ lichý počet symbolů 1 v bitech D0 až D7.              |
|              |                | $1 = \text{sudy počet symbolů} 1 v \text{bitech} D0 až D7.$ |
| EB           | Koncový bit    | Označuje konec přenosu bytu, vždy 1.                        |

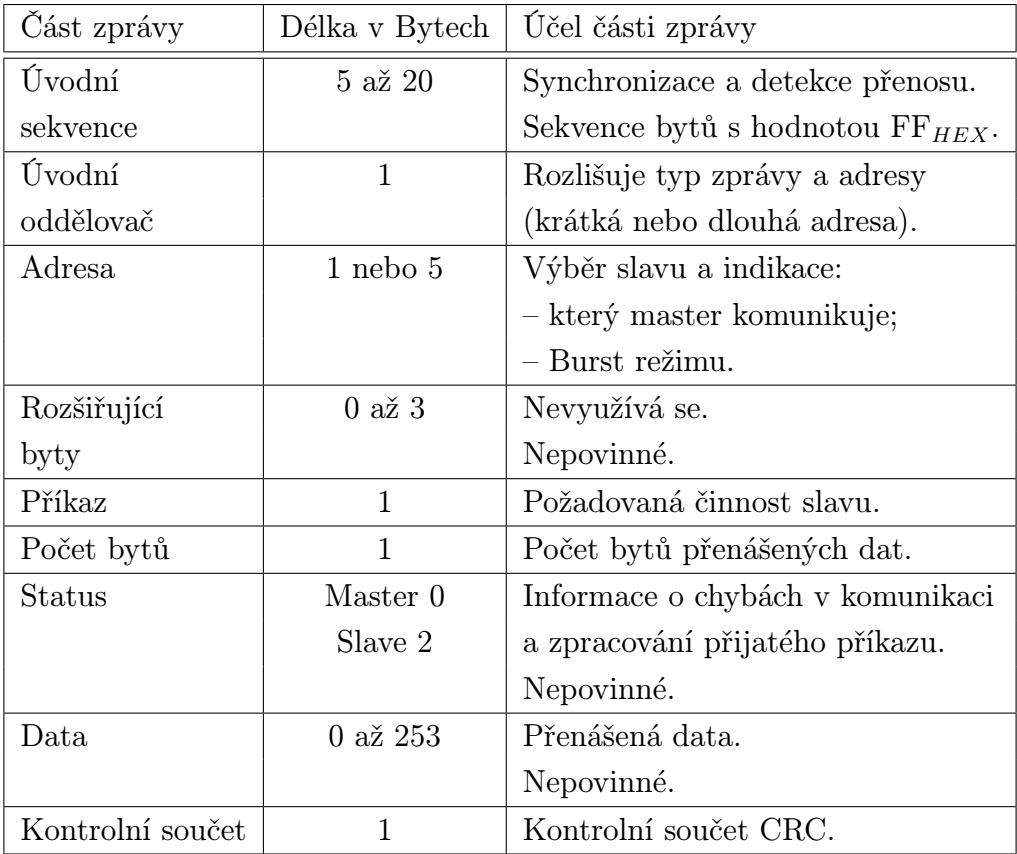

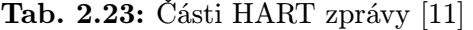

Podle hodnoty úvodního oddělovače bude následovat krátká (polling) nebo dlouhá (unikátní) adresa. Struktura krátké adresy je uvedena v tabulce 2.25, struktura dlouhé adresy v tabulce 2.26.

Pokud krátkou adresu slavu neznáme, lze ji zjistit zasíláním zpráv s polling adresami nula až patnáct a číslem příkazu nula (viz kapitola 2.7.3). Pokud přijde na požadavek odpověď, existuje slave s touto adresou. Přijatá odpověď od slavu obsahuje dlouhou (unikátní) adresu, která je dále využívána pro sestavování dalších zpráv. Příklad získání krátké a dlouhé adresy je uveden v praktické části diplomové práce v kapitole 3.6.

Další částí zprávy mohou být až tři rozšiřující byty. Jejich počet je určen v úvodním oddělovači (tab. 2.24). V současné době se rozšiřující byty nepoužívají, a proto se jimi nebudeme dále zabývat.

Následující dva byty určují příkaz slavu a počet přenášených dat ve zprávě. Příkazy se budeme zabývat v následující kapitole 2.7.3, včetně přenášených dat, které závisí na použitém příkazu.

Nepovinný status je vysílán v odpovědi slavu. V prvním bytu máme možnost z něho zjistit informaci o průběhu zpracování přijatého příkazu a chyby komunikace. Například nesprávný tvar rámce, chybu parity a CRC součtu. Stav slavu a výsledek poslední činnosti zjistíme z druhého bytu. Při úspěšném přenosu a zpracování příkazu mají oba byty nulovou hodnotu [3].

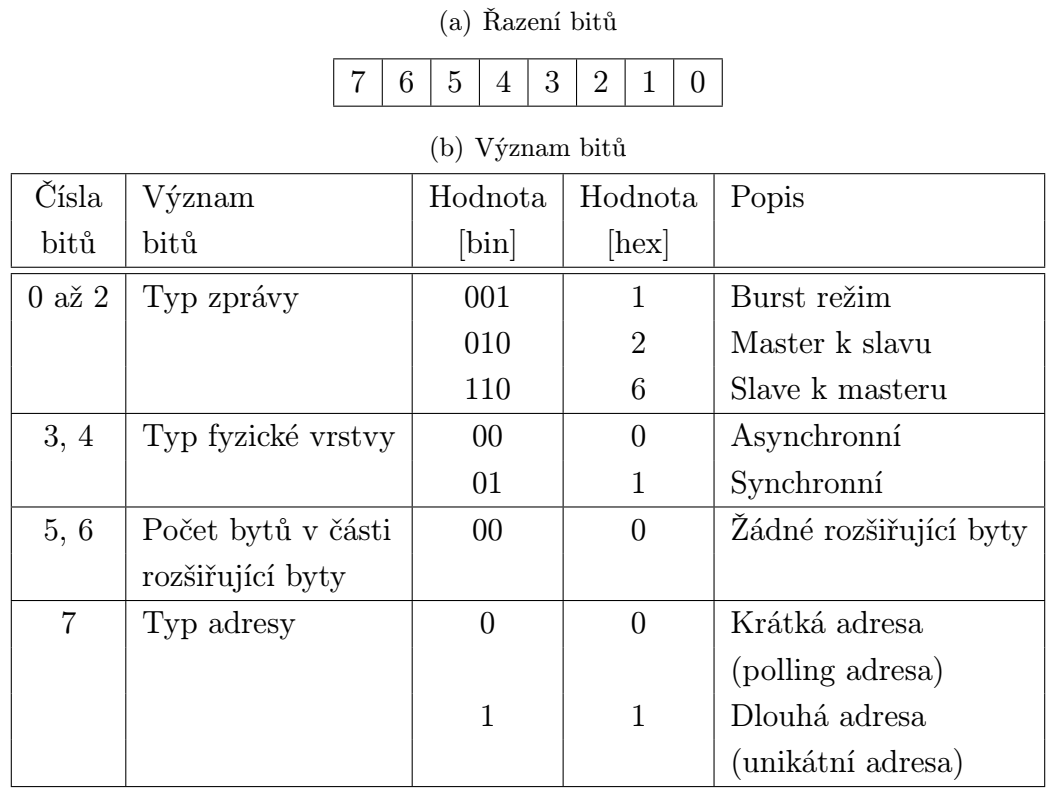

### Tab. 2.24: Struktura úvodního oddělovače

(c) Používané hodnoty úvodního oddělovače

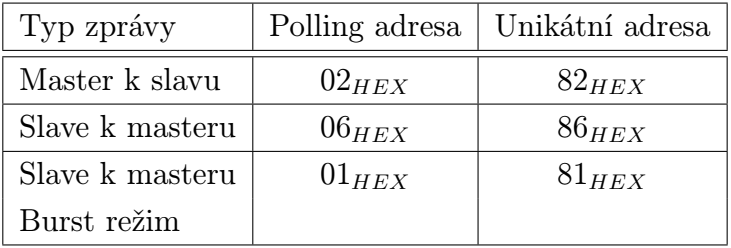

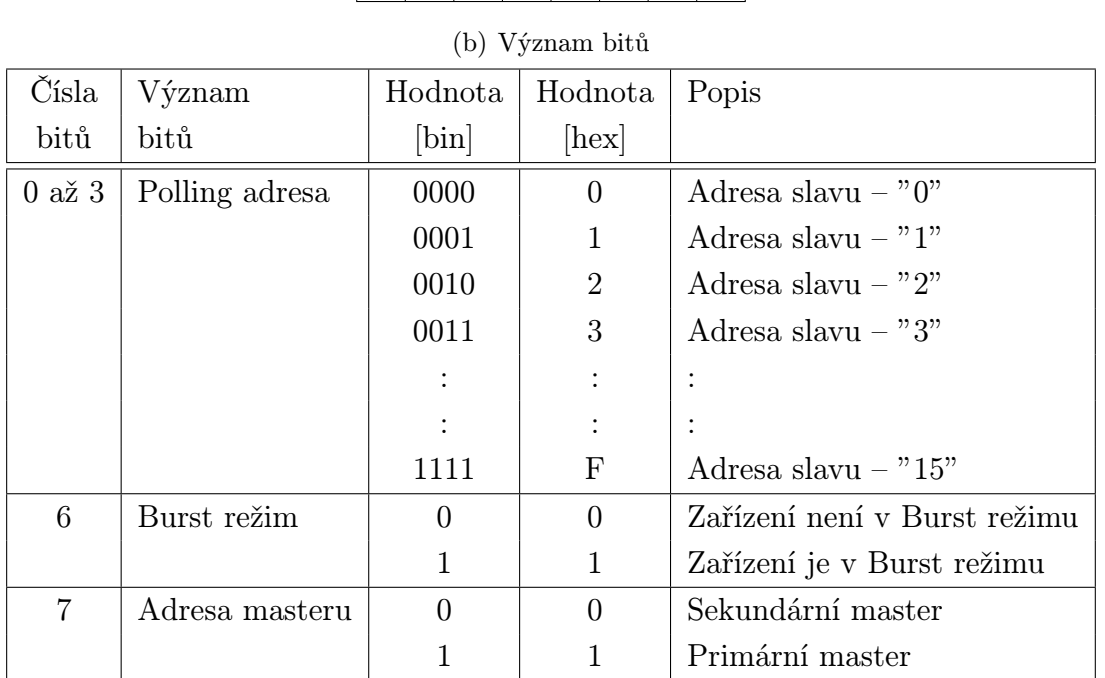

### Tab. 2.25: Struktura krátké adresy

(a) Řazení bitů

7 6 5 4 3 2 1 0

#### (c) Příklady krátkých adres

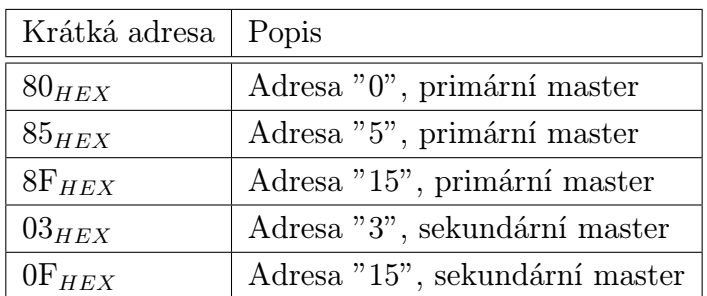

#### Tab. 2.26: Struktura dlouhé adresy

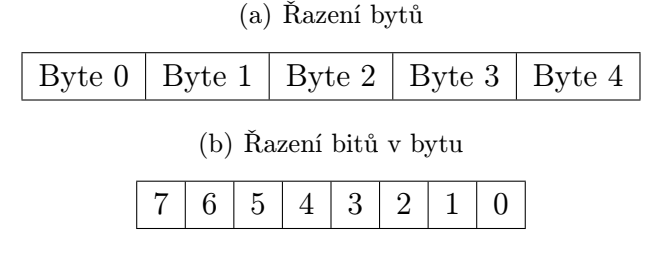

(c) Význam bytů

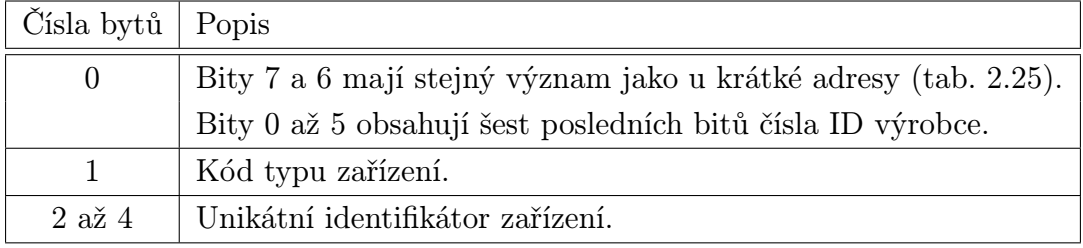

Jak jsme se již zmínili v předchozím odstavci, část status obsahuje výsledek kontroly součtu CRC. Pro umožnění této kontroly je spočítán exkluzivní součet (XOR) všech bytů zprávy mimo úvodní sekvence a bytu kontrolního součtu. Výsledek je připojen jako poslední byte k předchozím částem zprávy.

### 2.7.3 Aplikační vrstva sběrnice HART

Hlavním úkolem aplikační vrstvy je definice příkazů a odpovědí na ně. Příkazy sběrnice HART dělíme na univerzální (Universal Commands), obvykle používané (Common– Practice Commands) a specifické (Device Specific Commands) [3]. Univerzální příkazy musí být povinně implementovány do všech zařízení HART. Obvykle používané a specifické příkazy jsou závislé na druhu zařízení a nemusí být použity. Univerzální příkazy jsou následující:

Příkaz 0 – čtení unikátního identifikátoru;

Příkaz 1 – čtení primární proměnné;

Příkaz 2 – čtení proudu smyčky a procent rozsahu;

Příkaz 3 – čtení dynamických proměnných a proudu smyčky;

Příkaz 6 – zápis polling adresy;

Příkaz 7 – čtení nastavení proudové smyčky;

Příkaz 8 – čtení klasifikace dynamických proměnných;

Příkaz 9 – čtení proměnných zařízení se statusem;

- Příkaz 11 čtení unikátního identifikátoru asociovaného s tagem;
- Příkaz 12 čtení dynamických proměnných a proudu smyčky;
- Příkaz 13 čtení tagu, deskriptoru a datumu;
- Příkaz 14 čtení informací o převodníku;
- Příkaz 15 čtení informací o zařízení;
- Příkaz 16 čtení konečného výrobního čísla;
- Příkaz 17 zápis zprávy;
- Příkaz 18 zápis tagu, deskriptoru a datumu;
- Příkaz 19 zápis konečného výrobního čísla;
- Příkaz 20 čtení dlouhého tagu;
- Příkaz 21 čtení unikátního identifikátoru asociovaného s dlouhým tagem;
- Příkaz 22 zápis dlouhého tagu;
- Příkaz 33 čtení proměnných ze zařízení;
- Příkaz 34 zápis tlumení primární proměnné;
- Příkaz 35 zápis rozsahu primární proměnné;
- Příkaz 36 nastavení horního limitu na hodnotu primární proměnné;
- Příkaz 37 nastavení dolního limitu na hodnotu primární proměnné;
- Příkaz 38 reset příznaku změn;
- Příkaz 39 kontrola EEPROM;
- Příkaz 40 povolení nebo zakázání analogového výstupu primární proměnné;
- Příkaz 41 provedení testu zařízení;
- Příkaz 42 provedení resetu zařízení;
- Příkaz 43 vynulování primární proměnné;
- Příkaz 44 zápis jednotek primární proměnné;
- Příkaz 45 nastavení proudu smyčky na spodní hodnotu;
- Příkaz 46 nastavení proudu smyčky na maximální hodnotu;

Příkaz 47 – zápis přenosové funkce;

Příkaz 48 – čtení dodatečného statusu zařízení.

Součástí specifikace příkazů je vysvětlení jejich významu, způsobu předání dat a návratové informace v části status [3]. V této části práce jsme se zaměřili pouze na vyjmenování univerzálních příkazů. V následující praktické části, v kapitole 3.6, budou provedeny experimenty s vybranými příkazy. Na těchto příkladech komunikace si vysvětlíme význam jednotlivých vyměňovaných bytů.

# Praktická část

Pro testování snímačů připojitelných na sběrnice AS-Interface a HART jsem navrhl laboratorní uspořádání sestavené ze snímačů a modulů popsaných v následující kapitole 3.1 a kapitole 3.2. K prvotnímu nastavení sběrnic byl použit software dodávaný s ASi programátorem a s převodníky použitými u sběrnice HART. K ovládání sběrnic jsem naprogramoval vlastní software. Popis softwaru je uveden v kapitolách 3.3 a 3.4.

## 3.1 Použité snímače a moduly sběrnice AS-Interface

Schéma laboratorního uspořádání sběrnice ASi ilustruje obrázek 3.1. Hlavní jednotkou v zapojení je AS-Interface programátor(viz kapitola 2.6). Jeho úkolem je zprostředkování transakce mezi programem a jednotlivými podřízenými jednotkami. Popis transakcí byl uveden v kapitole 2.6.

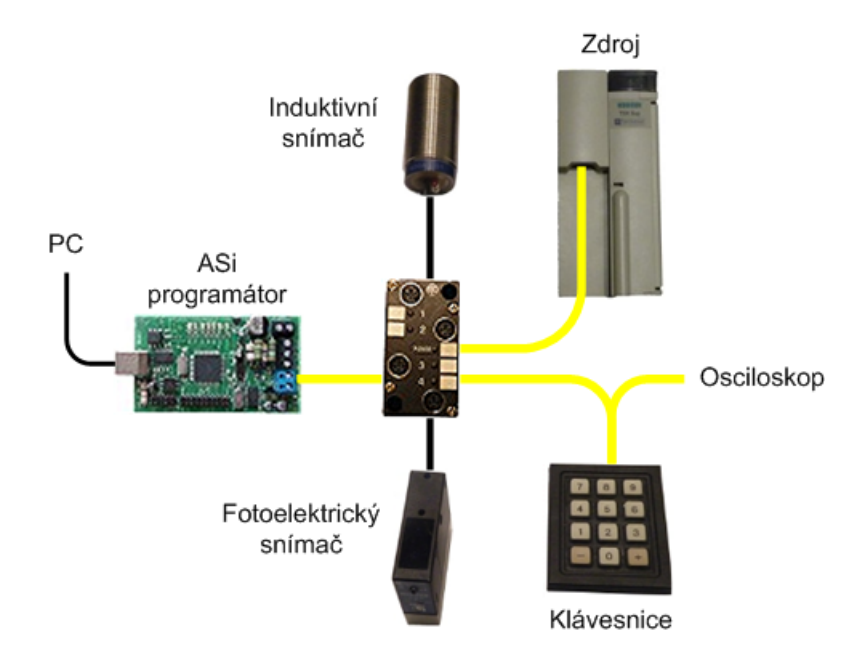

Obr. 3.1: Schéma laboratorního uspořádání sběrnice ASi

3

### 3.1.1 AS-Interface programátor

AS-Interface programátor (Obr. 3.2) je vyráběn firmou Zentrum Mikroelektronik Dresden AG (ZMDI) a je určen k vývoji hardwaru a softwaru pro sběrnice ASi. Lze jím naprogramovat paměť EEPROM obvodů ASI4U, A<sup>2</sup>SI a SAP5.

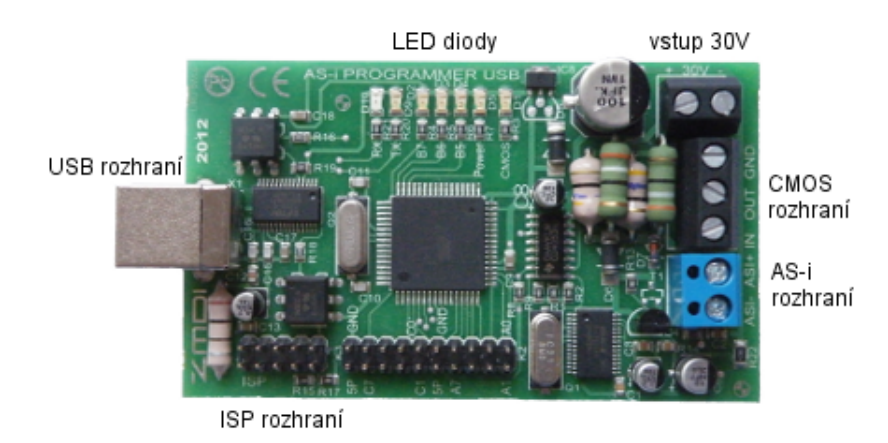

Obr. 3.2: AS-Interface programátor

Jádro programátoru tvoří mikrokontrolér ATMEGA128 zajišťující řízení sériové komunikace s PC s využitím USB UART obvodu FT232. Mikrokontrolér generuje signál v kódu Manchester a umožňuje jeho přepnutí, pomocí multiplexoru, mezi rozhraním CMOS anebo obvodem ASI4U ovládajícím sběrnici ASi. Mikrokontrolér také zajišťuje signalizaci stavu programátoru pomocí LED Diod. Pro možnost napájení sběrnice ASi laboratorním napájecím zdrojem je na plošném spoji programátoru osazen blokovací obvod.

Pro připojení na vnější obvody je ASi programátor vybaven následujícími rozhraními a konektory:

- rozhraním USB;
- rozhraním ASi;
- rozhraním CMOS;
- rozhraním ISP;
- napájecím konektorem.

Rozhraní USB je určeno pro připojení programátoru k PC pomocí USB kabelu. Po jeho připojení je vytvořen virtuální sériový port v rozsahu COM 1 až COM 255 s parametry: 19200 Baud, 8 Bit Data, 1 Bit Stop, no parity.

Připojení ke sběrnici ASi je provedeno svorkovnicí se svorkami ASI+ a ASI-. Napájení sběrnice je možné dvěma způsoby. V prvém případě lze sběrnici napájet laboratorním zdrojem stejnosměrného napětí 30 V připojeného k napájecímu konektoru s využitím blokovacího obvodu umístěného na plošném spoji programátoru. V druhém případě, využitém

v navrženém laboratorním uspořádání, lze využít zdroje ASi který je kombinací stejnosměrného napájení a blokovacího obvodu. Zdroj je připojen ke sběrnici ASi. Připojení napájecích zdrojů ilustruje obrázek 3.3.

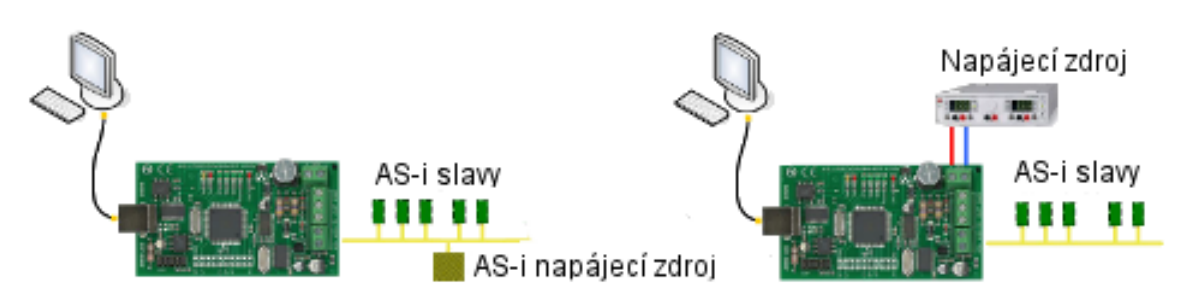

Obr. 3.3: Možnosti připojení napájecího zdroje [13]

CMOS rozhraní je využíváno pro vývoj zařízení v master módu s využitím signálu v kódu Manchester. ISP rozhraní je určeno pro servisní účely využívané výrobcem. Z důvodu nepoužití těchto rozhraní se jimi více nebudeme zabývat.

K signalizaci stavu programátoru je osazeno sedm LED diod, jejichž funkci ilustruje tabulka 3.1. Značení diod v tabulce je podle potisku na plošném spoji a praktického vyzkoušení jejich funkce. V manuálu [13] k ASi programátoru získaném ze stránek výrobce je uvedeno neodpovídající označení diod. U diody D4 se nepodařilo signalizovaný stav diodou zjistit.

| Označení diody | Signalizace stavu             |
|----------------|-------------------------------|
| D <sub>1</sub> | Svítí: aktivní CMOS rozhraní  |
|                | Nesvítí: aktivní ASi rozhraní |
| D <sub>2</sub> | Přenos dat na ASi/CMOS        |
| D3             | Timeout telegramu             |
| D <sub>4</sub> | Funkce diody nebyla zjištěna  |
| D <sub>5</sub> | Napájení                      |
| D9             | Data odesílána do PC (TX)     |
| D10            | Data přijata z PC (RX)        |

Tab. 3.1: Signalizovaný stav LED diodami AS-Interface programátoru

### 3.1.2 ASi napájecí zdroj

Pro napájení laboratorního uspořádání sběrnice ASi je použit certifikovaný napájecí zdroj Modicon TSX Sup A02 (obr. 3.4) vyrobený firmou Telemecanique (Schneider Electric). Zdroj má nastavitelné vstupní napětí, pomocí nástroje, na rozsah 85 až 132 VAC nebo 170 až 264 VAC. Jmenovité výstupní napětí je v souladu se specifikací 30 VDC. Zdroj lze zatížit výstupním proudem 2,4 A, což odpovídá výstupnímu výkonu 72W.

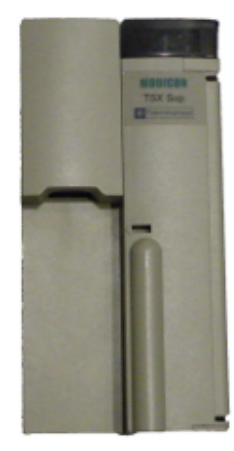

Obr. 3.4: ASi napájecí zdroj

### 3.1.3 Stykový a uživatelský modul

Stykový modul XZS DE1113 spolu s uživatelským modulem XZS DP40D1, vyrobené firmou Telemecanique (Schneider Electric), plní v zapojení funkci rozbočovacího uzlu. Stykový modul umožňuje průběžné připojení dvou plochých kabelů, uživatelský modul je vybaven čtyřmi kulatými konektory M12 pro připojení čidel (obr. 3.5).

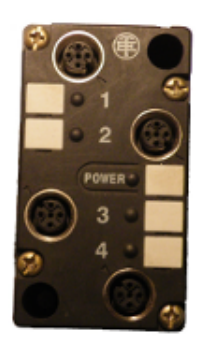

Obr. 3.5: Uživatelský a stykový modul

#### 3.1.4 Snímače a klávesnice

Ke sběrnici ASi je připojen válcový induktivní snímač přiblížení XS1-M30AS101, fotoelektrický senzor XUJ-K123538 a klávesnice XBL C5012R581 s dvanácti tlačítky (obr. 3.6). Zařízení jsou vyrobena firmou Telemecanique (Schneider Electric).

Induktivní snímač detekuje přiblížení kovových předmětů na nominální snímací vzdálenost Sn = 10 mm, přičemž operační zóna je 2 až 8 mm. Ke sběrnici je připojen pomocí kulatého konektoru M12 (obr. 3.7). K signalizaci stavu senzoru slouží dvě LED diody. Žlutá LED signalizuje výstup, červená LED alarm. Funkci LED diod ilustruje obrázek 3.7. Proudový odběr snímače ze sběrnice ASi je menší než 35 mA.

Profil ASi je u induktivního snímače S1.1. Tomu odpovídající datové bity a bity parametrů uvádí tabulka 3.2. Zapnutí blikání žluté diody pomocí parametru P3 slouží k rychlé

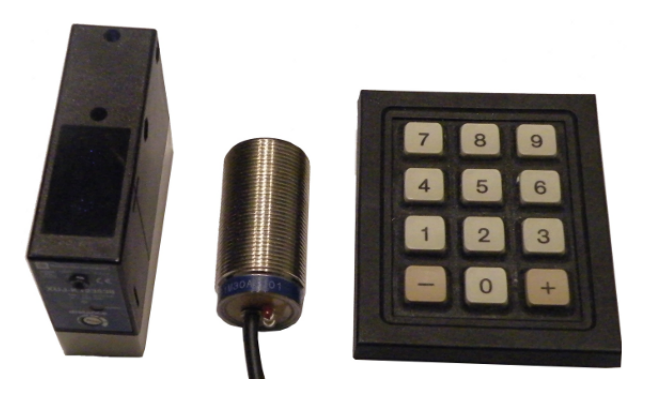

Obr. 3.6: Snímače a klávesnice

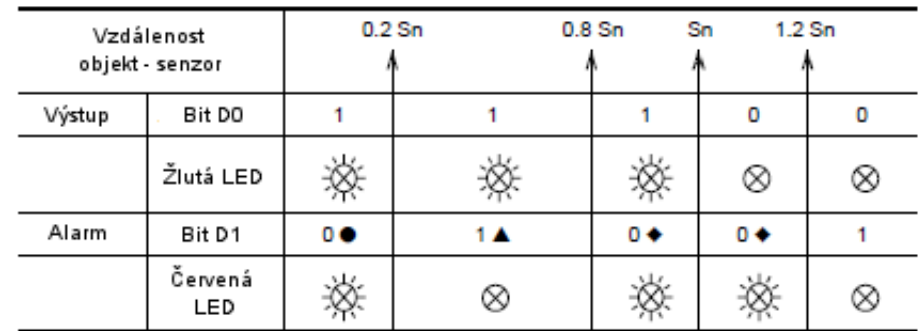

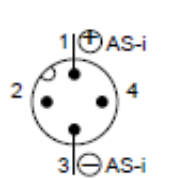

● Alarm se spustí okamžitě, když je objekt detekován v zóně 0 až 0,2 Sn.

▲ Detekovaný objekt v operační zóně 0,2 Sn < S < 0,8 Sn.

◆ Zpožděné spuštění alarmu. Alarm se spustí, když je přesáhnuta doba 160 ms na přiblížení objektu ze zóny 0,8 až 1,2 Sn do operační zóny.

Obr. 3.7: Konektor induktivního snímače a funkce LED diod [14]

lokaci snímače. Vstup a výstup v tabulce označuje směr přenosu dat mezi senzorem a integrovanou podřízenou jednotkou (rozhraní 1 na obrázku 2.11).

| Typ bitu         | Bit            | Hodnota bitu " $0$ "       | Hodnota bitu "1"              |  |  |  |  |
|------------------|----------------|----------------------------|-------------------------------|--|--|--|--|
| Datové bity      | D0(I)          | Objekt vzdálen více než Sn | Objekt ve vzdálenosti 0 až Sn |  |  |  |  |
| $(\text{stavy})$ | D1(I)          | Alarm "on"                 | Alarm "off"                   |  |  |  |  |
|                  | D2(I)          | Senzor mimo provoz         | Senzor v provozu              |  |  |  |  |
| Datové bity      | D3(0)          | Není použito               |                               |  |  |  |  |
| (příkazy)        |                |                            |                               |  |  |  |  |
| Bity             | P <sub>0</sub> | Není použito               |                               |  |  |  |  |
| parametrů        | P <sub>1</sub> | Není použito               |                               |  |  |  |  |
|                  | P <sub>2</sub> | Není použito               |                               |  |  |  |  |
|                  | P <sub>3</sub> | Žlutá dioda bliká          | Žlutá dioda nebliká           |  |  |  |  |

Tab. 3.2: Bity induktivního snímače a jejich funkce [14]

 $I = vstu$ ,  $O = v$ ýstup

Fotoelektrický senzor pracuje na principu odrazu světelného paprsku od povrchu detekovaného objektu (difúzní snímač s potlačeným pozadím). K vysílání světelného paprsku je použita infračervená dioda. Nominální snímací vzdálenost  $Sn = 1,2$  m. Detekční vzdálenost S (obr. 3.8) je upravitelná pomocí potenciometru umístěného na snímači. Tato vzdálenost závisí také na barvě detekovaného objektu. Pro černý objekt se reflexní koeficient rovná 6 %, pro šedý 18 % a pro bílý 90 %. Ke sběrnici je snímač připojen pomocí kulatého konektoru M12 (zapojení konektoru je stejné jako u induktivního snímače, obr. 3.7).

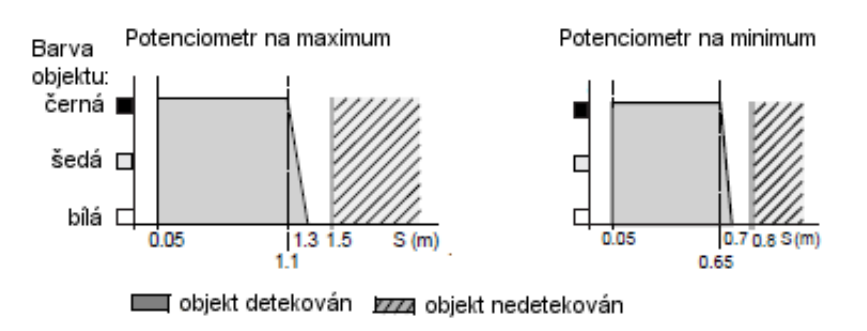

Obr. 3.8: Detekční vzdálenost fotoelektrického snímače [14]

K signalizaci stavu senzoru slouží žlutá a zelená LED dioda. Funkce LED diod je patrná z tabulky 3.3. Proudový odběr snímače ze sběrnice ASi je menší než 70 mA.

Profil ASi je u fotoelektrického snímače S1.1. Tomu odpovídající datové bity a bity parametrů uvádí tabulka 3.4. Vstup a výstup v tabulce označuje směr přenosu dat mezi senzorem a integrovanou podřízenou jednotkou (rozhraní 1 na obrázku 2.11). Datový bit D1 u reflexního a thru–beam snímače signalizuje ve stavu logické jedničky neaktivní alarm, ve stavu logické nuly aktivní alarm. U difúzního snímače nelze signalizaci alarmu datovým bitem D1 využít.

| Parametr |                | Objekt detekován                     |             | Objekt nedetekován |                 |             |  |  |  |
|----------|----------------|--------------------------------------|-------------|--------------------|-----------------|-------------|--|--|--|
| P1       | D <sub>0</sub> | Zelená LED $\vert$ Žlutá LED $\vert$ |             |                    | D0   Zelená LED | Žlutá LED   |  |  |  |
|          |                |                                      | <b>NESV</b> |                    | <b>NESV</b>     |             |  |  |  |
|          |                |                                      |             |                    | <b>NESV</b>     | <b>NESV</b> |  |  |  |

Tab. 3.3: Funkce LED diod fotoelektrického snímače [14]

 $SV = LED$  svítí,  $NESV = LED$  nesvítí,  $D0 = datový bit$ 

Tab. 3.4: Bity fotoelektrického snímače a jejich funkce [14]

| Typ bitu                | <b>Bit</b>     | Hodnota bitu "0"              | Hodnota bitu "1" |
|-------------------------|----------------|-------------------------------|------------------|
| Datové bity             | D0(I)          | Objekt nedetekován            | Objekt detekován |
| $(\text{stavy})$        | D1(I)          | U difúzního snímače nepoužito |                  |
|                         | D2(I)          | Není použito                  |                  |
| Datové bity             | D3(0)          | Není použito                  |                  |
| $(p\tilde{r}$ íkazy $)$ |                |                               |                  |
| Bity                    | P <sub>0</sub> | Není použito                  |                  |
| parametrů               | P <sub>1</sub> | $D0$ invertovaný              | D0 neinvertovaný |
|                         | P <sub>2</sub> | Není použito                  |                  |
|                         | P <sub>3</sub> | Není použito                  |                  |

 $I = vstup, O = výstup$ 

Klávesnice s dvanácti tlačítky slouží k zadávání čísel 0 až 9 a znaků + a –. Připojuje se pomocí násuvné svorkovnice (obr. 3.9). Její proudový odběr ze sběrnice ASi je menší než 80 mA.

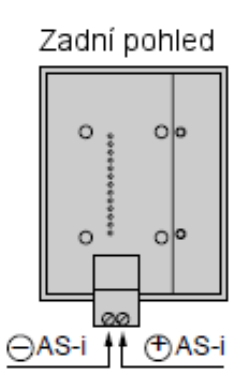

Obr. 3.9: Násuvná svorkovnice klávesnice [14]

Profil ASi je u klávesnice S0.F. Tomu odpovídající datové bity a bity parametrů uvádí tabulka 3.5. Vstup v tabulce označuje směr přenosu dat mezi senzorem a integrovanou podřízenou jednotkou (rozhraní 1 na obrázku 2.11).

| Typ bitu                               | Bit        |                | Hodnota bitu při stisknuté klávese |                  |          |                |          |                  |          |                  |          |              |          |       |
|----------------------------------------|------------|----------------|------------------------------------|------------------|----------|----------------|----------|------------------|----------|------------------|----------|--------------|----------|-------|
|                                        |            | $\theta$       |                                    | $\overline{2}$   | 3        | 4              | 5        | 6                | 7        | 8                | 9        | —            | $^+$     | Žádná |
| Datové bity                            | DO.<br>(1) | $\theta$       |                                    | $\left( \right)$ |          | $\theta$       |          | $\left( \right)$ |          | $\left( \right)$ |          | $\mathbf{0}$ |          |       |
| $(\text{stavy})$                       | DΙ<br>Ш.   | $\overline{0}$ | $\theta$                           |                  |          | $\overline{0}$ | $\Omega$ |                  |          | $\theta$         | $\Omega$ |              |          |       |
|                                        | D2         | $\theta$       | $\theta$                           | $\Omega$         | $\theta$ | 1              |          |                  |          | $\Omega$         | 0        | $\theta$     | $\Omega$ |       |
|                                        | D3         | $\theta$       | 0                                  | $\Omega$         | $\Omega$ | $\theta$       | 0        | 0                | $\Omega$ | 1                |          |              |          | 1     |
| Hexadecimálně                          |            | $\overline{2}$ | 3                                  | 4                | 5        | 6              |          | 8                | 9        | А                | В        | $\mathbf F$  |          |       |
| Bity parametrů P0 až P3 nejsou použity |            |                |                                    |                  |          |                |          |                  |          |                  |          |              |          |       |

Tab. 3.5: Bity klávesnice a jejich funkce [14]

 $I = vstu$ 

.

## 3.2 Použité snímače a moduly sběrnice HART

Pro umožnění komunikace mezi aplikací spuštěnou na osobním počítači a převodníky s protokolem HART, je v laboratorním zapojení připojen ke smyčce 4–20 mA HART modem HM02 vyrobený firmou SMART, spol s r.o.

### 3.2.1 HART modem HM02

Modem je připojen k PC pomocí USB portu, ze kterého je i napájen. Po připojení je ovladači vytvořen virtuální sériový port COM s rychlostí komunikace 9600 bps. Přenos je 8 bitový bez parity s jedním stop bitem. Pro připojení ke smyčce 4–20 mA je modem vybaven izolovanými háčky umožňujícími jednoduché a rychlé připojeni (obr. 3.10). Modem je uzavřen v nerozebíratelné plastové krabičce bez možnosti zjištění schéma zapojení. Komunikace HART probíhá dle standardu Bell 202 (viz kapitola 2.7.1). Izolační napětí vstupu a výstupu je 500 V [15].

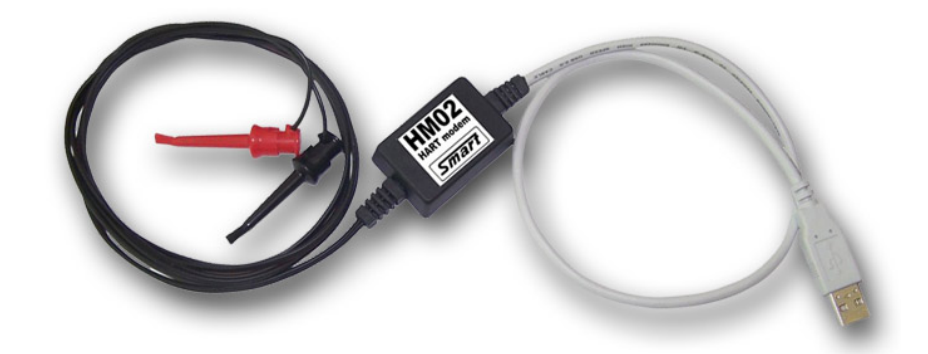

Obr. 3.10: HART modem HM02 [15]

.

.

### 3.2.2 Převodníky HART Pretop 5335 a čidla Pt100

Pro demonstraci činnosti sběrnice HART byla vybrána teplotní čidla PT100 připojená k převodníkům Pretop 5335 (obr. 3.11). K tomuto převodníku lze připojit běžná odporová a termoelektrická čidla teploty, lineární odpory a malá napětí (mV). Také umožňuje vypočítat rozdíl nebo průměr ze dvou vstupních čidel. Vstup a výstup převodníku je galvanicky oddělen.

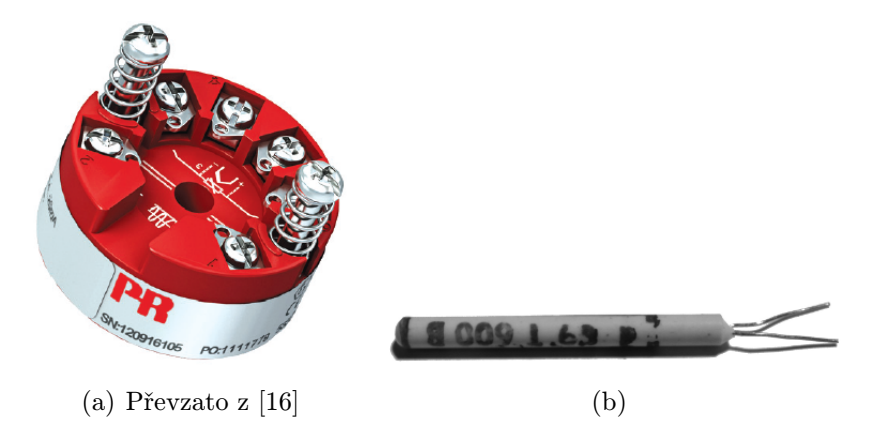

Obr. 3.11: HART převodník a čidlo Pt100

V laboratorním zapojení je použito dvou čidel Pt100 a dvou převodníků zapojených na jedné proudové smyčce 4–20 mA v režimu multidrop. Vstupní odporový teplotní signál je zpracován A/D převodníkem. Po převodu je již číslicový signál zpracován mikroprocesorem. Jelikož v režimu multidrop nelze přenášet analogově primární veličinu, je výstupní proud nastaven na 4 mA (popis režimu multidrop viz kapitola 2.7.2). Měřené veličiny je možné vyčítat a převodník nastavovat pouze pomocí komunikace HART. Blokové schéma převodníku a připojení čidla Pt100 ilustruje obrázek 3.12.

Zapojení převodníků v síti multidrop zobrazuje obrázek 3.13. HART modem je možné napojit k bodům AB nebo BC. Protože port HART modemu HM02 je symetrický, nemusíme dodržet polaritu připojení vodičů uvedenou na schématu [15]. V laboratorním zapojení připojíme modem a osciloskop mezi body BC, paralelně k odporu 390 Ω.

### 3.3 Software dodávaný výrobci zařízení

V předchozích kapitolách byla představena laboratorní zapojení sběrnic ASi a HART. K jejich ovládání a nastavení je nezbytné použít ovládací software a ovladače. Než byl zahájen vývoj vlastní aplikace, byl využit k prvotnímu nastavení a seznámení se sběrnicemi, dodávaný software výrobci.

Po zakoupení programátoru ASi je možné stáhnout po registraci z webových stránek firmy ZMDI [17] aplikaci "AS-Interface Programmer V2.2.1". Tento program umožňuje

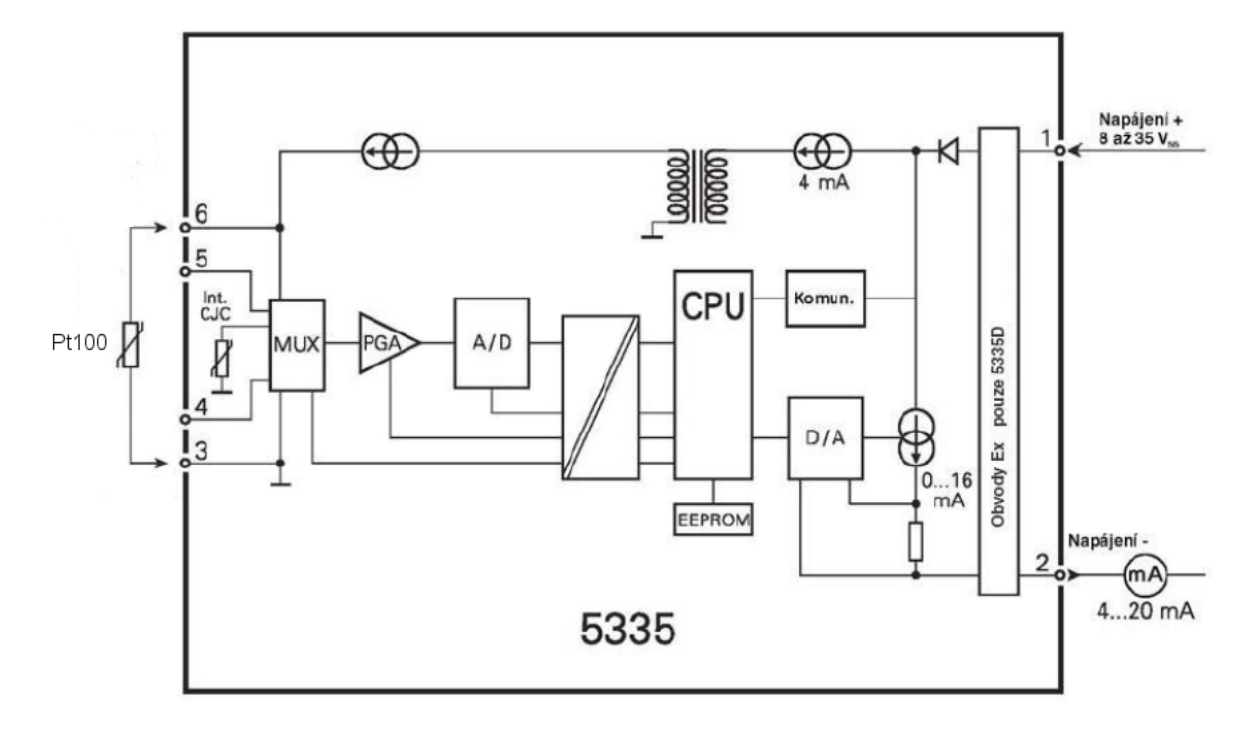

Obr. 3.12: Blokové schéma převodníku Pretop 5335 [16]

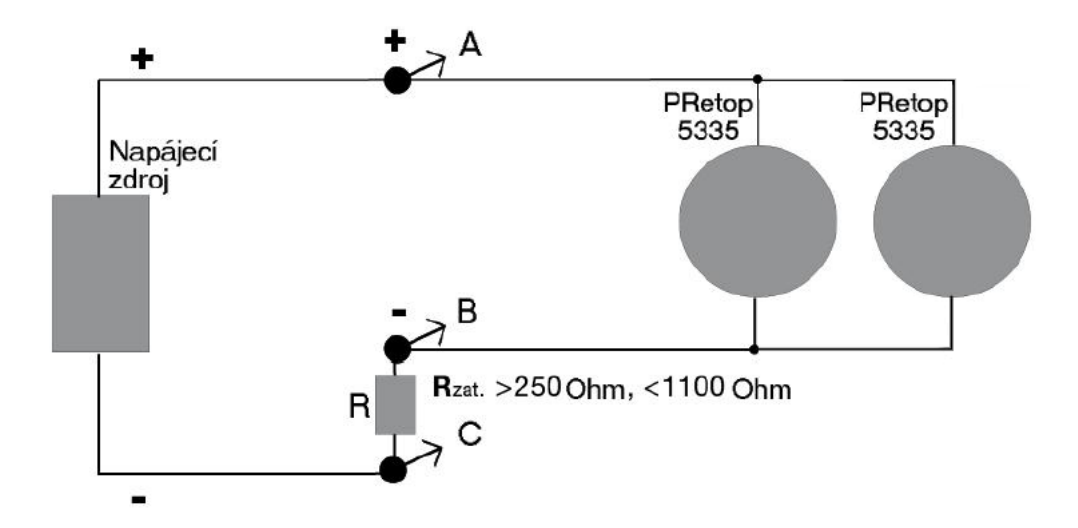

Obr. 3.13: Schéma zapojení sítě multidrop [16]

ovládání ASi programátoru, ovládání sběrnice pomocí příkazů zadávaných v terminálu a také umožňuje nastavení podřízených jednotek. Další jeho využití spočívá v nastavení paměti EEPROM programovaných obvodů ASi. Této možnosti nebylo v diplomové práci využito. Spolu s programem jsou nainstalovány potřebné ovladače k ovládání virtuálního sériového portu. Manuál k programu je k dispozici na výše uvedených webových stránkách.

Spolu s modemem HM02 je dodáván manuál a potřebné ovladače na kompaktním disku. Další možnost jejich získání je z webových stránek firmy SMART [15]. Tyto webové stránky také obsahují informace o softwaru třetích stran vhodných pro práci se snímači HART.

Doporučovaný software nebylo nutné použít, neboť k převodníkům Pretop 5335 je možné získat na webových stránkách firmy PR electronics [18] aplikaci "PReset 7.02.1001". Tento program umožňuje nastavování snímačů a monitorování sběrnice HART.

Výše zmíněný software je možné použít k ovládání sběrnic, ale nedemonstruje dostatečně prováděné transakce mezi masterem (hlavní jednotkou) a slavy (podřízenými jednotkami). Proto jsem se rozhodl pro napsání vlastní aplikace.

# 3.4 Aplikace – Sběrnice ASi a HART

K vývoji ovládacího a vizualizačního programu pro PC "Sběrnice ASi a HART" jsem využil SCADA (Supervisory Control And Data Acquisition) softwarový nástroj Promotic verze 8.2.17. Tento vývojový systém byl zvolen z důvodu zabudovaných komunikačních ovladačů, příjemného uživatelského rozhraní a objektově orientovaného programování. O výběru rozhodla také možnost použití bezplatného vývojového prostředí a runtime licence PmFree, která umožňuje vývoj a spouštění aplikací bez hardwarového nebo softwarového licenčního klíče. Maximální velikost vytvořené bezplatné aplikace je do 30 proměnných. Celkový počet proměnných vytvořené aplikace dosáhl počtu 12. Do velikosti bezplatné licence jsem se vešel s dostatečnou rezervou. Více informací o SCADA systému Promotic lze získat na webových stránkách firmy Microsys, spol. s r.o. [19], kde lze také v sekci download zdarma stáhnout instalační soubor.

Základním nástrojem pro vytvoření ovládacího a vizualizačního programu ve vývojovém systému Promotic je editor aplikace. V něm se definuje v levé části okna stromová struktura objektů, v pravé části se následně nastavují v záložkách vlastnosti vybraného objektu, vytvářejí se proměnné, jsou zde definovány metody a události. Na obrázku 3.14 je zobrazeno okno editoru aplikace.

K vytvoření grafického obsahu okna aplikace obsahuje vývojový systém Promotic nástroj editor obrazů. V tomto nástroji je možné vkládat grafické prvky do obrazů v objektech PmPanel a je zde také možné nastavovat těmto prvkům vlastnosti, definovat jejich proměnné, metody a události. Grafické prvky je možné vybírat z palety předdefinovaných grafických prvků a lze je napojovat pomocí datových vazeb na proměnné a vlastnosti objektů. Pro psaní kódu v editoru aplikace a v editoru obrazů jsem se rozhodl použít

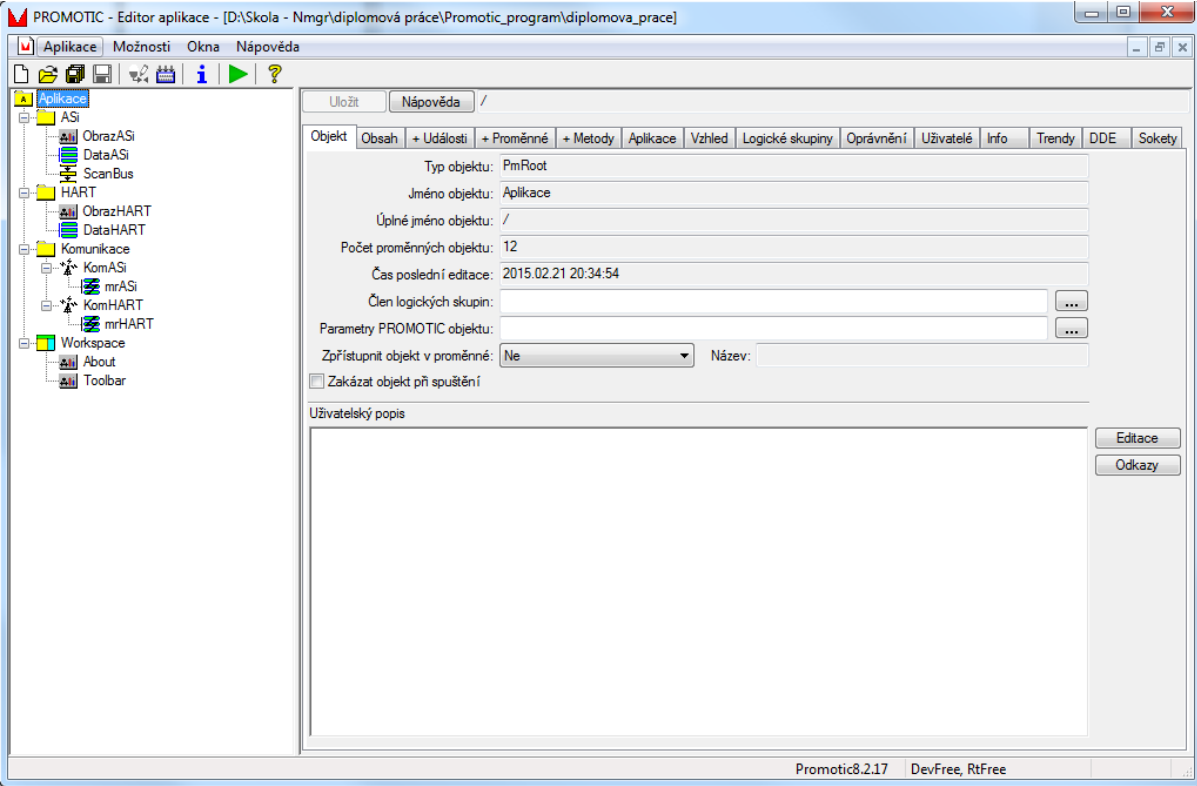

Obr. 3.14: Editor aplikace systému Promotic

skriptovací jazyk VBScript.

Práce na vývoji ovládacího a vizualizačního programu pro sběrnice ASi a HART jsem zahájil založením nové aplikace s pomocí průvodce. Po nadefinování názvů souborů, požadovaného vzhledu a základních vlastností, vytvořil systém předkonfigurované objekty. Tyto objekty tvoří základní kostru programu, kterou je potřebné upravit a rozšířit. Vývoj aplikace lze rozdělit na tři části:

- návrh statické části;
- návrh vizuální části;
- návrh dynamické části.

### 3.4.1 Návrh statické části aplikace

Při návrhu statické části jsem upravil systémem vytvořenou stromovou strukturu objektů. Po odstranění nepotřebného objektu "MainPanel" typu PmPanel, který tvořil základní obrazovku předdefinované aplikace, se stromová struktura skládala z následujících Promotic objektů:

- objekt "Aplikace" typu PmRoot;
- objekt "Workspace" typu PmWorkspace;
- objekt "About" typu PmPanel;
- objekt "Toolbar" typu PmPanel.

Objekt "Aplikace", představující kořen stromu objektů, je vždy v aplikaci jediný. V jeho záložkách je možné nastavit vlastnosti aplikace jako celku. V záložce "Aplikace" měním režim runtime na RtFree2 (aplikace do 30 proměnných se startem do runtime s možností startu do vývojového prostředí za použití klávesy "Shift"). Ve fázi dynamického návrhu v záložkách vytvořím globální metody a globální proměnnou.

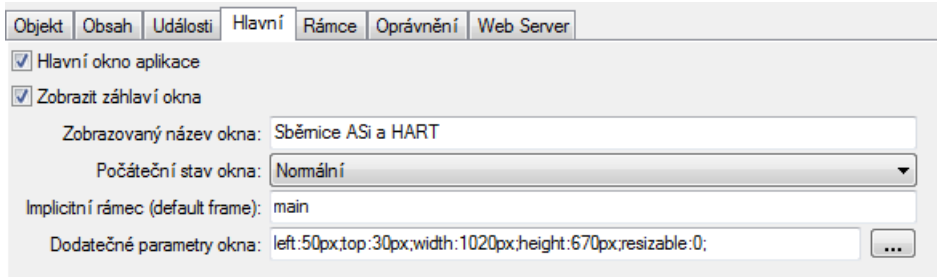

Obr. 3.15: Nastavení provedené v objektu "Workspace"

Základ uživatelského rozhraní vyvíjeného programu je založen na objektu "Workspace" tvořícího pracovní plochu skládající se z horního a dolního rámce. Horní rámec obsahuje nástrojovou lištu tvořenou objektem "Toolbar". V dolním rámci jsou otevírány obrazy vytvořené ve vizuální fázi návrhu. Objekt "About" definuje informační okno o programu. Objekty "Toolbar" a "About" jsou vnořeny do objektu "Workspace". Jejich úprava bude provedena ve vizuální a dynamické části návrhu. V záložce "Hlavní" objektu "Workspace" nastavuji počáteční stav okna na hodnotu normální a zadávám dodatečné parametry okna (obr. 3.15). Dodatečnými parametry je určena velikost otevřeného okna aplikace.

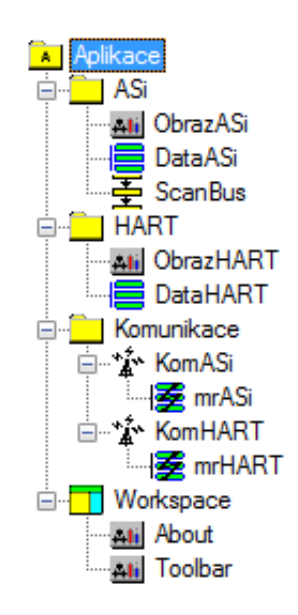

Obr. 3.16: Stromová struktura objektů vytvořené aplikace

Po nastavení předkonfigurovaných objektů jsem začal přidávat objekty nové. Nejprve bylo potřebné vytvořit logické rozčlenění stromové struktury na související části. K tomuto účelu byly použity objekty typu PmFolder představující složku ve stromové struktuře, která je určená pro vkládání dalších Promotic objektů. Složky jsem nazval "ASi", "HART" a "Komunikace".

Do složky "ASi" jsem vložil objekty související se sběrnicí ASi:

- objekt "ObrazASi" typu PmPanel;
- objekt "DataASi" typu PmData;
- objekt "ScanBus" typu PmSequencer.

Do složky "HART" byly vloženy objekty související se sběrnicí HART:

- objekt "ObrazHART" typu PmPanel;
- objekt "DataHART" typu PmData.

Objekty "ObrazASi" a "ObrazHART" reprezentují okno aplikace s vizualizačním obrazem. Pro definici proměnných jsou určeny objekty "DataASi" a "DataHART". Objekt "ScanBus" slouží k provedení skenování sběrnice ASi (zjištění připojených podřízených jednotek). Tento objekt provádí asynchronní operace a budeme se jím zabývat při návrhu dynamické části.

Poslední vytvořená složka "Komunikace" je určena pro vložení objektů souvisejících s výměnou dat přes virtuální sériový port "COM". Obsahuje objekty:

- "KomASi" a "KomHART" typu PmComm;
- "mrASi" a "mrHART" typu PmCommMsg.

V objektech typu PmComm ("KomASi" a "KomHART") jsem v záložce "Parametry" nastavil typ a parametry komunikačního protokolu a základní parametry komunikace. Typ komunikačního protokolu byl nastaven na PmChar (serial) – komunikace ASCII/BIN protokolem. Nastavené hodnoty parametrů sériové linky jsou shrnuty v tabulce 3.6. Nastavené hodnoty protokolu v tabulce 3.7.

Objekty "mrASi" a "mrHART" slouží k nastavení formátu a dat komunikační zprávy. V těchto objektech jsem v záložce "Parametry" nastavil zasílání a příjem dat ve formátu HexaString. V záložkách "Data-zaslání" a "Data-příjem" byly ponechány proměnné vytvořené systémem Promotic. Vytvoření statické části bylo dokončeno a v následujícím kroku jsem mohl přistoupit k návrhu vizuální části. Vytvořenou stromovou strukturu aplikace zobrazuje obrázek 3.16.

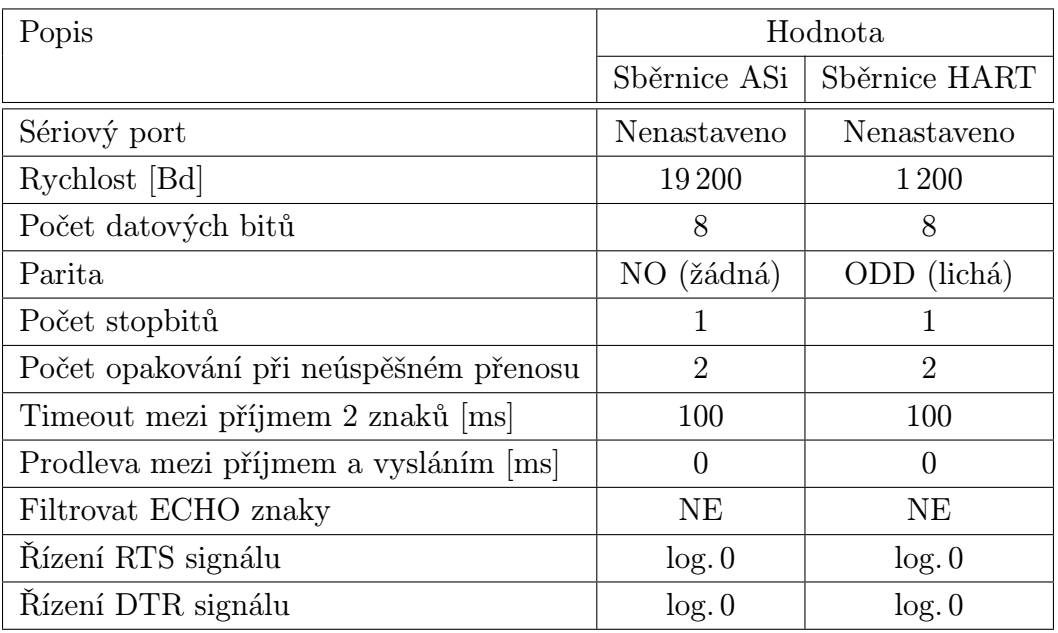

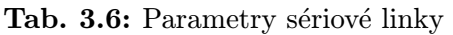

| Popis                            |              | Hodnota                   |
|----------------------------------|--------------|---------------------------|
|                                  | Sběrnice ASi | Sběrnice HART             |
| Timeout příjmu odpovědi [ms]     | 2000         | 1000                      |
| Znak STX                         | Nepoužívat   | Nepoužívat                |
| Znak ETX                         | Nepoužívat   | Nepoužívat                |
| Kontrolní suma typu              | Žádná        | XOR 1 byte                |
| Pozice kontrolní sumy            |              | Před ETX                  |
| Rozsah kontrolní sumy            |              | Všechna data mimo prvního |
|                                  |              | a posledního znaku        |
| Náhrada znaku v přijatých datech | Nepoužita    | Nepoužita                 |

Tab. 3.7: Parametry komunikačního protokolu

### 3.4.2 Návrh vizuální části aplikace

Během návrhu vizuální části jsem vytvořil, pomocí editoru obrazů, grafický obsah následujících objektů typu PmPanel:

- "Toolbar";
- "About";
- "ObrazASi";
- "ObrazHART".

K vytvoření obrazu nástrojové lišty (toolbaru) byl využit vygenerovaný obraz systémem Promotic při založení aplikace. Jeho úprava spočívala v odstranění nepotřebných grafických prvků a doplnění tlačítka pro přepínání mezi obrazy objektů "ObrazASi" a "ObrazHART". Zachovány byly grafické prvky typu PmiButton "Info", "O aplikaci", "Nápověda", "Stop" a textové pole (prvek typu PmiText) určené k zobrazení času. Velikost obrazu jsem přizpůsobil velikosti okna aplikace nastavené v návrhu statické části a provedl nové rozmístění tlačítek. Podobu grafického návrhu nástrojové lišty po jejích úpravách zobrazuje obrázek 3.17.

Obr. 3.17: Grafický návrh obrazu objektu "Toolbar"

Dalším obrazem, který byl vytvořen systémem Promotic při založení aplikace, je obraz objektu "About". Po jeho vyvolání, při běhu aplikace, dojde k otevření modálního okna "O aplikaci". V obraze byla umístěna textová pole informující o diplomové práci a tlačítko sloužící k uzavření okna. Výsledná podoba okna "O aplikaci" je patrná z obrázku 3.18.

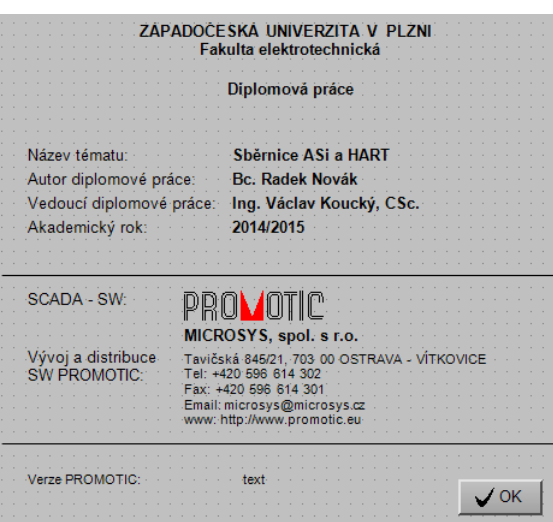

Obr. 3.18: Grafický návrh obrazu objektu "About"
Po úpravě vytvořených obrazů systémem Promotic nastala potřeba vytvořit obrazy vlastní, sloužící pro obsluhu a vizualizaci sběrnic ASi a HART. Výběr požadovaného obrazu k zobrazení v dolním rámci okna aplikace, podle zamýšleného experimentu, se provádí tlačítkem na liště nástrojů. Grafický návrh těchto obrazů je přizpůsoben pro vytváření zpráv odesílaných na sběrnici a k zobrazení odpovědi na zaslanou zprávu. Vzhled vytvořených obrazů je patrný z obrázků 3.19, 3.20, způsob ovládání sběrnic je uveden v kapitole 3.5.

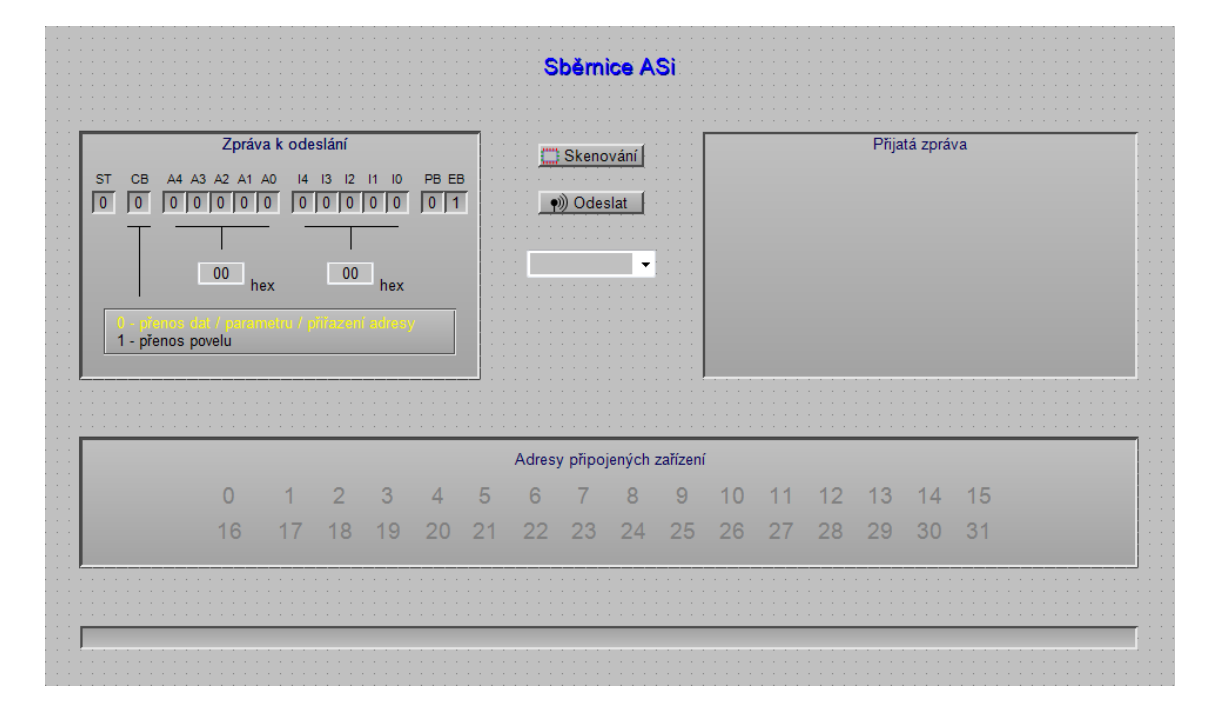

Obr. 3.19: Grafický návrh obrazu objektu "ObrazASi"

V předchozích krocích byla vytvořena statická a vizuální část aplikace, nyní zbývá vytvořit dynamickou část. V této části návrhu jsem napsal skripty pro oživení aplikace.

#### 3.4.3 Návrh dynamické části aplikace

Návrh dynamické části aplikace jsem zahájil naplněním datových objektů "DataASi" a "DataHART" proměnnými. Takto vytvořené proměnné lze vizualizovat jejich napojením na grafické objekty datovými vazbami v editoru obrazů. Také je lze využívat ve skriptech. Vytvořené proměnné shrnuje tabulka 3.8.

Proměnné "CisloPortu" objektů "DataASi" a "DataHART" využívají datového rozšíření pro přístup do vytvořeného inicializačního souboru "config.ini". Umístění souboru je ve složce aplikace v adresáři "Cfg". V tomto souboru jsou uložena čísla naposledy otevřených portů pro jejich inicializaci při spuštění programu.

| in a comparation of the comparation of the comparation of the comparation of the comparation of the comparation<br>the contract of the contract of the contract of the contract of the contract of the contract of the contract of the<br>the second complete service in the second complete service in the second complete service in the service of the |                 |                            |                |                |                |                 |                 |        |    |     |     |                |                |                | Sběrnice HART                     |    |    |    | the property of the property of the property of the contract of the property of the property of the property of |    |                |                |                |    |    |                |    |    |                |                 |                |
|----------------------------------------------------------------------------------------------------|-----------------|----------------------------|----------------|----------------|----------------|-----------------|-----------------|--------|----|-----|-----|----------------|----------------|----------------|-----------------------------------|----|----|----|----------------------------------------------------------------------------------------------------|----|----------------|----------------|----------------|----|----|----------------|----|----|----------------|-----------------|----------------|
|                                                                                                    |                 |                            |                |                |                |                 |                 |        |    |     |     |                |                |                | Zpráva k odeslání (hexadecimálně) |    |    |    |                                                                                                    |    |                |                |                |    |    |                |    |    |                |                 |                |
| <b>FF</b>                                                                                                    | FF.             | <b>FF</b>                  | FF             | FF.            | 00             | 00              | 00              | 00     | 00 | 00  | 00  | 00             | 00             | 00             | 00                                | 00 | 00 | 00 | 00                                                                                                    | 00 | 00             | 00             | 00             | 00 | 00 | 00             | 00 | 00 | 00             | 00              | 00             |
| 00                                                                                                    | 00 <sub>0</sub> | 00                         | 00             |                |                | 00              | 00              | 00     | 00 | 00  | 00  | 0 <sub>0</sub> | 0 <sub>0</sub> | 00             | 00                                | 00 | 00 | 00 | 00                                                                                                    | 00 | 00             | 00             | 00             | 00 | 00 | 00             |    | 00 | 00             | 00 <sub>0</sub> | 00             |
| 00                                                                                                    | 00              | 00                         | 00             | 00             |                |                 | 00              | 00     | 00 | -00 | 00  | 00             | 00             | 00             | 00                                | 00 | 00 | 00 | 00                                                                                                    | 00 | 00             | 00             | 00             | 00 | 00 | 00             |    | 00 | 00             | 00 <sup>1</sup> | 00             |
| 00                                                                                                    | 00              | 00                         | 00             | 00             |                | 00              | 00              | 00     | 00 | 00  | 00  | 00             |                |                | 00                                | 00 | 00 | 00 | 00                                                                                                    | 00 | 00             | 00             | 00             | 00 | 00 | 00             |    | 00 | 00             | 00              | 00             |
| 00                                                                                                    | 00              | 00                         | 00             | 00             | 00             | 00              | 00              | 00     | 00 | 00  | 00  | -00            | 00             | 00             | 00                                | 00 | 00 | 00 | 00                                                                                                    | 00 | 00             | 00             | 00             | 00 | 00 | 00             |    | 00 | 00             | 00              | 00             |
| 00                                                                                                    | 00              | 00                         | 00             |                | 00             |                 | 00              | 00     | 00 | 00  | 00  | 00             | 00             | 00             | 00                                | 00 | 00 | 00 | 00                                                                                                    | 00 | 00             | 00             | 00             | 00 | 00 | 00             |    | 00 | 00             | 00              | 00             |
| 00                                                                                                    | $00 \,$         | 00                         | 00             | 00             | 00             | 00              | 00              | 00     | 00 | 00  | 00  | 00             | 00             | 00             | 00                                | 00 | 00 | 00 | 00                                                                                                    | 00 | 00             | 00             | 00             | 00 | 00 | 00             |    | 00 | 00             | 00 <sup>°</sup> | 00             |
| 00                                                                                                    | 00 <sup>°</sup> | -00                        | 00             |                | 00             | 00              | 00              | 00     | 00 | 00  | 00  | 00             | 00             | 00             | 00                                | 00 | 00 | 00 | 00                                                                                                    | 00 | 00             | 00             | 00             | 00 | 00 | 00             |    | 00 | 00             | $00 \,$         | 00             |
| 00 <sup>1</sup>                                                                                                    | 00 <sup>1</sup> | 0 <sub>0</sub>             | 00             | 00             |                | 00              | 00              | 00     | 00 | 00  | 00  | 00             | 00             | 00             |                                   | 00 | 00 | 00 | 00                                                                                                    | 00 | 00             | 00             |                | 00 | 00 | 00             |    | 00 | 00             | 00 <sup>1</sup> | 00             |
|                                                                                                    |                 |                            |                |                |                |                 |                 |        |    |     |     |                |                |                |                                   |    |    |    |                                                                                                    |    |                |                |                |    |    |                |    |    |                |                 |                |
|                                                                                                    |                 |                            |                |                |                |                 |                 |        |    |     |     |                |                |                | Přijatá zpráva (hexadecimálně)    |    |    |    |                                                                                                    |    |                |                |                |    |    |                |    |    |                |                 |                |
| 00                                                                                                    | 00              | 00                         | 00             | 00             | 00             | 00              | 00              | 00     | 00 | 00  | 00  | 00             | 00             | 00             | 00                                | 00 | 00 | 00 | 00                                                                                                    | 00 | 00             | 00             | 00             | 00 | 00 | 00             | 00 | 00 | 00             | 00              | 00             |
| 00                                                                                                    | 00              | 00                         | 00             | 00             | 00             | 00              | 00              | 00     | 00 | 00  | 00  | 00             | 00             | 00             | 00                                | 00 | 00 | 00 | 00                                                                                                    | 00 | 00             | 00             | 00             | 00 | 00 | 00             | 00 | 00 | 00             | 00              | 00             |
| 00                                                                                                    | 00              | 0 <sub>0</sub>             | 00             | 00             | 00             | 00              | 00              | 00     | 00 | 00  | 00  | 00             | 00             | 00             | 00                                | 00 | 00 | 00 | 00                                                                                                    | 00 | 00             | 00             | 00             | 00 | 00 | 00             | 00 | 00 | 00             | 00              | 00             |
| 00                                                                                                    | 00              | 00                         | 00             | 00             | 00             | 00              | 00              | 00     | 00 | 00  | 00  | 00             | 00             | 00             | 00                                | 00 | 00 | 00 | 00                                                                                                    | 00 | 00             | 00             | 00             | 00 | 00 | 00             | 00 | 00 | 00             | 00              | 0 <sub>0</sub> |
| 00                                                                                                    | 00              | 00                         | 00             | 00             | 00             | 0 <sub>0</sub>  | 00              | 00     | 00 | 00  | 00  | 00             | 00             | 0 <sub>0</sub> | 00                                | 00 | 00 | 00 | 00                                                                                                    | 00 | 00             | 00             | 00             | 00 | 00 | 00             | 00 | 00 | 00             | 00              | 00             |
| 00                                                                                                    | 00              | 00                         | 00             | 00             | 00             | 00              | 00              | 00     | 00 | 00  | 00  | 00             | 00             | 00             | 00                                | 00 | 00 | 00 | 00                                                                                                    | 00 | 00             | 00             | 00             | 00 | 00 | 00             | 00 | 00 | 00             | 00              | 00             |
| 00                                                                                                    | 00              | 00                         | 00             | 0 <sub>0</sub> | 00             | 00              | 00              | 00     | 00 | 00  | 00  | 00             | 00             | 00             | 00                                | 00 | 00 | 00 | 00                                                                                                    | 00 | 00             | 00             | 0 <sup>0</sup> | 00 | 00 | 00             | 00 | 00 | 00             | 00              | 00             |
| 00                                                                                                    | 0 <sub>0</sub>  | 00                         | 0 <sub>0</sub> | 0 <sub>0</sub> | 00             | 00              | 00              | 00     | 00 | 00  | 00  | 00             | 00             | 00             | 00                                | 00 | 00 | 00 | 00                                                                                                    | 00 | 0 <sub>0</sub> | 0 <sub>0</sub> | 00             | 00 | 00 | 0 <sub>0</sub> | 00 | 00 | 0 <sub>0</sub> | 00              | 00             |
| 00                                                                                                    | 00              | 00                         | 00             | 0 <sub>0</sub> | 0 <sub>0</sub> | 0 <sub>0</sub>  | 00              | 00     | 00 | 00  | 00  | 00             | 00             | 00             | 00                                | 00 | 00 | 00 | 00                                                                                                    | 00 | 0 <sub>0</sub> | 0 <sup>0</sup> | 0 <sup>0</sup> | 00 | 00 | 00             | 00 | 00 | 00             | 00              | 00             |
|                                                                                                    |                 |                            |                |                |                |                 |                 |        |    |     |     |                |                |                |                                   |    |    |    |                                                                                                    |    |                |                |                |    |    |                |    |    |                |                 |                |
|                                                                                                    |                 |                            |                |                |                |                 |                 |        |    |     |     |                |                |                |                                   |    |    |    |                                                                                                    |    |                |                |                |    |    |                |    |    |                |                 |                |
|                                                                                                    |                 | Převod pole Bytů na číslo: |                |                |                | 00 <sub>0</sub> | 00 <sub>1</sub> | $00-1$ | 00 |     | hex | 0              |                |                |                                   |    |    |    |                                                                                                    |    |                |                |                |    |    | (a) Odeslat    |    |    |                |                 |                |

Obr. 3.20: Grafický návrh obrazu objektu "ObrazHART"

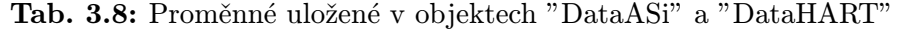

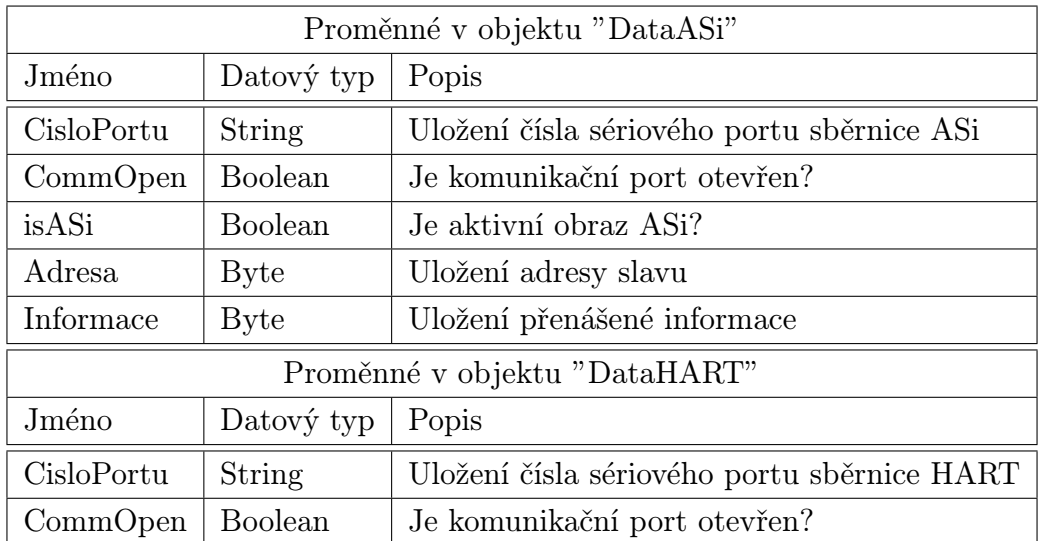

Příklad obsahu souboru "config.ini":

[data] comASi=COM6 comHART=COM7

Po dokončení vytváření proměnných jsem napsal algoritmy událostí a metod. Výhodou vizualizačního návrhového systému Promotic je, že lze jednoduché případy algoritmů definovat konfiguračním způsobem. Rychlost návrhu také podpoří využívání datových vazeb a průvodce psaním skriptů. Příklad nastavení datové vazby mezi proměnnou "../Data-ASi/#vars/CommOpen" a objektem typu PmiWCombo ilustruje obrázek 3.21.

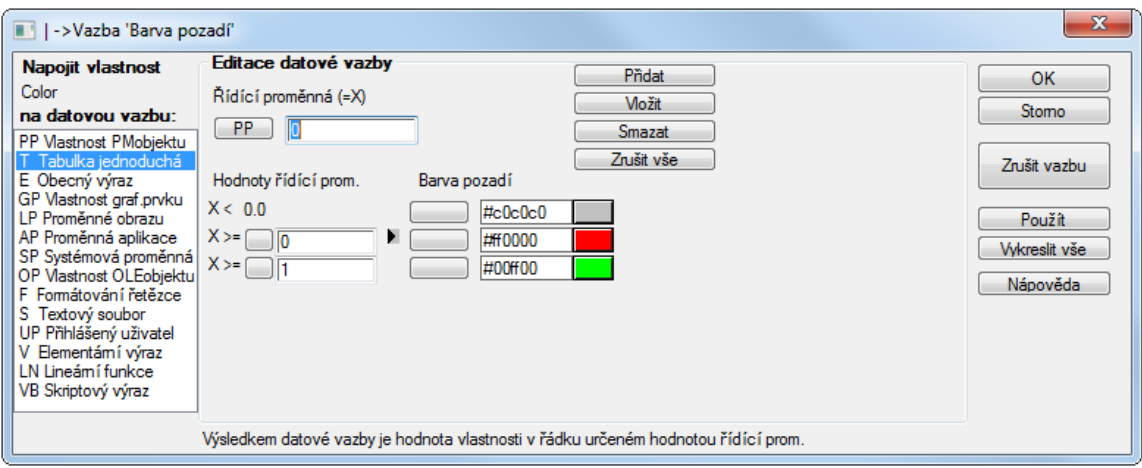

Obr. 3.21: Příklad nastavení datové vazby

## 3.5 Ovládání vytvořené aplikace

Vytvořený program "Sběrnice ASi a HART" je určen pro operační systém Windows 8/7/Vista/XP/XPe/2003-8 Server a novější s nainstalovaným softwarem Promotic. Určení aplikace je k opakovanému odeslání požadavku mastera (hlavní jednotky) a získání odpovědi adresovaného slavu (podřízené jednotky). Tím je umožněno ověření funkce a experimentování s jednotlivými transakcemi a zachycení jejich průběhu připojeným osciloskopem ke sběrnici.

Po spuštění programu se zobrazí okno aplikace s pracovní plochou, skládající se z nabídky (menu) a obrazu sběrnice ASi (obr. 3.22). K přepnutí z obrazu sběrnice ASi na obraz sběrnice HART a zpět je určeno tlačítko umístěné na liště nabídky. Tato lišta (obr. 3.23) umožňuje již zmíněné přepínání obrazů, otevření okna informačního systému, okna nápovědy a okna informujícího o aplikaci. Také lze pomocí na liště umístěného tlačítka zastavit vykonávání programu s přechodem do vývojového prostředí.

Okno informačního systému (obr. 3.24) zobrazuje souhrnné informace o běžící aplikaci. Umožňuje diagnostiku a statistiku programu. Zobrazuje výpisy ladících textů, přenesená

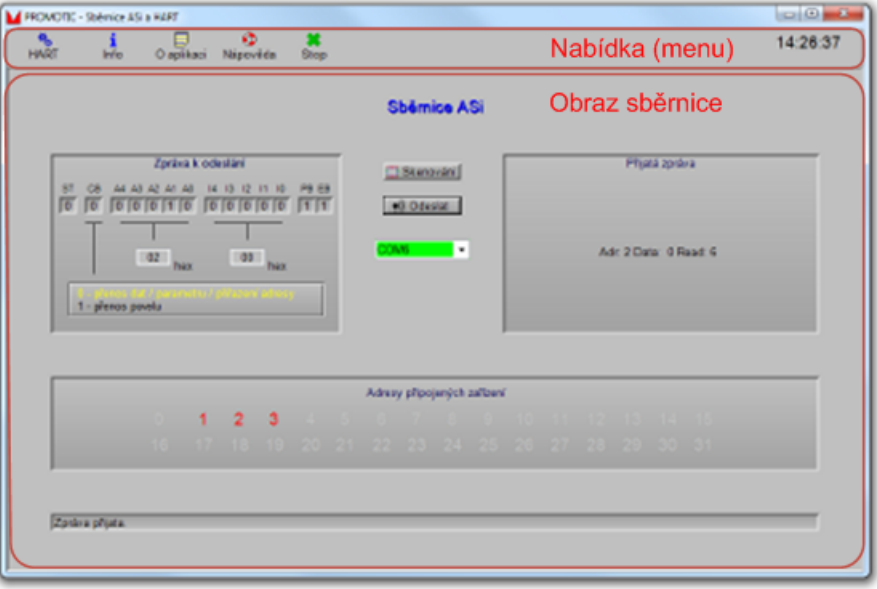

Obr. 3.22: Pracovní plocha aplikace "Sběrnice ASi a HART"

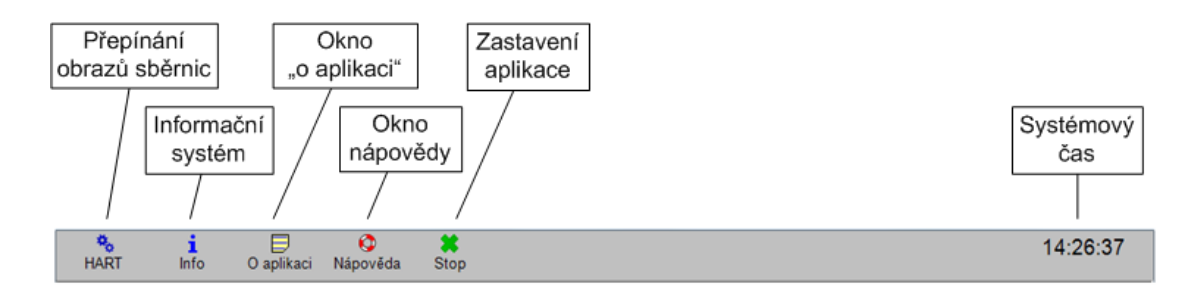

Obr. 3.23: Nabídka aplikace "Sběrnice ASi a HART"

data a hodnoty proměnných. Je složeno ze stromu informačních položek, okna k prohlížení informací a sady ovládacích tlačítek. Bližší informace o informačním systému lze nalézt v nápovědě k softwaru Promotic [19].

| Obsah:                                                                                                    |
|----------------------------------------------------------------------------------------------------|
| <b>INFO SYSTEM</b><br><b>Errors</b><br><b>Warnings</b><br>Debug info<br><b>SYSTEM</b><br><b>COMM</b><br><b>WebClient</b><br>PmChar 0<br>-PmChar 1<br>Application<br><b>⊟ ASi</b><br><b>ObrazASi</b><br><b>DataASi</b><br><b>ScanBus</b><br>$=$ HART<br><b>ObrazHART</b><br><b>DataHART</b><br><b>E</b> Komunikace<br>-KomASi<br><b>mrASi</b><br><b>E-KomHART</b><br>mHART<br><b>Workspace</b><br><b>About</b><br>- Toolbar |

Obr. 3.24: Okno informačního systému

### 3.5.1 Obraz sběrnice ASi

Vzhled obrazu sběrnice ASi ilustruje obrázek 3.25, ze kterého je patrné umístění jednotlivých panelů a tlačítek. Obraz je složen z následujících prvků:

- Panel "Zpráva k odeslání" je určen k vytvoření povelu hlavní jednotky;
- Panel "Přijatá zpráva" výsledek provedené transakce mezi hlavní a podřízenou jednotkou;
- Panel "Adresy připojených zařízení" seznam adres připojených podřízených jednotek zjištěných skenováním sběrnice;
- Stavový řádek zobrazuje stavové informace o probíhajících činnostech a chybách při jejich vykonávání;
- Tlačítko "Skenování" aktivuje připojené podřízené jednotky a zjišťuje jejich operační adresy;
- Tlačítko "Odeslat" odesílá povel hlavní jednotky;

Rozevírací seznam – slouží k nastavení čísla sériového komunikačního portu COM a k zobrazení jeho stavu.

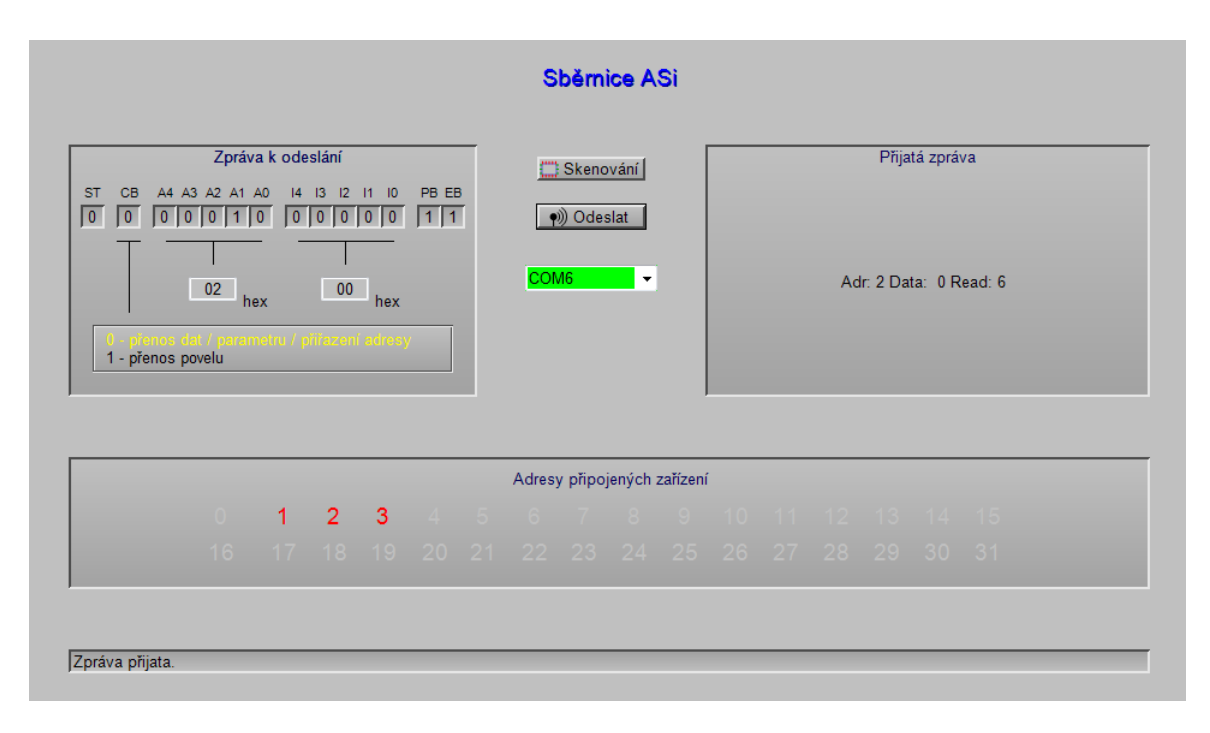

Obr. 3.25: Obraz sběrnice ASi

Po spuštění aplikace, anebo při aktivaci obrazu sběrnice ASi stiskem tlačítka na liště nabídky, dojde k pokusu automatické inicializace naposledy otevřeného sériového komunikačního portu. Úspěšné provedení je signalizováno zelenou barvou rozevíracího seznamu. Následně je provedeno skenování sběrnice, při kterém dojde k aktivaci připojených podřízených jednotek a k zobrazení jejich adres v panelu "Adresy připojených zařízení".

V případě neúspěšné inicializace, signalizované červenou barvou rozevíracího seznamu a upozorňujícím výpisem ve stavovém řádku, je potřebné zkontrolovat připojení napájecího zdroje k elektrické síti a připojení programátoru k portu USB (signalizace napájení sběrnice je provedena zelenou diodou na zdroji a na programátoru ASi). Pokud je napájení v pořádku, fotoelektrický a induktivní snímač reagují na přiblížení předmětu rozsvícením diody, může být chyba způsobena špatným číslem sériového portu. V tomto případě lze správné číslo portu zjistit ve správci zařízení systému Windows (obr. 3.26). Po změně čísla portu a po úspěšné inicializaci je možné provést skenování sběrnice stiskem tlačítka "skenování". Následně je možné zadávání povelů a jejich odesílání na sběrnici.

#### 3.5.2 Obraz sběrnice HART

Vzhled obrazu sběrnice HART ilustruje obrázek 3.27, ze kterého je patrné umístění jednotlivých panelů a tlačítek. Obraz je složen z následujících prvků:

Panel "Zpráva k odeslání" – je určen k vytvoření požadavku masteru;

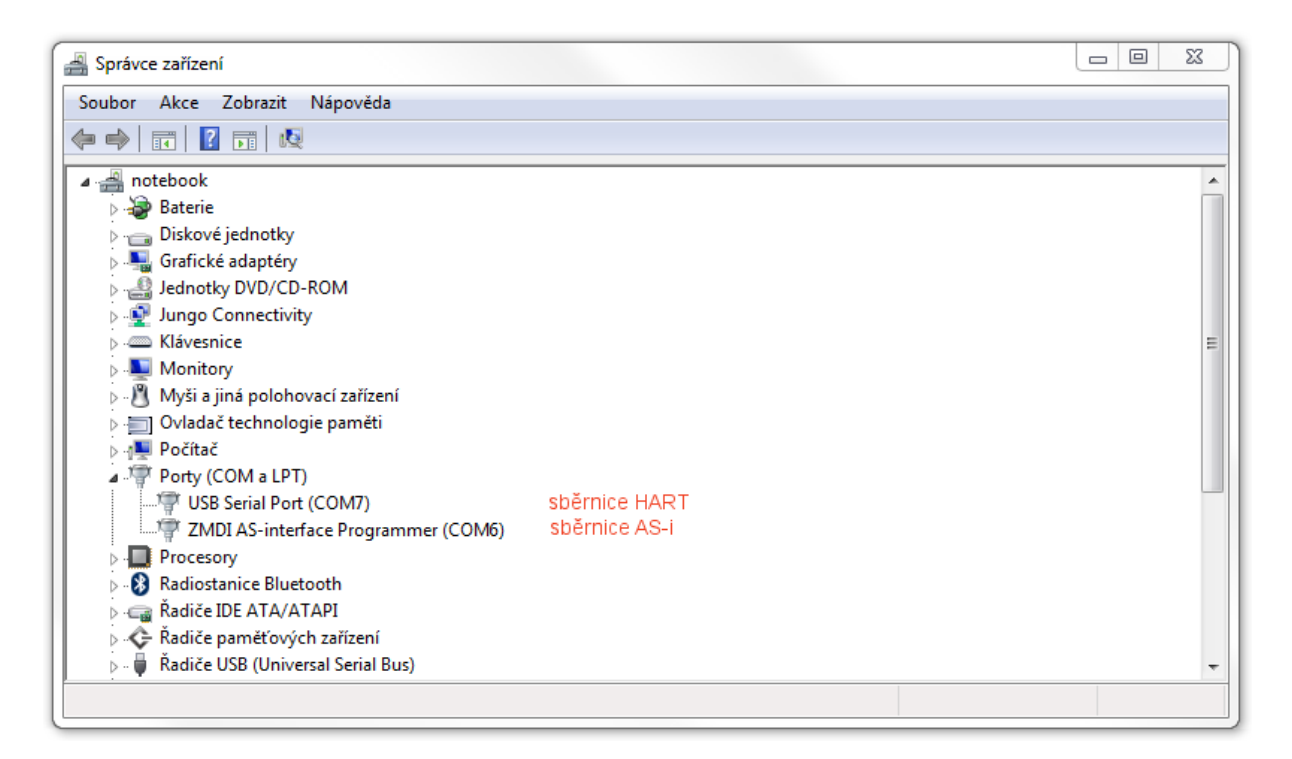

Obr. 3.26: Čísla sériových portů ve správci zařízení systému Windows

Panel "Přijatá zpráva" – přijatá odpověď od slavu;

Panel "Převod pole Bytů na číslo" – umožňuje převod části přijaté odpovědi na číslo;

- Stavový řádek zobrazuje stavové informace o probíhajících činnostech a chybách při jejich vykonávání;
- Tlačítko "Odeslat" odesílá požadavek mastera;
- Rozevírací seznam slouží k nastavení čísla sériového komunikačního portu COM a k zobrazení jeho stavu.

Při aktivaci obrazu sběrnice HART stiskem tlačítka v nabídce dojde k pokusu automatické inicializace naposledy otevřeného sériového komunikačního portu. Úspěšné provedení je signalizováno zelenou barvou rozevíracího seznamu.

V případě neúspěšné inicializace, signalizované červenou barvou rozevíracího seznamu a upozorňujícím výpisem ve stavovém řádku, je potřebné zkontrolovat napájení analogové smyčky a připojení modemu k portu USB. Pokud je napájení v pořádku, může být chyba způsobena špatným číslem sériového portu. V tomto případě lze správné číslo portu zjistit ve správci zařízení systému Windows (obr. 3.26). Po změně čísla portu a po úspěšné inicializaci je možné provést skenování sběrnice stiskem tlačítka "skenování". Následně je možné zadávání požadavků a jejich odesílání na sběrnici.

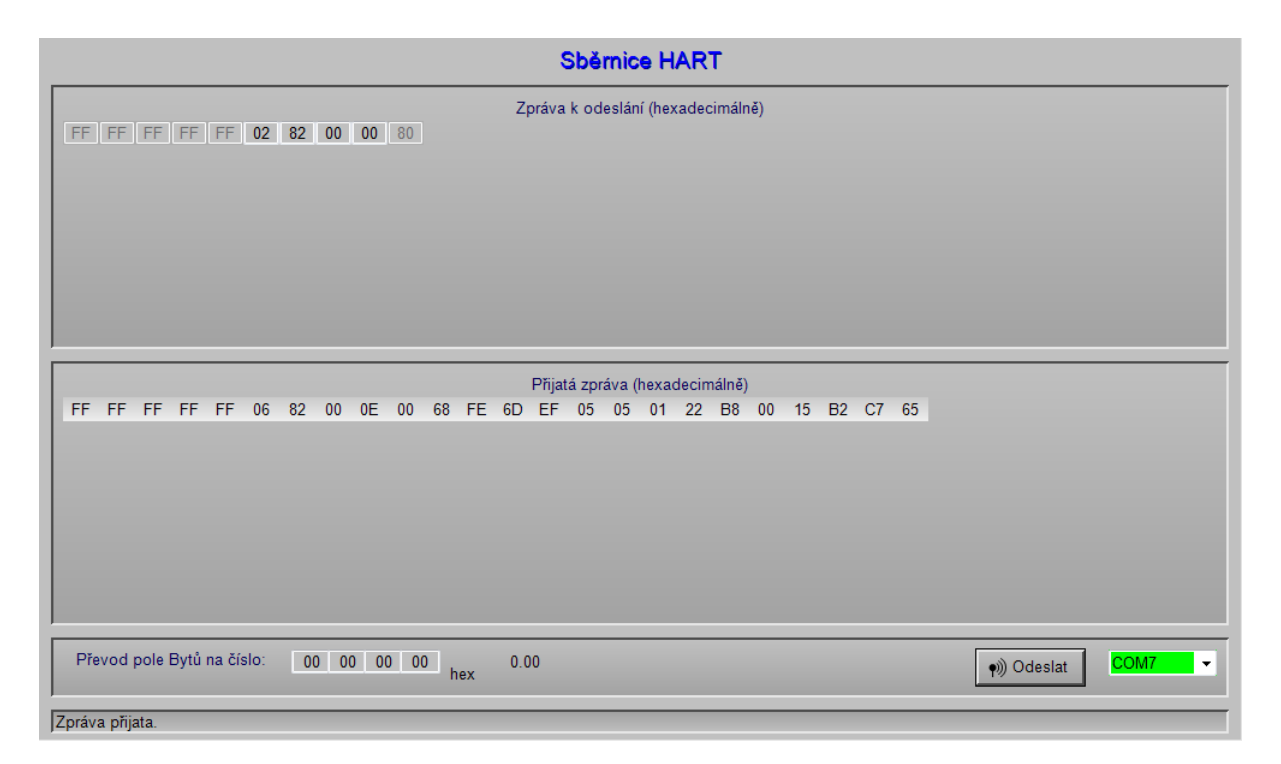

Obr. 3.27: Obraz sběrnice HART

### 3.6 Experimenty prováděné se sběrnicemi

Prováděné experimenty mají za účel prohloubení znalostí a ověření teorie popsané v kapitolách 2.6 a 2.7. Použité zařízení a zapojení laboratorních přípravků je popsáno v kapitolách 3.1 a 3.2. Hlavní důraz je kladen na vyzkoušení transakcí mezi hlavní jednotkou (masterem) a podřízenou jednotkou (slavem). K zachycení průběhů bylo použito přenosného USB osciloskopu pro PC, PicoScope 2204A se softwarem PicoScope 6.

#### 3.6.1 Požadavky sběrnice ASi

Pro příklad transakce požadavku výměny dat (Data exchange) použijeme klávesnici s nastavenou adresou 1, bez stisknutého tlačítka. K sestavení požadavku využijeme tabulku 2.8. Protože klávesnice nepodporuje rozšířenou adresaci, použijeme standardní. Spouštěcí bit je vždy nulový a není ho potřeba nastavovat. Dalším v pořadí je řídicí bit, který nastavíme na nulovou hodnotu přepínačem. Toto nastavení odpovídá požadavku na přenos dat. K přepnutí lze využít klávesnice (pomocí kurzorových kláves nebo tlačítek "0" a "1"), anebo lze kliknout levým tlačítkem myši na požadovanou položku přepínače. Následuje nastavení pěti adresních bitů a pěti datových (informačních) bitů zasílaných do podřízené jednotky. K jejich nastavení jsou určena dvě editační pole se zadáváním hodnoty v hexadecimálním tvaru. Adresu nastavíme na hodnotu 01*HEX*. Na nastavení datových bitů nezáleží, protože klávesnice má profil ASi S0.F a neobsahuje tudíž výstupní datové bity z pohledu rozhraní 1 (tab. 2.4, 2.15, 3.5). Ponechávám hodnotu datových bitů  $00<sub>HEX</sub>$ . Paritní bit je dopočten aplikací a hodnota koncového bitu je vždy rovna logické jedničce.

Po odeslání požadavku, vrátil programátor ASi textový řetězec "Adr: 1 Data: 0 Read: 15". To znamená, že bylo dotazováno zařízení na adrese 1, odeslaná data byla nulová a vrácená data měla hodnotu 15 v desítkové soustavě. Po převedení do hexadecimální a binární soustavy je vrácená hodnota bitů D0 až D3 rovna F*HEX*, 1111*BIN* . Tento výsledek splnil očekávání dle tabulky 3.5.

Transakci a zachycený průběh na osciloskopu zobrazuje obrázek A.1 umístěný v příloze. K vyhodnocení záznamu osciloskopu využijeme opětovně tabulku 2.8 a znalosti o kódování a dekódování přenosu (kap. 2.6.2). Výsledek shrnuje obrázek 3.28.

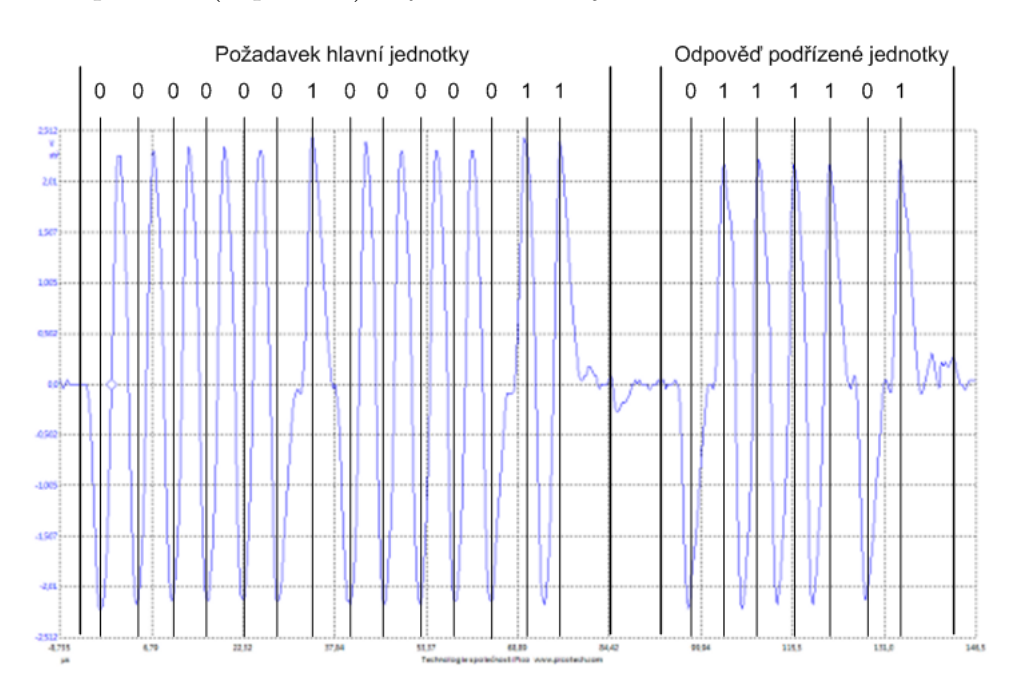

Obr. 3.28: Vyhodnocení průběhu zachyceného osciloskopem

Experiment s výměnou dat mezi klávesnicí a hlavní jednotkou jsem vyzkoušel při postupném stisknutí každého z dvanácti tlačítek. Výsledek odpovídal tabulce 3.5. Poté jsem pokračoval s experimentováním s ostatními snímači. Ukázku výsledku výměny dat s fotoelektrickým snímačem zobrazuje obrázek A.2 umístěný v příloze. Objekt byl detekován.

Postupně jsem vyzkoušel i další požadavky. Například zapsání parametru P3 pro rozblikání diody induktivního snímače a parametru P1 pro invertování výstupu fotoelektrického snímače. Zároveň u fotoelektrického snímače jsem ověřil změnu funkce diod a datového bitu D0 po jeho invertování. Kontrola kódů I/O, ID, dočasné nastavení nulové adresy a čtení statusu bylo také úspěšné.

#### 3.6.2 Požadavky sběrnice HART

Při experimentování se sběrnicí HART jsem provedl nejprve čtení unikátního identifikátoru. Odeslanou a přijatou zprávu, včetně zaznamenaného průběhu osciloskopem, ilustruje obrázek A.3. Detail výzvy mastera zobrazuje obrázek A.4. K vytvoření zprávy jsem využil znalosti z kapitoly 2.7.

Níže je vysvětlen význam jednotlivých odeslaných a přijatých bytů, mimo úvodní sekvence. Hodnota bytů je v hexadecimálním tvaru. Odeslaná zpráva (02 81 00 00 83):

02 – krátký rámec, master k slavu;

- 81 primární master, adresa 1;
- $00 p$ říkaz 0;
- 00 nulová délka přenášených dat;
- 83 dopočítaný CRC součet aplikací.

Přijatá zpráva (06 81 00 0E 00 48 FE 6D EF 05 05 01 22 B8 00 15 B2 C8 49):

- 06 krátký rámec, slave k masteru;
- 81 primární master, adresa 1;
- $00 p$ říkaz $0$ ;
- 0E počet přenášených dat;
- 00 48 FE ;
- 6D identifikační kód výrobce;
- $EF typ$  zařízení výrobce;
- 05 05 01 22 B8 00 ;

15 B2 C8 – identifikační číslo zařízení;

49 – CRC součet.

Tučně vyznačené byty tvoří dlouhou adresu. Význam jednotlivých bytů a bitů dlouhé adresy je patrný z tabulky 2.26. Pro převodník s adresou jedna je unikátní identifikátor: 6D EF 15 B2 C8. Pro převodník s adresou dva: 6D EF 15 B2 C7 (Odeslaná zpráva pro zjištění unikátního identfikátoru převodníku s adresou dva je: 02 82 00 00 80).

Po určení dlouhé adresy je možné používat ostatní příkazy. Jako příklad si ukážeme čtení primární proměnné (Příkaz 1). Odeslaná zpráva (82 6D EF 15 B2 C8 01 00 6E):

82 – dlouhý rámec, master k slavu;

6D EF 15 B2 C8 – dlouhá adresa (význam dvou nejvyšších bitů viz tab. 2.26);

 $01$  – příkaz 1;

00 – nulová délka přenášených dat;

6E – dopočítaný CRC součet aplikací.

Přijatá zpráva (86 2D EF 15 B2 C8 01 07 00 68 01 41 B1 2F 1B 80):

86 – dlouhý rámec, slave k masteru;

2D EF 15 B2 C8 – dlouhá adresa (význam dvou nejvyšších bitů viz tab. 2.26);

 $01$  – příkaz 1;

07 – počet přenášených dat;

00 68 01 ;

41 B1 2F 1B – primární proměnná;

80 – CRC součet.

Tučně vyznačené byty přenáší hodnotu primární proměnné. Po převedení tohoto pole bytů na číslo, získáme naměřenou teplotu (22,15 *◦*C).

## 3.7 Laboratorní úlohy pro studenty

V první úloze si vyzkoušíme odeslání požadavku na sběrnici ASi, v druhé na sběrnici HART.

#### 3.7.1 Úloha první

Prostudujte struktury požadavků hlavní jednotky ASi a odpovědi podřízených jednotek. Následně zapojte laboratorní uspořádání podle obrázku 3.1. Před spuštěním programu "Sběrnice ASi a HART", zkontrolujte funkci připojených snímačů. Přibližte detekovatelný objekt a pozorujte LED diody. Po spuštění aplikace, anebo při aktivaci obrazu sběrnice ASi stiskem tlačítka na liště nabídky, dojde k pokusu automatické inicializace naposledy otevřeného sériového komunikačního portu. Úspěšné provedení je signalizováno zelenou barvou rozevíracího seznamu. Následně je provedeno skenování sběrnice, při kterém dojde k aktivaci připojených podřízených jednotek a k zobrazení jejich adres v panelu "Adresy připojených zařízení".

V případě neúspěšné inicializace, signalizované červenou barvou rozevíracího seznamu a upozorňujícím výpisem ve stavovém řádku, zkontrolujte číslo sériového portu. Správné číslo portu zjistěte ve správci zařízení systému Windows (obr. 3.26). Po změně čísla portu a po úspěšné inicializaci proveďte skenování sběrnice stiskem tlačítka "skenování". Následně je aplikace připravena pro odesílání povelů.

K vytvoření zprávy (povelu) je určen panel "Zpráva k odeslání". Je zde možné nastavit bit "CB" (control bit), hexadecimálně adresu a přenášená data. Struktury jednotlivých povelů jsou uvedeny v kapitole 2.6.4. Po výběru požadavku a jeho zadání do panelu

"Zpráva k odeslání", stiskem tlačítka "Odeslat" zahajte transakci. Odpověď podřízené jednotky (nebo chybové hlášení) se zobrazí v panelu "Prijatá zpráva". Průběh transakce zobrazte pomocí připojeného osciloskopu.

#### 3.7.2 Úloha druhá

Zapojte laboratorní uspořádání podle obrázku 3.13. Po spuštění aplikace, anebo při aktivaci obrazu sběrnice ASi stiskem tlačítka na liště nabídky, dojde k pokusu automatické inicializace naposledy otevřeného sériového komunikačního portu. Úspěšné provedení je signalizováno zelenou barvou rozevíracího seznamu. Následně je provedeno skenování sběrnice, při kterém dojde k aktivaci připojených podřízených jednotek a k zobrazení jejich adres v panelu "Adresy připojených zařízení".

V případě neúspěšné inicializace, signalizované červenou barvou rozevíracího seznamu a upozorňujícím výpisem ve stavovém řádku, zkontrolujte číslo sériového portu. Správné číslo portu zjistěte ve správci zařízení systému Windows (obr. 3.26). Po změně čísla portu a po úspěšné inicializaci proveďte skenování sběrnice stiskem tlačítka "skenování". Následně je aplikace připravena pro odesílání povelů.

K vytvoření zprávy (povelu) je určen panel "Zpráva k odeslání". Pro čtení unikátního identifikátoru použijte krátkou adresu. Pokud ji neznáte, vyzkoušejte adresy od 0 do 15. Sekvence pro jednotlivé adresy jsou následující:

adresa  $0 - 0280000082$ ;

- adresa  $1 0281000083$ ;
- adresa 2 02 82 00 00 80;
- adresa 3 02 83 00 00 81;
- adresa  $4 0284000086$ ;
- adresa  $5 0285000087$ ;
- adresa  $6 0286000084$ ;
- adresa 7 02 87 00 00 85;
- adresa 8 02 88 00 00 8A;
- adresa  $9 028900008B$ ;
- adresa 10 02 8A 00 00 88;
- adresa 11 02 8B 00 00 89;
- adresa 12 02 8C 00 00 8E;

adresa 13 – 02 8D 00 00 8F;

adresa 14 – 02 8E 00 00 8C;

adresa  $15 - 028$ F 00 00 8D;

Poslední byte není potřeba zadávat, je vypočítán aplikací. Po zadání sekvence stiskněte tlačítko "Odeslat".

Přijatá zpráva obsahuje potřebný unikátní identifikátor pro sestavení dlouhé adresy. Příklad přijaté odpovědi: 06 81 00 0E 00 48 FE 6D EF 05 05 01 22 B8 00 15 B2 C8 49, tučně vyznačené byty obsahují unikátní identifikátor.

Nyní, když znáte dlouhou adresu, zjistěte příkazem jedna hodnotu primární proměnné. Sekvence bytů je následující: 82 6D EF 15 B2 C8 01 00 6E. Za tučně vyznačené byty doplňte odpovídající dlouhou adresu zjištěnou v předchozím kroku. Poslední byte není potřeba zadávat, je vypočítán aplikací.

Přijatá zpráva obsahuje hodnotu primární proměnné. Příklad odpovědi: 86 2D EF 15 B<sub>2</sub> C8 01 07 00 68 01 41 B<sub>1</sub>  $2F$  1B 80. Tučně vyznačené byty zadejte do editačních polí převodu pole bytů na číslo. Vpravo od těchto polí se zobrazí odpovídající hodnota primární proměnné.

Průběh transakcí zobrazte pomocí připojeného osciloskopu.

## 4

# Závěr

Diplomová práce se zabývala průmyslovými komunikačními sběrnicemi se zaměřením na sběrnice AS-Interface a HART. Hlavním cílem práce bylo:

- prostudování sběrnic pro přenos dat;
- podrobný popis sběrnic ASi a HART s možností využití tohoto popisu pro výuku;
- sestavení laboratorního uspořádání pro testování snímačů a výuku;
- návrh ovládacího a vizualizačního programu pro PC.

Nejprve jsme se v teoretické části, kapitole 2, zaměřili na všeobecné znalosti o průmyslových komunikačních sběrnicích. Bylo zde diskutováno jejich rozdělení, referenční model ISO/OSI, základní topologie, přístupové metody ke komunikačnímu kanálu, kódování a dekódování zprávy a zabezpečení dat. Následně byl proveden podrobný popis sběrnic ASi a HART se zaměřením na fyzickou, linkovou a aplikační vrstvu.

V praktické části, kapitole 3, bylo pojednáno o návrhu laboratorního uspořádání pro testování snímačů připojitelných na sběrnice ASi a HART. Byl zde popsán vývoj ovládacího a vizualizačního softwaru, provedené experimenty a navrhované laboratorní úlohy pro studenty. V příloze jsou uvedeny ukázky transakcí a jim odpovídající průběhy zachycené osciloskopem.

Ovládací a vizualizační software je určen pro operační systém Windows s nainstalovaným softwarem Promotic. Umožňuje zasílání požadavku standardní podřízené jednotce sběrnice ASi (podřízené jednotce bez rozšířené adresace) a slavu sběrnice HART. U sběrnice ASi nejsou implementovány veškeré požadavky, při použití nepodporovaného požadavku je uživatel upozorněn výpisem ve stavovém řádku. Sběrnice HART umožňuje jak krátkou tak i dlouhou adresaci. Krátká adresace je využívána pro zjištění unikátního identifikátoru a sestavení dlouhé adresy.

V další fázi vývoje lze aplikaci doplnit o rozšířenou adresaci podřízených jednotek ASi a také je možné doplnit neimplementované požadavky.

# Literatura

- [1] BECKER, Rolf, MÜLLER, Bernhard, SCHIFF, Andreas, SCHINKE, Tilman a WALKER, Hein. AS-Interface Řešení pro automatizaci: příručka, technika, funkce, aplikace. Brno: AS-International Association, 2004, 184 s. ISBN 80-214-2958-5.
- [2] MERZ, Hermann, HANSEMANN, Thomas a HÜBNER, Christof. Automatizované systémy budov: sdělovací systémy KNX/EIB, LON a BACnet. 1. vyd. Praha: Grada, 2008, 261 s. ISBN 978-80-247-2367-9.
- [3] ZEZULKA, František. Prostředky průmyslové automatizace. 1. vyd. Brno: VU-TIUM, 2004, 176 s. ISBN 80-214-2610-1.
- [4] BENEŠ, Pavel, CHLEBNÝ, Jan, KRÁL, Jindřich, LANGER, Josef a MARTINÁ-SKOVÁ, Marie. Automatizace a automatizační technika: prostředky automatizační techniky. 5. rozš. a aktualiz. vyd. Brno: Computer Press, 2014, 304 s. ISBN 978-80- 251-3747-5.
- [5] AS-interface Česká republika. Základní informace o sběrnici ASi. [online]. [cit. 30.03.2015]. Dostupné z: http://www.as-interface.cz/AS-i zaklad.html
- [6] ČSN EN 50295. Spínací a řídicí přístroje nn Řídicí zařízení a přístroje pro vzájemné propojení – Propojení čidel ovládačů  $(ASi)$ . Praha: Úřad pro technickou normalizaci, metrologii a státní zkušebnictví, 2002.
- [7] ČSN 33 2000-4-41. Elektrické instalace nízkého napětí Část 4-41: Ochranná opatření pro zajištění bezpečnosti – Ochrana před úrazem elektrickým proudem. ed.2. Praha: Úřad pro technickou normalizaci, metrologii a státní zkušebnictví, 2007.
- [8] ČSN EN 62026-2. Spínací a řídicí přístroje nízkého napětí Rozhraní řadič-zařízení  $(CDI)$  – Část 2: Propojení čidel ovládačů  $(ASi)$ . Praha: Úřad pro technickou normalizaci, metrologii a státní zkušebnictví, 2013.
- [9] VOJÁČEK, Antonín. Digitální komunikace přes analogovou proudovou smyčku – HART. [online]. 26. Květen 2004 - 20:04 [cit. 08.04.2015]. Dostupné z: http://automatizace.hw.cz/clanek/2004052601
- [10] Smar International Corp. Tutorial HART. [online]. [cit. 08.04.2015]. Dostupné z: http://www.smar.com/PDFs/catalogues/HARTTUTCE.pdf
- [11] Analog Services. About HART Part 1. [online]. [cit. 31.08.2014]. Dostupné z: http://www.analogservices.com/about part1.htm
- [12] HART protokol komunikace inteligentních senzorů. [online]. [cit. 08.04.2015]. Dostupné z: http://skola.spectator.cz/3 SEMESTR/Technicke%20prostredky/HART.doc
- [13] ZMDI. Application Note AS-Interface User Manual: AS-Interface Programmer. [online]. Rev. 2.01, August 29, 2012, Zentrum Mikroelektronik Dresden AG *⃝*c 2012 [cit. 21.03.2015]. Dostupné po registraci z: http://www.zmdi.com/system/files/ASI-Programmer - User Manual Rev. 2.01.pdf
- [14] Schneider Electric Brands. ASi Bus Class 8340. [online]. March, 2000 [cit. 08.04.2015]. Dostupné z: http://auto.polytech.univtours.fr/automatique/SUP/ressources/Catalogue%20ASI%20Schneider%20US.pdf
- [15] Smart, spol. s r.o. HART modem HM02 převodník USB na komunikační protokol HART. [online]. [cit. 08.04.2015]. Dostupné z: http://www.smartbrno.cz/hm02/
- [16] JSP, s r.o. Návod Pretop 5335 Dvouvodičový převodník s protokolem HART. [online]. Duben, 2013 [cit. 08.04.2015]. Dostupné z: http://www.jsp.cz/files/b0786npcz.pdf
- [17] ZMDI. AS Interface tools ASi Programmer Software Rev. 2.21. [online]. 2014 [cit. 21.03.2015]. Dostupné po registraci z: http://www.zmdi.com/interface-tools
- [18] PR electronics. PReset software for PC configuration and calibration. [online]. [cit. 30.03.2015]. Dostupné z: http://www.prelectronics.com/downloads/software/preset-software
- [19] Microsys, spol. s r.o. Promotic SCADA visualization software. [online]. [cit. 30.03.2015]. Dostupné z: http://www.promotic.eu/cz/index.htm

# Příloha A

# Obrázky k provedeným experimentům

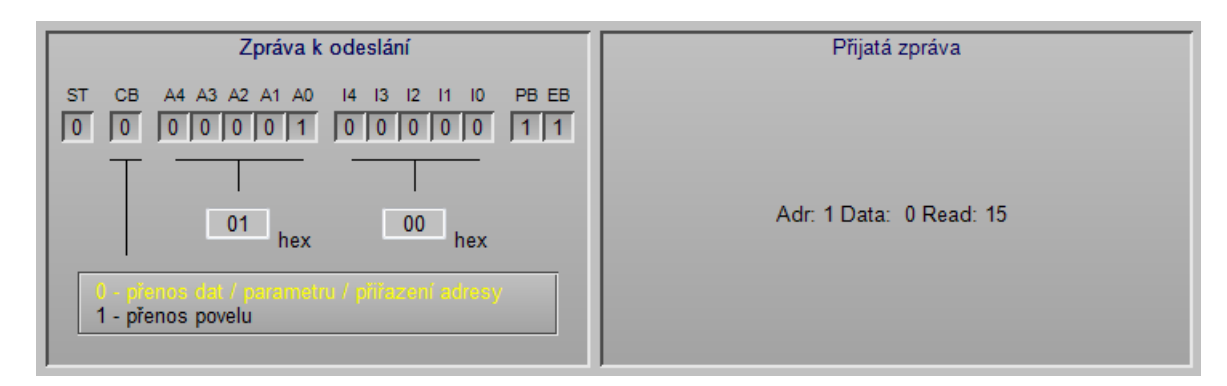

(a) Provedená transakce

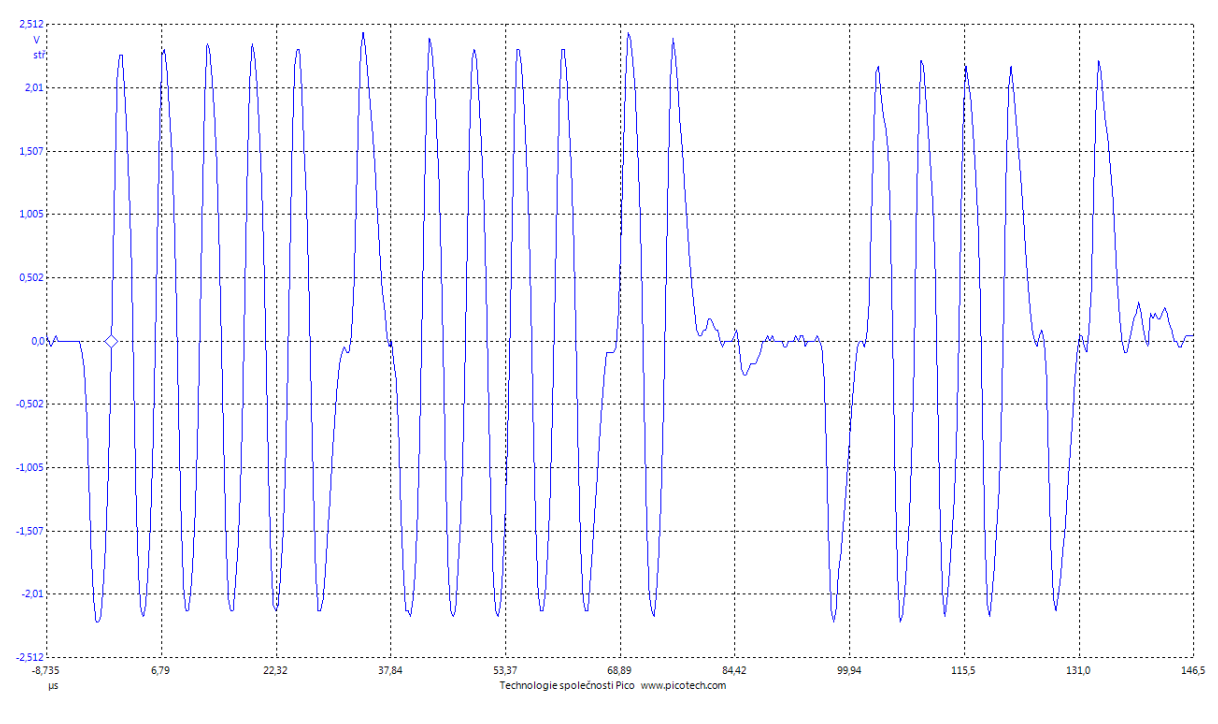

(b) Průběh zachycený osciloskopem

Obr. A.1: Sběrnice ASi, požadavek výměny dat 1

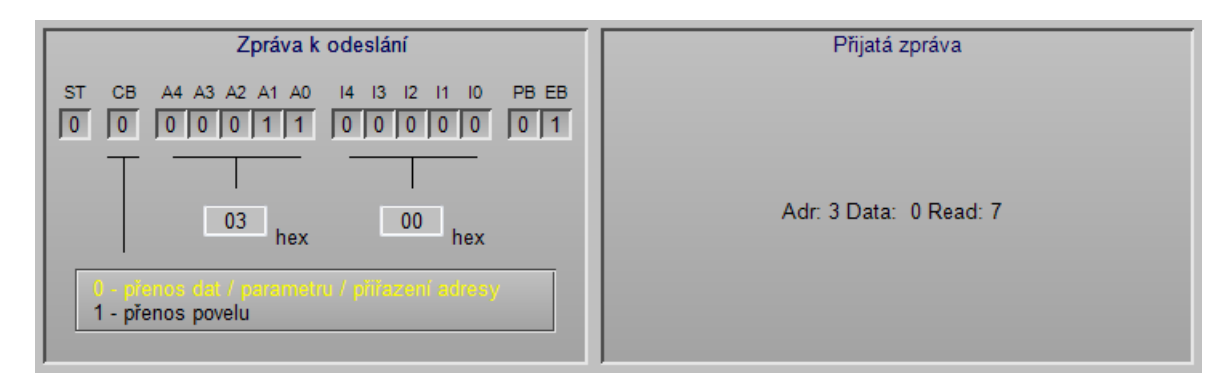

(a) Provedená transakce

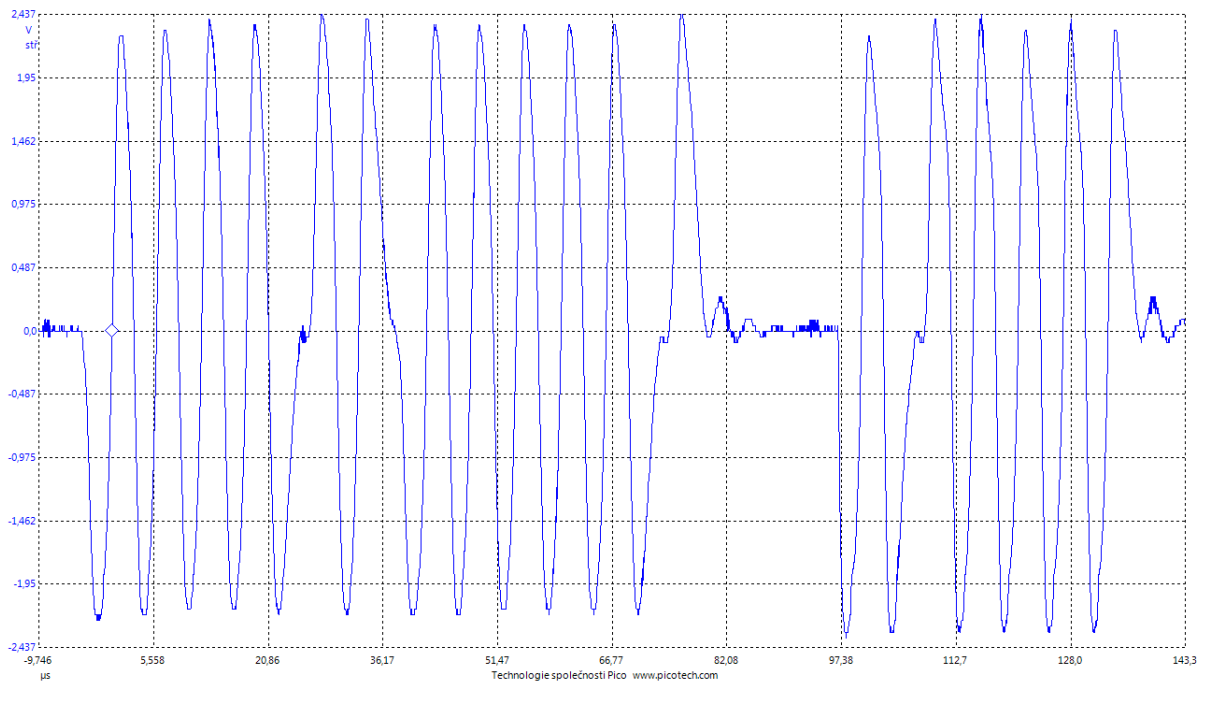

(b) Průběh zachycený osciloskopem

Obr. A.2: Sběrnice ASi, požadavek výměny dat 2

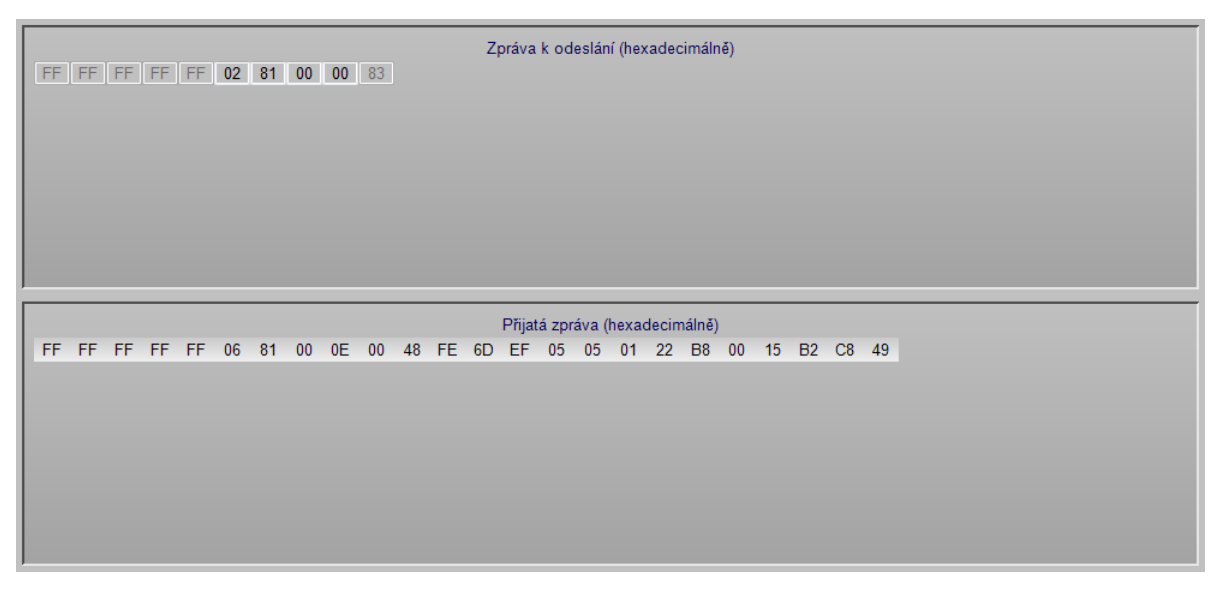

#### (a) Provedená transakce

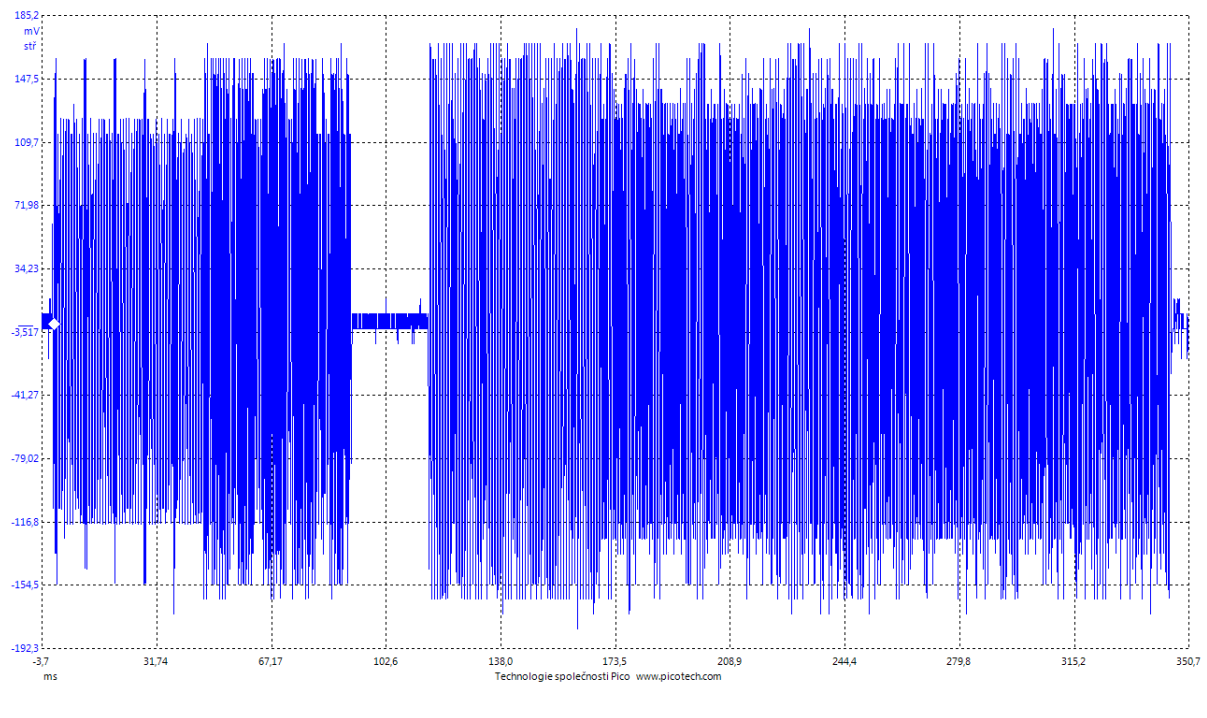

(b) Průběh zachycený osciloskopem

Obr. A.3: Sběrnice HART, čtení unikátního identifikátoru

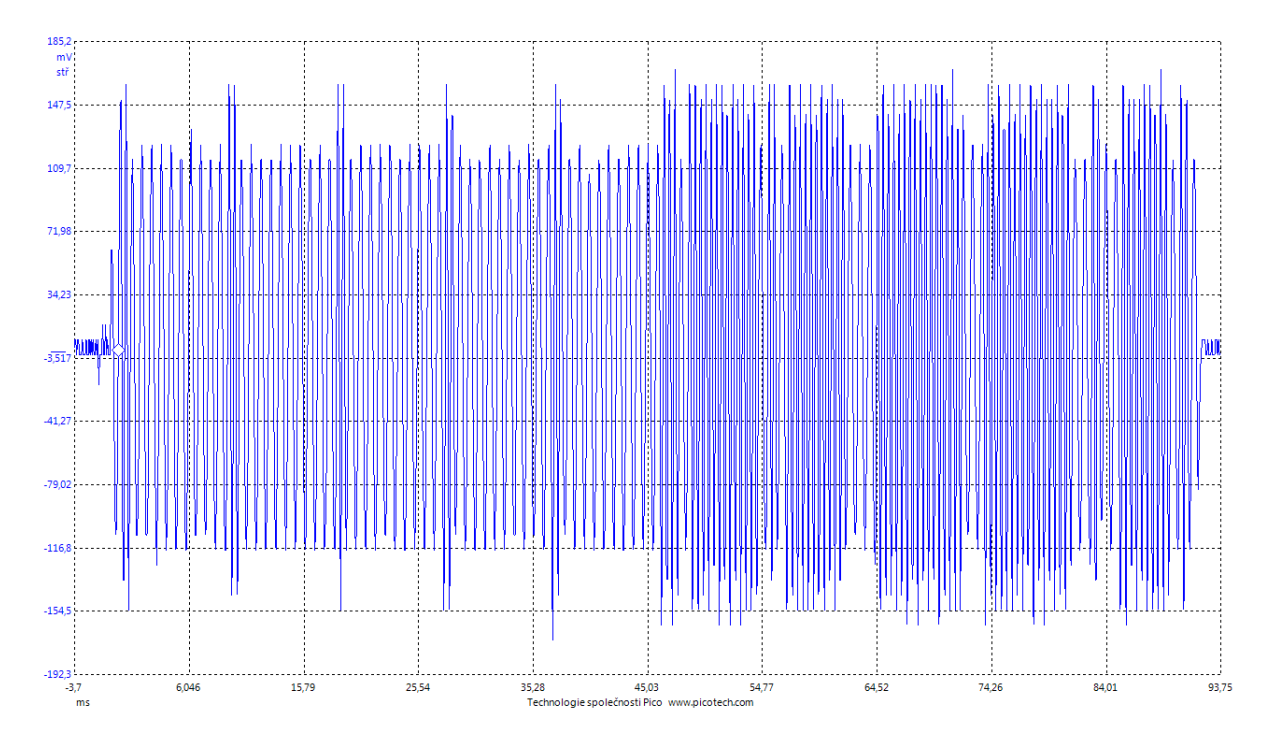

Obr. A.4: Sběrnice HART, detail výzvy mastera